# МІНІСТЕРСТВО ОСВІТИ І НАУКИ УКРАЇНИ НАЦІОНАЛЬНИЙ АВІАЦІЙНИЙ УНІВЕРСИТЕТ ФАКУЛЬТЕТ МІЖНАРОДНИХ ВІДНОСИН КАФЕДРА КОМП'ЮТЕРНИХ МУЛЬТИМЕДІЙНИХ ТЕХНОЛОГІЙ

ДОПУСТИТИ ДО ЗАХИСТУ Завідувач випускової кафедри \_\_\_\_\_\_\_\_\_\_\_\_\_\_ С.М. Лобода « $\_\_\_\_$  2021 p.

# **КВАЛІФІКАЦІЙНА РОБОТА**

# **(ПОЯСНЮВАЛЬНА ЗАПИСКА)**

ВИПУСКНИКА ОСВІТНЬОГО СТУПЕНЯ МАГІСТР

ЗА СПЕЦІАЛЬНІСТЮ 186 «ВИДАВНИЦТВО ТА ПОЛІГРАФІЯ»

**Тема: «Технологія розробки веб-сайту ТОВ «Pool»**

Виконавець <u>Сантин студент групи ВП-213М Ковтун Ксенія Генадіївна</u> (студент, група, прізвище, ім'я, по батькові)

Керівник Миколаївна к.т.н., доцент Гальченко Світлана Миколаївна (науковий ступінь, вчене звання, прізвище, ім'я, по батькові)

(підпис)

Нормоконтролер: \_\_\_\_\_\_\_\_\_\_\_\_\_\_\_\_ С.М. Гальченко

КИЇВ 2021

# НАЦІОНАЛЬНИЙ АВІАЦІЙНИЙ УНІВЕРСИТЕТ

Факультет міжнародних відносин

Кафедра комп'ютерних мультимедійних технологій

Спеціальність 186 «Видавництво та поліграфія»

(шифр, найменування)

ЗАТВЕРДЖУЮ Завідувач кафедри С.М. Лобода «  $\rightarrow$  2021 p.

## **ЗАВДАННЯ на виконання кваліфікаційної роботи** \_\_ Ковтун Ксенія Генадіївна \_ (П.І.Б. випускника)

1. Тема роботи «Технологія розробки веб-сайту ТОВ «Pool» затверджена наказом ректора від «15» вересня 2021 р. № 1865/ст.

2. Термін виконання роботи: з 11.10.2021 р. по 31.12.2021 р.

3. Вихідні дані до роботи: текстові та зображувальні матеріали за тематикою дослідження, персональний комп'ютер.

4. Зміст пояснювальної записки: Теоретичні основи розробки веб-сайту та загальні поняття. Вибір програмного забезпечення для макету та верстки вебсайту. Практична реалізація веб-сайту «Pool».

5. Перелік обов'язкового ілюстративного матеріалу: макет веб-сайту «Pool», презентаційний матеріал.

# 6. Календарний план-графік

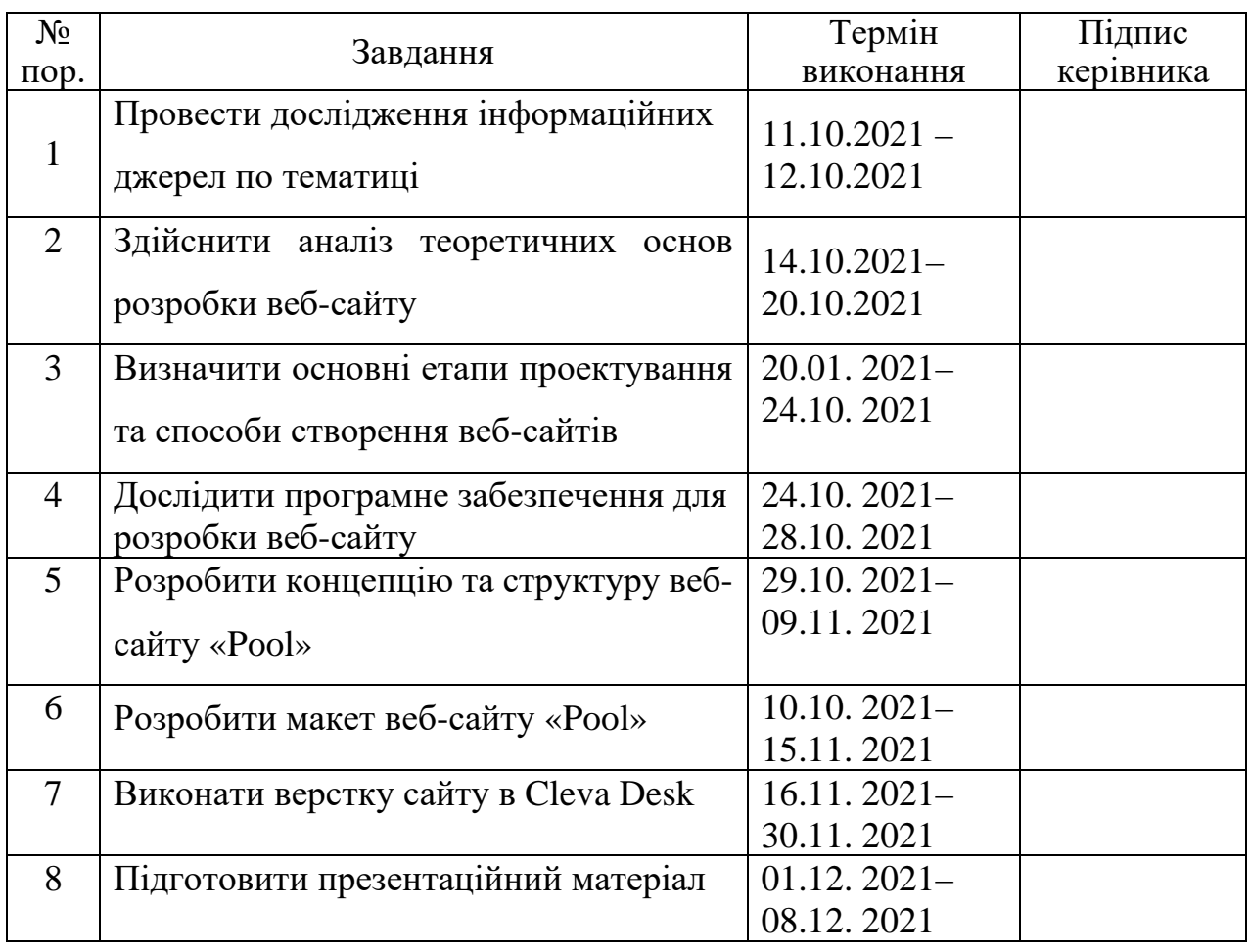

7. Дата видачі завдання: «\_\_\_\_» \_\_\_\_\_\_\_\_\_\_\_\_ 2021 р.

Керівник кваліфікаційної роботи <u>Гальченко С.М.</u>

(підпис керівника) (П.І.Б.)

Завдання прийняв до виконання —————————————————— <u>Ковтун К.Г.</u>

(підпис випускника) (П.І.Б.)

## **РЕФЕРАТ**

Пояснювальна записка до кваліфікаційної роботи «Технологія розробки веб-сайту ТОВ «Pool»: 88 сторінки, 55 рисунка, 14 літературних джерел.

WEB-САЙТ, FIGMA, CLEVA DESK, WORLD PRESS, INTERNET, UX DESIGN, IA, IX DESIGN.

**Об**'**єкт роботи** – офіційний веб-сайт компанії.

**Предмет роботи** – технологія розробки веб-сайту ТОВ «Pool».

**Мета роботи** – спроєктувати та розробити веб-сайт *«*Pool».

**Методи дослідження** – *теоретичні загальнонаукові:* аналіз наукової літератури для визначення структури та видів веб-сайтів, дослідження для визначення етапів та технології розробки веб-сайту.

**Технічні та програмні засоби:** програма розробки Cleva Desk, сервіс для розробки інтерфейсів та прототипування Figma.

**Практична значимість** полягає в розробці веб-сайту.

**Наукова новизна** та теоретичне значення отриманих результатів полягає в тому, що було розроблено сайт для ТОВ «Pool» з використанням IT-система з набором бізнес-додатків Cleva Desk.

**Рекомендації щодо використання результатів:** результати кваліфікаційної роботи рекомендується використовувати як готовий сайт для компанії ТОВ «Pool».

# **3MICT**

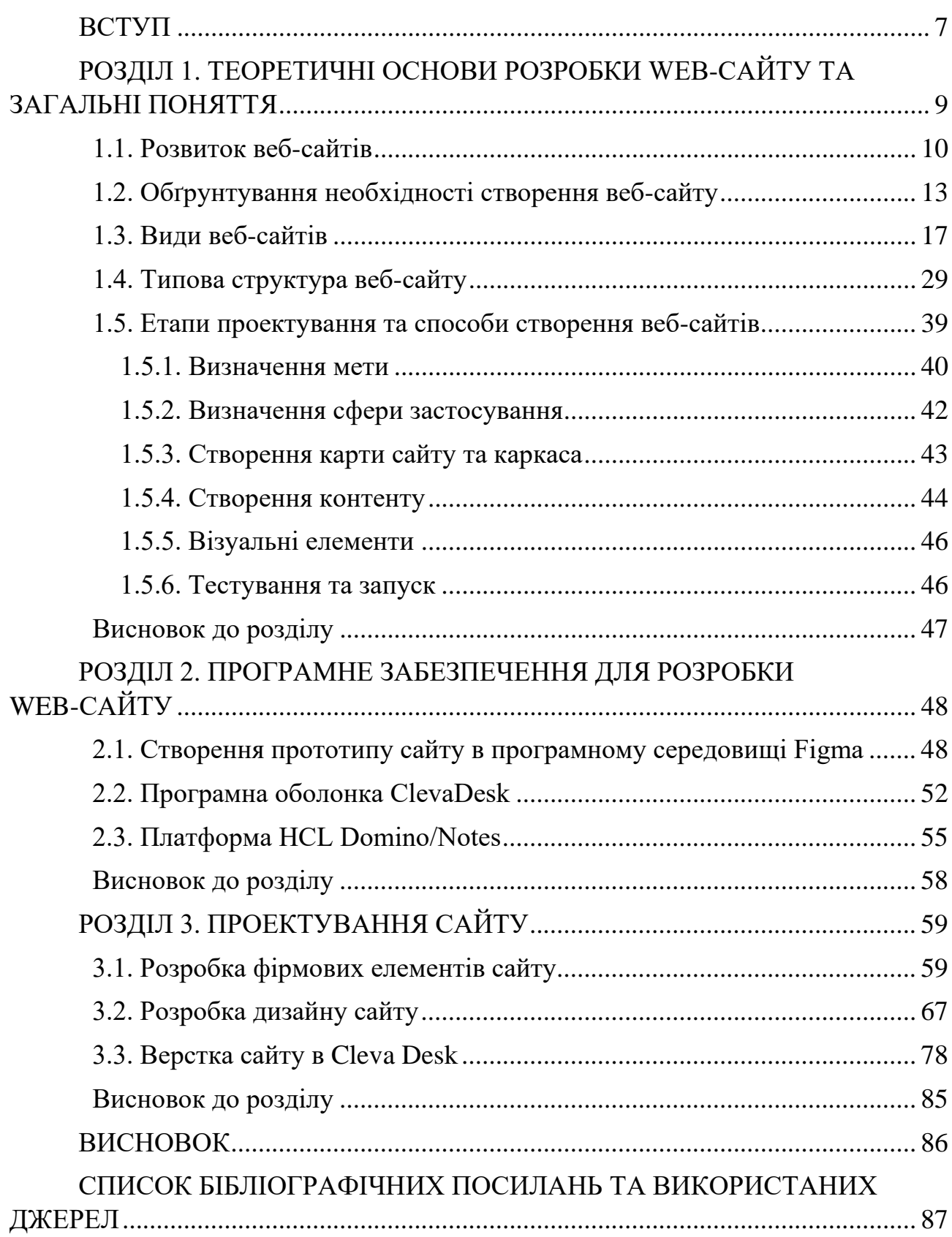

# **ПЕРЕЛІК УМОВНИХ ПОЗНАЧЕНЬ, СКОРОЧЕНЬ, ТЕРМІНІВ**

ДСТУ – Державний Стандарт України.

IA – інформаційна архітектура.

HTTP – з англ. Hyper Text Transfer Protocol протокол передачі гіпертекстових документів.

HTML – з англ. HyperText Markup Language мова розмітки гіпертексту.

CSS – з [англ.](https://ru.wikipedia.org/wiki/%D0%90%D0%BD%D0%B3%D0%BB%D0%B8%D0%B9%D1%81%D0%BA%D0%B8%D0%B9_%D1%8F%D0%B7%D1%8B%D0%BA) Cascading Style Sheets каскадные таблицы стилей.

FTP – з англ. File Transfer Protocol протокол передавання файлів.

UI – з англ. «User Interface» інтерфейс користувача.

UX– з англ. «User Experience» користувацький досвід.

CMS – система керування контентом.

SEO – з англ. Search Engine Optimization пошукова оптимізація сайту.

ECM – управління корпоративною інформацією.

PKI – інфраструктура керування відкритими ключами.

Веб-сайт – це сукупність логічно зв'язаної гіпертекстової інформації, оформленої у вигляді окремих сторінок і доступної в мережі Інтернет.

Прототип сайту – це схематичне зображення однієї або декількох сторінок веб-сайту, на яких відображається структурне розташування елементів інтерфейсу.

## **ВСТУП**

<span id="page-6-0"></span>Актуальність теми. Темпи технологічного прогресу вимагають сучасних інструментів, ефективних комунікацій, постійного оновлення інформації, стратегій і методології.

Інтернет стає все більш важливою частиною повсякденного життя людей у всьому світі. Швидкість зв'язку, яку пропонує Інтернет, і його необмежений доступ до всіх комп'ютерів, підключених до мережі, роблять його ідеальним засобом для ефективного розповсюдження інформації та рекламного майданчика для бізнесу. Тому від того наскільки зручний та вдало зроблений сайт залежить успіх бізнесу на ринку. Інтернет дає можливість завжди бути доступним у будь-якому місці та в будь-який час.

Для грамотної розробки сайту важливо розуміти, що створення сайтів не обмежується розробкою дизайну, це командна робота безлічі фахівців.

Вдалий web-сайт – це ефективний інструмент торгівлі, здатний привернути увагу різноманітної аудиторії. Як і будь-який інший маркетинговий інструмент, заснований на принципі безпосереднього відгуку, перш за все він повинен зацікавити відвідувача, а потім спонукати його на певні дії.

Кожний сайт в Україні має відповідати вимогам ДСТУ та підпадати під їх стандарти класифікації. Для web-сайтів основним є ДСТУ 23026:2016 «Інженерія систем і програмних засобів. Розроблення та керування WEBсайтами для систем, програмних засобів та інформаційних послуг».

**Мета кваліфікаційної роботи** – спроєктувати та розробити web-сайт ТОВ «Pool».

**Об'єкт дослідження** – технології створення, програмне забезпечення, методи та засоби розробки макету web-сайту.

**Предмет дослідження** – технологія розробки веб-сайту ТОВ «Pool».

Для досягнення мети кваліфікаційної роботи було поставлено такі задачі:

1. Визначити поняття та необхідність створення сайту.

2. Визначити види, структуру та етапи проєктування web-сайтів.

3. Обґрунтувати вибір програмних засобів для прототипування та розробки проекту.

4. Створити дизайн-макет сайту для ТОВ «Pool».

5. Виконання електронної верстки сайту.

**Методи дослідження** – теоретичні: метод аналізу літератури – аналіз періодичних видань, навчально-методичних посібників, електронних ресурсів, ДСТУ по темі кваліфікаційної роботи; метод систематизації отриманих теоретичних даних для формування сутнісного визначення поняття web-сайту; метод класифікації для визначення різновидів сайтів, етапів розробки сайтів; метод порівняння – обрання засобів проектування сайту, а також проведення порівняльного аналізу; специфічні наукові: графічний для наочного висвітлення матеріалу дипломної роботи; метод узагальнення для формування висновків виконаної роботи.

**Наукова новизна та теоретичне значення** отриманих результатів полягає в розробці сайту для ТОВ «Pool» з використанням IT-системи з набором бізнес-додатків Cleva Desk.

**Практичне значення** отриманих результатів полягає у комплексному дослідженні web-сайтів, як засобу для розширення можливостей здійснення маркетингової діяльності компанії. Рекомендації щодо використання результатів: результати магістерської роботи рекомендується використовувати як готовий проект для компанії ТОВ «Pool». Результати кваліфікаційної роботи впроваджено у роботі підприємства ТОВ «Pool» про що свідчить довідка про впровадження.

**Апробація.** Попередні результати за темою дослідження були представлені на конференціях під назвою: Віртуальні спільноти; Підготовка і публікація електронних видань в Інтернеті.

## **РОЗДІЛ 1**

# <span id="page-8-1"></span><span id="page-8-0"></span>**ТЕОРЕТИЧНІ ОСНОВИ РОЗРОБКИ ВЕБ-САЙТУ ТА ЗАГАЛЬНІ ПОНЯТТЯ**

Інформація, що розміщується на комп'ютерах (Web-серверах) яка відкрита користувачам Internet, де встановлено спеціальне програмне забезпечення. Велика частина інформації яка дотримана в правильному стані називається Web-сайти.

Термін website (англ.) формується з двох частин і свідчить наступне: web -мережа, site – місце. Тобто виходить «місце в мережі», що формулює сутність будь-якого web-сайту, який займає певну область у просторі світової павутини.

За допомогою спеціальної програми браузер користувачі можуть переглядати web-сайти на комп'ютері чи будь якому іншому пристрої який має доступ до Internet. Залежно від того, яке ім'я (адреса) Web-сайту поставимо в рядку «Адреса», браузер завантажує у вікно відповідну інформацію [1].

Web-сайт – це інформаційний ресурс, що складається із пов'язаних між собою гіпертекстових документів (web-сторінок), розміщений на Web-сервері та має індивідуальну адресу [2].

Web-сторінка – це документ, що може отримати користувач у результаті прочитання HTML-файлу, використовуючи Web-браузер. Web-сторінка може містити текст, графіку, посилання на інші документи та різні файли: текстові, графічні, аудіо або відео.

Web-браузер – спеціальна програма, яка призначена для читання HTML– файлів та їх відображення. В даний час існує безліч таких програм, але найбільшого поширення набули MS Internet Explorer, Opera, Netscape Navigator. Web-браузер можна використовувати для переходів з однієї web-сторінки на іншу за гіперпосиланнями, для завантаження файлів з Internet на комп'ютер, для відтворення впроваджених на Web-сторінку файлів мультимедіа, а також для запуску програм (наприклад, поштових).

Web-сайт/Web-узел – декілька Web-сторінок, об'єднаних у загальну структуру.

Web-сервер – підключений до мережі Internet комп'ютер, що підтримує протокол HTTP (Hyper Text Transfer Protocol) Він використовується для доставки даних в Internet і дозволяє користувачам клієнтських програм завантажувати та відтворювати текст, малюнки, звук, відео та інші дані. Протокол FTP (File Transfer Protocol) також є найпоширенішим способом завантаження файлів на віддалений сервер.

Гіперпосилання – це текстовий або графічний елемент web-сторінки, який є вказівником переходу на іншу web-сторінку. Розрізняють внутрішні та зовнішні гіперпосилання. Внутрішні – забезпечують перехід на іншу частину цієї сторінки, файл або іншу мандрівнику цього web-сайту. Зовнішні – вказують на файл або сторінку іншого web-сайту.

## <span id="page-9-0"></span>**1.1. Розвиток веб-сайтів**

23 червня 1980 року англійський вчений-комп'ютерник Тім Бернерс-Лі з CERN, фізичної лабораторії в Швейцарії, розпочав роботу над проектом, який було названо ENQUIRE. Згодом ця робота перетворилася у гіпертекст, HTML та всесвітню мережу [3].

У 1980 році CERN став місцем для проведення передових комп'ютерних досліджень. Там було багато вчених, які працювали над різними системами.

Ідея Бернерса-Лі полягала в тому, щоб створити систему, яка б працювала на різних системах і включала «гіперпосилання». Користувач може вибрати гіперпосилання і перейти до іншого файлу з більшою кількістю даних.

Але через десять років воно послужить першим проектом великого прориву Бернерса-Лі: HTML, або мова гіпертекстової розмітки, яку можна використовувати на будь-якому комп'ютері для створення сторінок з інформацією. Що ще важливіше, ці сторінки містять посилання на сторінки на інших сторінках, розміщених на комп'ютерах, які називаються серверами, і всі пов'язані через Інтернет. Результатом буде «павутина» інформації. Звідси й назва: World Wide Web [4].

Незабаром Тім написав три фундаментальні технології, які залишаються основою сучасного Інтернету:

HTML: мова гіпертекстової розмітки. Мова розмітки (форматування) для Інтернету.

URI: уніфікований ідентифікатор ресурсу. Своєрідна «адреса», яка є унікальною і використовується для ідентифікації кожного ресурсу в Інтернеті. Його також зазвичай називають URL-адресою.

HTTP: протокол передачі гіпертексту. Дозволяє отримувати пов'язані ресурси з усього Інтернету.

Тім також написав перший редактор/браузер web-сторінки «WorldWideWeb.app» і перший web-сервер («httpd»). До кінця 1990 року перша web-сторінка була розміщена у відкритому Інтернеті (рис. 1.1).

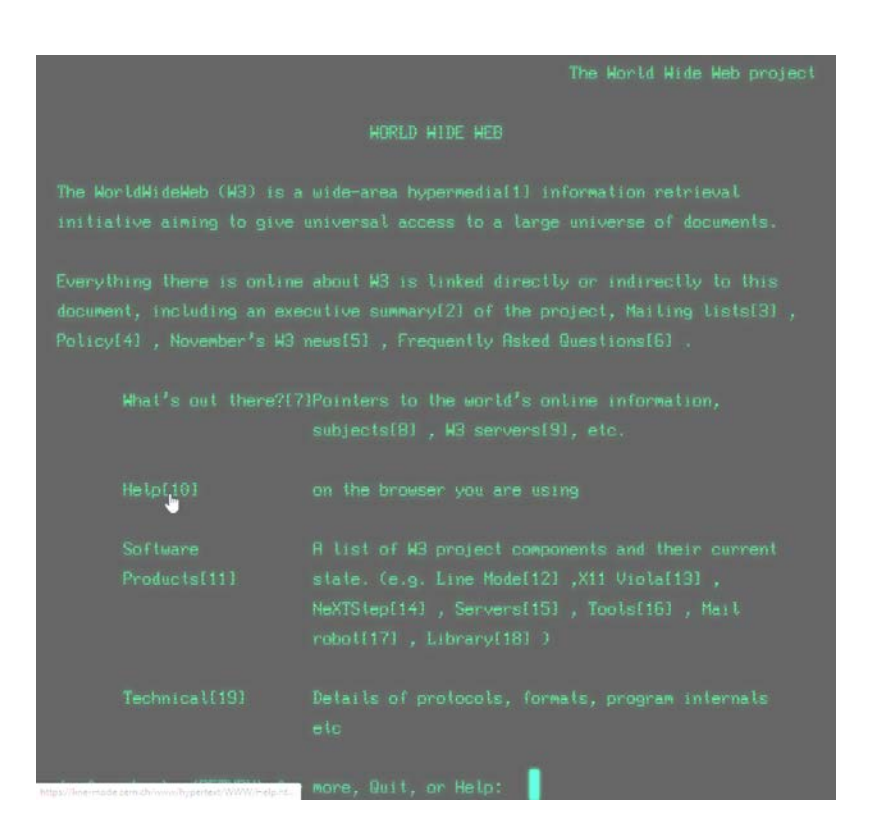

Рис. 1.1. Перший сайт

У 1993 року базовий код став доступний на безоплатній основі всьому світу і це викликало небачену раніше глобальну хвилю творчості, співпраці та інновацій. Трохи пізніше компанії, які розробляють нові web-стандарти, дотримувалися політики безоплатної основі для своєї роботи.

Рання web-спільнота створила кілька революційних ідей, які зараз поширюються далеко за межі технологічного сектору:

– Децентралізація: не потрібен дозвіл від центрального органу, щоб щонебудь публікувати в Інтернеті, немає центрального керуючого вузла, а отже, немає єдиної точки збою і немає «перемикача»! Це також передбачає свободу від невибіркової цензури та спостереження.

– Відсутність дискримінації: якщо один користувач платить за підключення до Інтернету з певною якістю послуг, а другий платить за з'єднання з такою або більш високою якістю, тоді обидва користувача можуть спілкуватися на одному рівні. Цей принцип справедливості також відомий як Net Neutrality.

– Дизайн знизу вгору: замість того, щоб код писався і контролювався невеликою групою експертів, був розроблений відкрито, заохочуючи до максимальної участі та експериментів. Підхід знизу вгору переходить до проектування модуля або підсистеми найнижчого рівня до найвищого модуля або підсистеми.

– Універсальність: щоб будь-хто міг публікувати будь-що в Інтернеті, усі задіяні комп'ютери повинні говорити один з одним однаковими мовами, незалежно від того, яке обладнання використовують люди; де користувачі живуть; або які культурні та політичні переконання мають. Таким чином, мережа руйнує відстань, водночас дозволяючи процвітати різноманітності.

– Консенсус: щоб універсальні стандарти працювали, кожен повинен був погодитися на їх використання.

## <span id="page-12-0"></span>**1.2. Обґрунтування необхідності створення веб-сайту**

Цілі web-сайту та конкретні бажані бізнес-результати мають бути чіткими, інакше сайт зазнає невдачі.

Web-сайт виконує такі основні завдання:

– реклама товару, послуг, ідей. Якщо сайт створено правильно то клієнта швидко дійде до висновку про необхідність покупки товару, чи послуг, чи ідей, що продаються на ньому;

– продаж товарів, послуг, інформації, ідей. З кожним днем у сучасної людини все менше і менше часу для ходьби по магазинам. Тому можливість перегляду або замовлення товарів та послуг онлайн в будь якому місці є великою перевагою для клієнта та продавця, також це дає можливість розширити базу клієнтів;

– безкоштовне надання інформації чи послуг. Якщо потрібно відобразити рекламу чи статичну інформацію для залучення відвідувачів до ресурсу то найкращий спосіб – створення web-сайтів;

– підтримка клієнтів, тобто надання послуг чи інформації на тих же webресурсах де можна купити продукт чи послугу.

На сьогоднішній день можливо виділити декілька основних цілей (завдань) для створення web-сайту:

1. Залучення нових клієнтів та партнерів.

2. Подання компанії замовника в інтернеті.

3. Демонстрація продукції замовника, або послуг організації.

4. Додатковий прибуток через Інтернет.

5. Проведення досліджень цільових груп.

6. Створення рекламних кампаній в Інтернеті для продукції та різних акцій.

Ці цілі є загальними і не претендують на повну універсальність. Замовнику необхідно самому скласти список, перш ніж приступати до вибору

виконавця для створення web-сайту. Основні причини доцільності створення web-сайтів:

1. Web-сайт як цифрова візитка компанії.

Кожна людина проводять в середньому 23,6 години онлайн щотижня і майже 5 годин щодня на мобільних пристроях. Отже, якщо хочете, щоб вас дізналися, де люди проводять свій час, важливо мати точну інформацію про вашу компанію, доступну в цьому місці.

Web-сайт діє як цифрова візитна картка для компанії: люди можуть посилатися на нього знову і знову, щоб знайти контактну інформацію, імена співробітників, пропоновані послуги тощо.

2. Помітні в результатах пошукової системи.

Люди не просто переглядають Інтернет, щоб знайти компанії, з якими хочуть вести бізнес; точніше, вони відвідують пошукові системи. 93% онлайндосліджень починається з пошукової системи. І майже половина цих пошуків стосується місцевих підприємств [5].

Отже, потрібен оптимізований для пошуку web-сайт компанії, який може добре ранжуватися в результатах пошукових систем. Це гарантує, що споживачі зможуть знайти ваш бізнес і зв'язатися з ним.

3. Оптимізація web-сайту для залучення довіри від користувача.

Важливо мати оптимізований web-сайт, щоб з'являтися в результатах пошуку, особливо тому, що дослідження показали, що люди, як правило, використовують комп'ютери чи мобільні пристрої, щоб шукати речі, які близькі. Фактично 4 з 5 споживачів використовують пошукові системи для отримання локальної інформації.

Ці пошуки також не лише серфінг в Інтернеті. 88% пошукових запитів про місцеву компанію на мобільному пристрої або зателефонують, або відвідують компанію протягом 24 годин. Наявність web-сайту дозволяє шукачам, які шукають компанію в безпосередній близькості, знайти ваш бізнес і зв'язатися з вами.

Щоб переконати споживачів купити, перше враження має велике значення. 57% людей не рекомендують компанію з погано розробленим мобільним сайтом.

Наявність професійно розробленого, ретельного та простого у використанні web-сайту допоможе легше донести до потенційних клієнтів, що є авторитетною організацією, з якою хочеться мати справу.

Кожна компанія хоче оптимізувати свій бюджет, щоб отримати максимальну віддачу за найменшу суму грошей. Коли доходить до маркетингу, наявність web-сайту, оптимізованого для пошуку, може бути однією з найбільш економічно ефективних маркетингових стратегій.

4. Google оцінює місцеві компанії вище, коли шукачі використовують мобільні пристрої.

Google припускає, що користувач, який здійснює пошук на мобільному телефоні, швидше за все, перебуває в дорозі і, у свою чергу, шукає компанію в безпосередній близькості. Таким чином, пошукова система надає перевагу місцевим підприємствам, коли люди здійснюють мобільний пошук.

Наявність web-сайту компанії, оптимізованого для мобільних пристроїв, дає можливість скористатися перевагами пільгового режиму Google і з'явитися вище на сторінці результатів. Це підвищує шанси на те, що споживачі знайдуть компанію в той момент, коли її шукають, і означає, що з більшою ймовірністю зв'яжуться.

5. Web-сайт працює 24 години на добу.

На відміну від бізнесу, який, швидше за все, не працює і не спілкується з клієнтами в неробочий час, web-сайт залишається відкритим 24 години на добу 7 днів на тиждень. Це означає, що навіть коли співробітники не можуть взаємодіяти з людьми, які хочуть мати з справу з бізнесом, а web-сайт доступний і може надавати корисну інформацію, служити точкою контакту або навіть дозволяти клієнтам робити покупки або надсилати замовлення.

6. У конкурентів, ймовірно, вже є сайт.

У той час як 36% малих підприємств не мають власного web-сайту, 64% з них мають. Це означає, що більшість малих підприємств дійсно мають присутність в Інтернеті, і цілком ймовірно, що у конкурентів є web-сайт, який є привабливим для людей у даному регіоні.

Якщо потрібно залишатися актуальним і конкурентоспроможним у галузі, важливо, щоб бізнес мав місце в Інтернеті – це не тільки допоможе залишатися конкурентоспроможними, але також допоможе закріпити роль як перспективного, технологічно підкованого бізнесу.

7. Це може допомогти компанії розвиватися.

Якщо потрібно розширити бізнес і залучити нових клієнтів, наявність web-сайту є важливою стратегією. Малі підприємства, які експериментували із запуском звіту про web-сайт, задоволені успіхом. Опитування на web-сайтах малого бізнесу показують, що 81% компаній, які запустили сайти, відзначили зростання бізнесу, а 97% власників малого бізнесу рекомендували б мати webсайт іншим власникам малого бізнесу.

8. Можливість покращити привабливість бренду і іміджу компанії.

Web-сайт – це гарне місце, щоб відточити бренд – використовуючи особливу естетику, словниковий запас тощо – це ідеальний форум для формування розповіді про вашу компанію.

З іншого боку, сторінки в соціальних мережах (наприклад, Facebook) та сайти експертних оцінок (наприклад, Yelp) дозволяють формувати імідж вашої компанії за допомогою інформації від громадськості – це може бути корисно, але не завжди малює картину, яку хотіли б бачити. Створюючи та керуючи власним сайтом компанії та вмістом.

Бізнес-сайт – це одна з найкращих інвестицій, яку будь-яка компанія може зробити у майбутнє.

#### <span id="page-16-0"></span>**1.3. Види веб-сайтів**

У цифрову епоху Інтернет вже повний різноманітними видами webсайтів, і щодня у великому обсязі створюються нові. В Інтернеті приблизно 1,25 мільярда web-сайтів. Раніше сайти були лише текстовими і використовувалися виключно державними установами або деякими великими іменами для передачі інформації. На сьогоднішній день кожен другий бізнес чи навіть простий користувач Інтернетом має власний сайт. Не зважаючи на велику кількість сайтів в Інтернеті, все таки можливо їх розділити на різні види. Є обширний спектр ознак за якими можна систематизувати web-сайти, де кожен сайт буде виконувати певну задачу або ціль створення. І навіть через таку величезну кількість сайті в Інтернеті немає двох справді тотожних сайтів [5].

Розглянемо декілька класифікацій сайтів. Незважаючи на те, що між різними класифікаціями, загалом, існує певна схожість, кожен тип сайтів має конкретні цілі, які потрібно досягти, і власну систему.

Будь-яка класифікація web-сайтів має умовний характер, але можна поділити на такі категорії як: контент, ступінь відкритості та зміст ресурсу.

За відображенням контенту:

– Статичні. На початку історії існував лише такий вид сайту. Кожна web сторінка такого ресурсу зберігається на сервері хостингу. Оновлюються такі ресурси дуже рідко, оскільки це досить трудомісткий процес, що вимагає дуже високої кваліфікації web майстра. Тому інформація на таких ресурсах швидко із часом втрачає актуальність, що не заохочує користувачів часто користуватися матеріалом. Але і сьогодні є такі ресурси (сайти-візитки). Сайти -візитки створюють для малого та середнього бізнесу для того, щоб познайомитись та розповісти про себе для клієнтів;

– Динамічні. Вже більш складніше, сучасніше та прогресивніше подається інформації, оскільки оновлення та наповнення змістом відбувається за допомогою систем керування контентом (CMS).

За ступенем відкритості:

1. Ресурси, до яких можна отримати доступ із глобальної мережі інтернет:

– відкриті – для всіх користувачів;

– напівзакриті – для тих, хто безкоштовно зареєстрований на цьому webресурсі;

– закриті – тільки для обраних членів (за спеціальними запрошеннями або із платною реєстрацією).

2. Доступні по якійсь локальній мережі (скажімо, що знаходяться в внутрішньої мережі інтернет провайдера або будь-якого підприємства тощо).

Всі інтернет ресурси в загальному плані можна поділити на такі типи:

– інформаційні – блоги, новини, реклама та увесь контент який несе смислове навантаження;

– сервіси – сюди можна віднести всі онлайн сервіси, що пропонують ті чи інші послуги, великі портали тощо;

– соціальні мережі – такі як Твіттер, Фейсбук, Google плюс, та інші.

За змістом ресурсу:

– Особистий блог – це інтернет ресурс певної людини (блогера), який ділиться з читачами інформацією про якісь значущі події які відбулися в житті (у тому числі зі життя) у формі щоденника або публікує матеріали на тему, в якій непогано розбирається.

Блоги були найулюбленішим і улюбленим вибором web-сайтів для окремих людей і сімей, які хочуть архівувати величезні події життя, наприклад, весілля, народження або дорогоцінні моменти. Блоги також чудово підходять для того, щоб представити свій особистий стиль, поділитися улюбленими рецептами або продемонструвати світові хобі чи щось у цьому випадку. Блоги зазвичай регулярно оновлюються, а більш ранні пости можна переглянути в архівах.

Найпоширенішим способом створення блогу є використання CMS (системи керування вмістом), як-от WordPress, Joomla, Drupal, Magento, Ghost тощо. Найвідомішим з них є Wordpress, який використовують невеликі блогери для високоякісних брендів.

Приклад дивовижного блогу – Real Mom Recs. Це естетично побудований блог, який дає поради щодо питань перед пологами, вагітності та інших питань, пов'язаних із пологами (рис. 1.2).

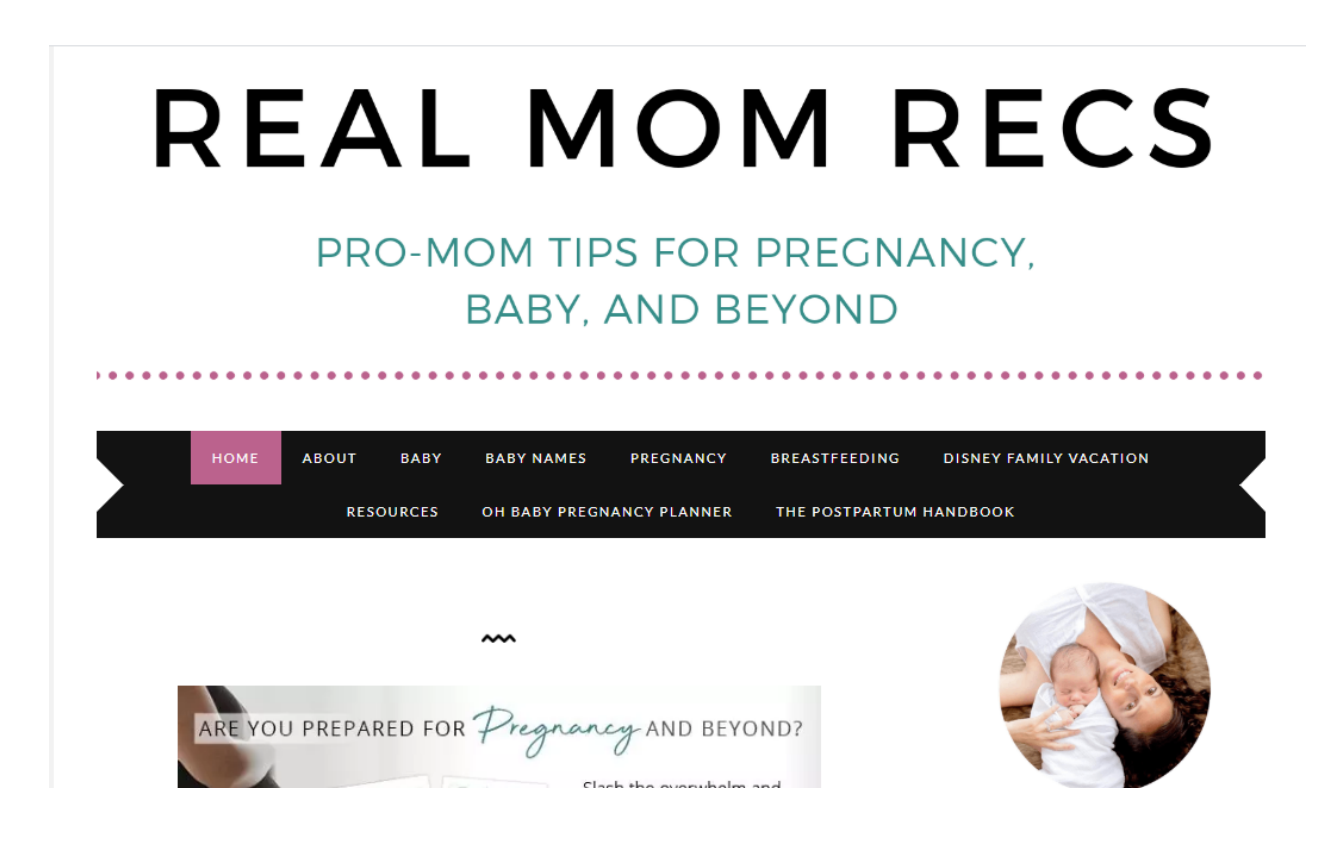

Рис. 1.2. Приклад блогу

– Сайт-візитка – вже за назвою можна зрозуміти, що є аналогом звичайної візитної картки. Основна ціль – подання власника з необхідними даними: найменуванням товарів, списком послуг, його телефонами, адресами електронної пошти для контакту. Цей вид web-сайту зазвичай має всього кілька сторінок.

– Офіційний сайт підприємства чи компанії – даний варіант web-ресурсу є додатковим засобом просування бренду, спрямованим на завоювання ринку серед інтернет-користувачів або надання інформації в електронному вигляді клієнтам. Бізнес-сайт – це будь-який сайт, присвячений зображенню певного бізнесу. Сайт повинен мати фірмову марку компанії (подібний логотип і позиціонування) і передавати види товарів, а також послуги, які пропонує компанія/бізнес. На цьому етапі кожна компанія, велика чи мала, повинна мати сайт. Кожен потенційний клієнт, з яким компанія зіткнеться, просто очікує, що в разі пошуку в Google компанії більше даних то знайдуть сайт. Більше того, якщо сайту не буде, це зробить бізнес менш професійним або законним [5].

Найпростіший спосіб створити інформативний web-сайт для вашого бізнесу – це використовувати бізнес-інструменти, такі як Wordpress, Wix, PageCloud або Squarespace. Однак, якщо шукати професійний сайт, можна розробити його у досвідченої компанії з розробки бізнес-сайтів.

The Fool – чудовий приклад ефективного бізнес-сайту. Надає поради щодо інвестицій в акції та виглядає дуже привабливо з мінімальним, але ефективним дизайном (рис. 1.3).

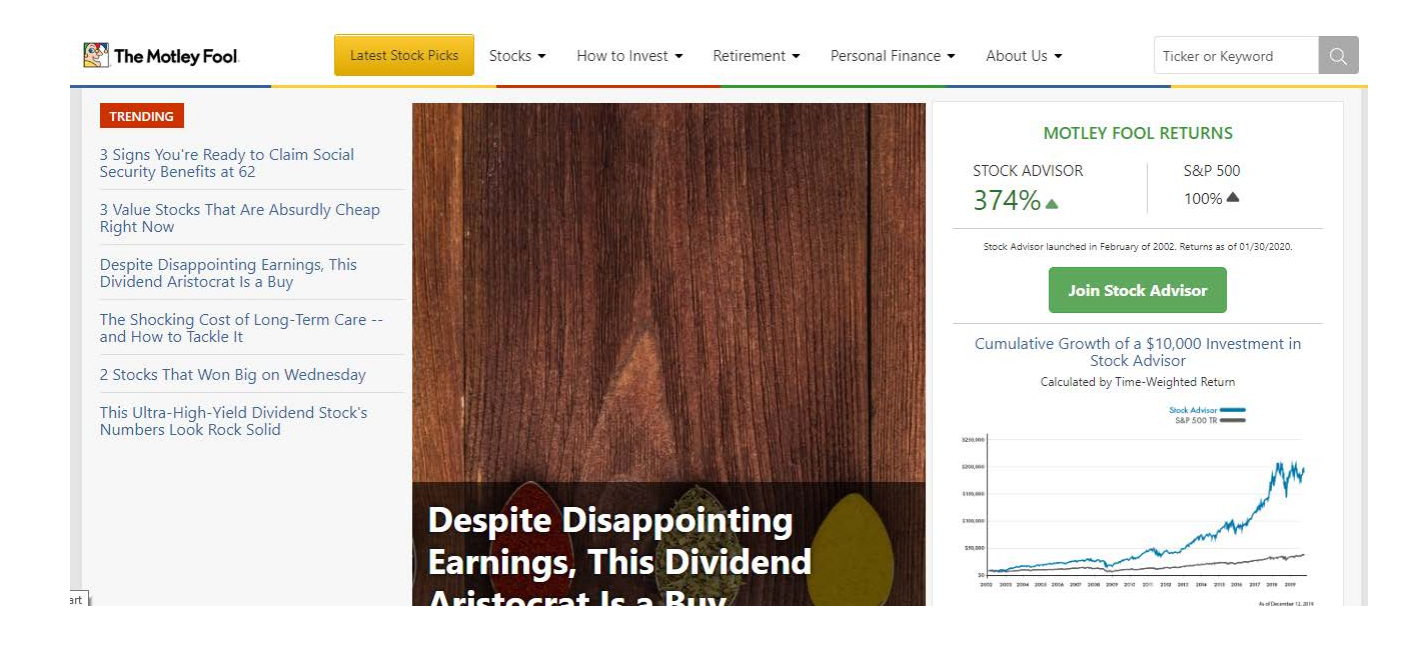

Рис. 1.3. Приклад сайту компанії

– Інтернет-магазин – комерційний web-ресурс, за допомогою якого відбувається реалізація товарів через всесвітню павутину. Web-сайти, на яких користувачі можуть робити покупки та робити покупки, називаються webсайтами електронної комерції. Усі користувалися цими сайтами безліч разів, і вони стали обов'язковими для кожного торгового бізнесу. З розвитком технологій розробки web-сайтів стало відносно легко створити сайт електронної комерції та почати продавати.

Найкращий спосіб створити сайт електронної комерції – це Shopify, який дозволяє включити всі основні функції покупок, такі як відображення інвентарю, кошик для покупок і платіжний шлюз, у web-сайт. Окрім Shopify, також можете використовувати такі інструменти, як WooCommerce та Weebly, щоб створити складний магазин із численними продуктами.

Проривним прикладом web-сайту електронної комерції є BeardBrand. Цей web-сайт створений на основі Shopify і став одним із найуспішніших сайтів, коли-небудь створених на ньому (рис. 1.4).

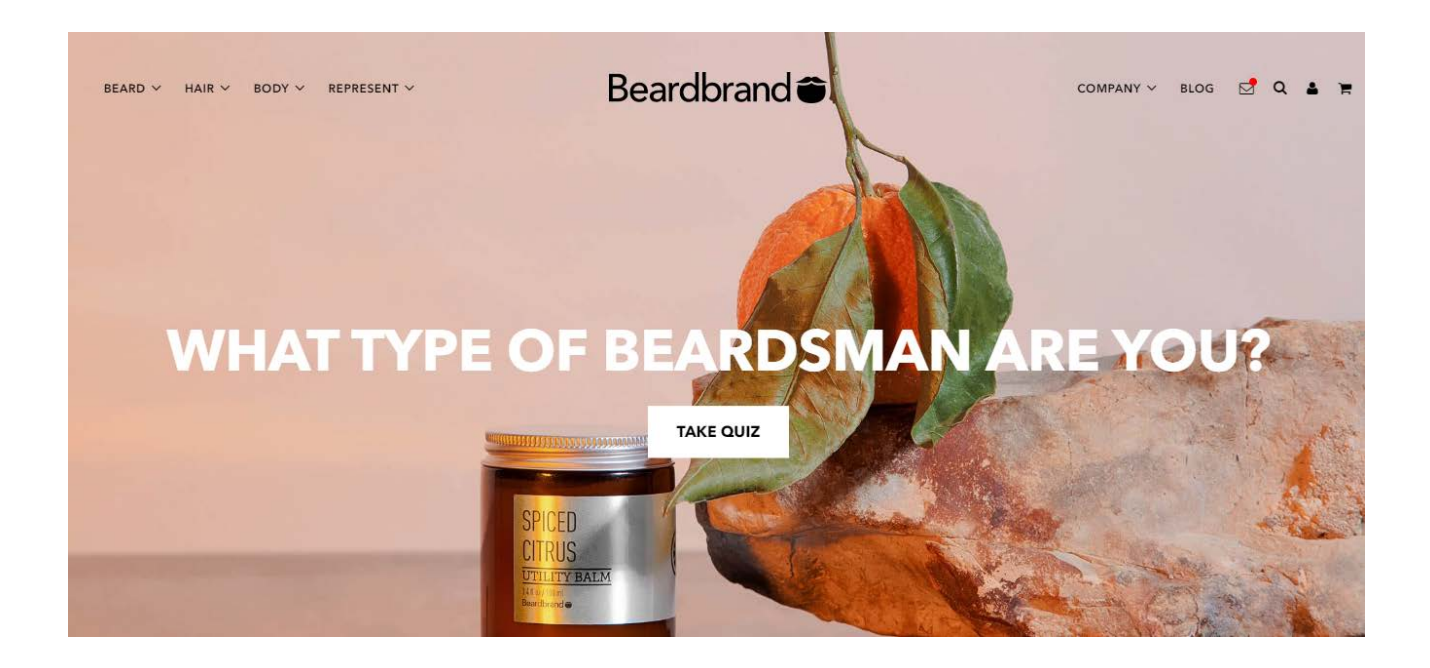

Рис. 1.4. Приклад інтернет магазину

– Інформаційні сайти – відмінною рисою даного проекту є часто оновлювана інформація у вигляді стрічки новин. Інформаційні web-сайти – це ті сайти, які створені з метою надання персоналізованого та фірмового ресурсу для потенційних та активних клієнтів, учасників, інвесторів тощо. Ці web-сайти

зазвичай орієнтовані на контент і дизайн. Чудовий інформаційний web-сайт може стати відмінним інструментом продажів для вашої компанії. Сайт може захоплювати потенційних клієнтів, інформувати потенційних клієнтів про компанію та виступати в якості першої лінії зв'язку між компанією та клієнтурою. Можливо, найкраще це те, що працює 24-7-365.

Інформація на сайті не є єдиним ключем до його роботи. Дизайн також відіграє величезну роль у перетворенні відвідувача в клієнта. Наявність чудово розробленого web-сайту з інформацією про компанію та продукти чи послуги, які надає компанія, значно покращить зовнішнє сприйняття організації.

– Портал – це великий web проект із величезною кількістю сторінок, зі складною багаторівневою структурою, який зазвичай має кілька тематик та цільових напрямів. Інтернет-інтерфейси або web-портали – це сайти, призначені для внутрішніх цілей у компанії, асоціації чи організації. Вони збирають дані в різних конфігураціях з різних джерел в одне місце, щоб зробити всі важливі дані відкритими для людей, яким потрібно їх побачити. Портали часто включають логін та налаштовані представлення даних для різних користувачів, які гарантують, що відкриті дані, корисні для їх конкретних потреб [5].

З огляду на величезну кількість інформації, доступної в Інтернеті, найпростішим способом для звичайного користувача було знайти інформацію через організований людьми контент-центр, відомий як портал. Портали можуть відображати вибраний вміст, щоб забезпечити індивідуальний досвід для користувачів.

Web-портали можна ефективно створювати за допомогою Joomla або Drupal, оскільки обидва мають плагіни, необхідні для розробки web-порталу з використанням різних модулів і компонентів.

MSN – це популярний web-портал, який надає інформацію з різних джерел, таких як електронна пошта, пошукові системи та онлайн-форуми (рис. 1.5).

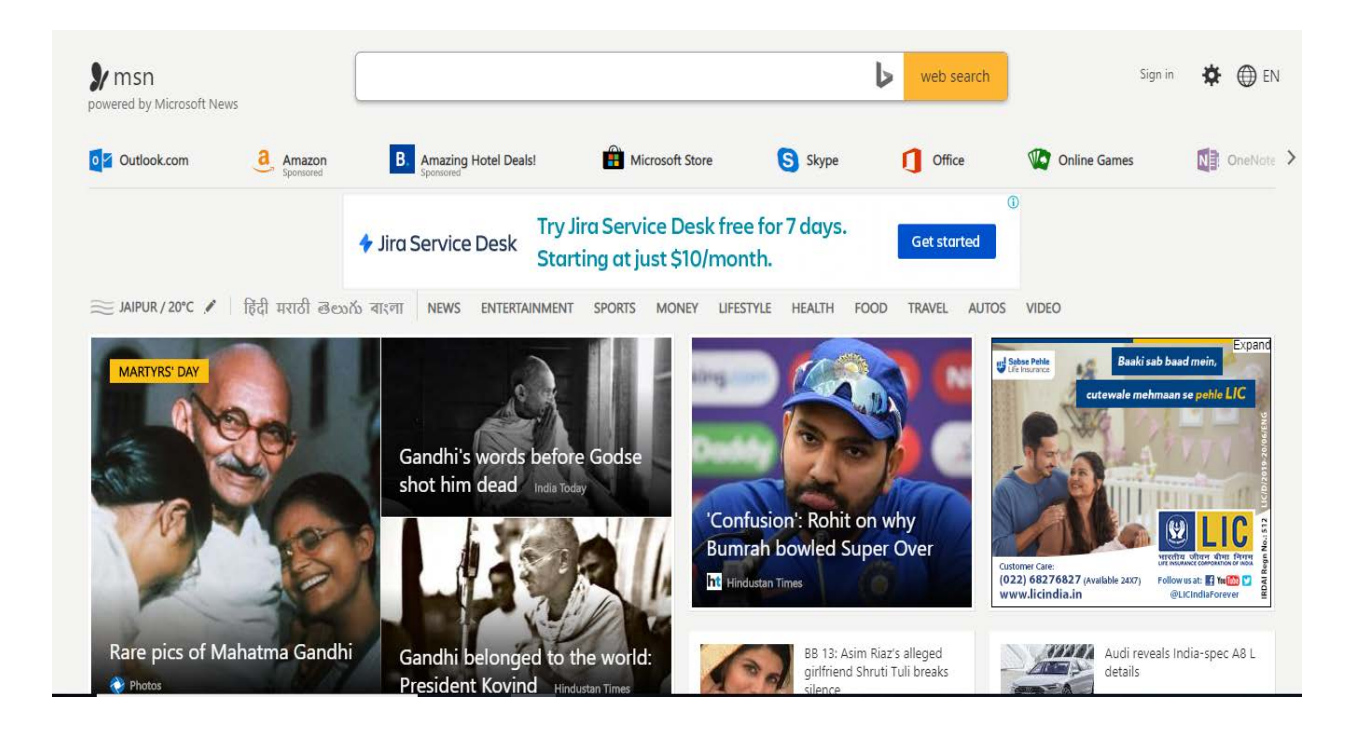

Рис. 1.5. Приклад порталу

– Мережі або соціальні форуми – це неймовірний метод для спілкування та обміну думками з особами зі схожими інтересами або з порівняльних основ через Інтернет. Цей інтелектуальний елемент може бути основним центром сайту або лише його частиною з метою, щоб гості могли розповісти про те, про що сайт.

Незважаючи на те, що створення форуму не є надто трудомістким або дорогим. Форум Wix і WordPress (використовуючи bbPress) роблять посправжньому помірним створення форуму, який можна включити у ваш поточний сайт Wix або WP. Якщо шукаєте щось, що поступово адаптується до вимог користувачів форуму і що може бути скоординовано практично на будьякому сайті, то, можна скористатися інструментом Website Toolbox.

Reddit називає сам себе головною сторінкою Інтернету і є одним із найпопулярніших форумів, які коли-небудь існували. Зареєстровані учасники можуть подавати будь-який текст на будь-яку тему (рис. 1.6).

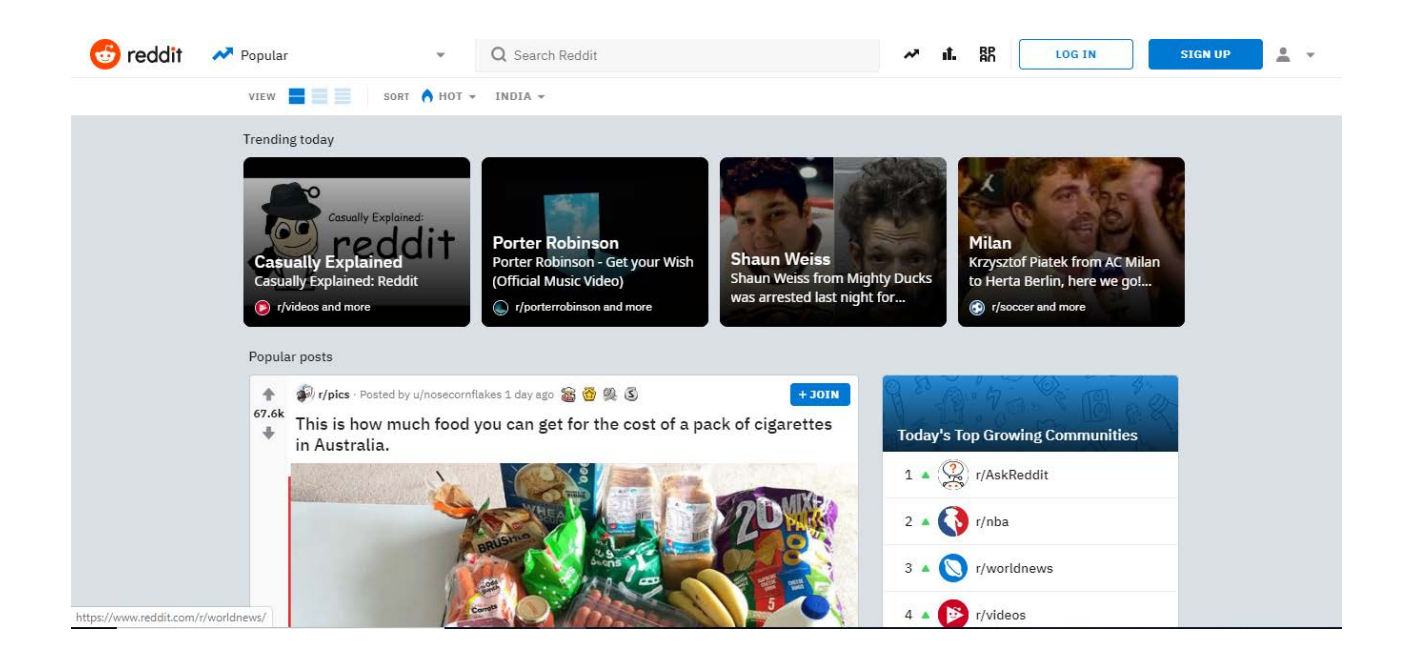

Рис. 1.6. Приклад мережі

– Навчальні – до класу освітніх сайтів належать сайти освітніх організацій та тих, що проводять онлайн-курси. Основною метою цих сайтів є надання відвідувачам навчальних матеріалів або надання їм даних про освітню організацію. Деякі освітні сайти мають рекламу, як-от розважальні та медіасайти. Деякі пропонують моделі членства або навчальні предмети для закупівлі. Більше того, деякі заповнюють як цифрову присутність освітньої організації.

У результаті зростаючого інтересу до цих сайтів, численні розумні пристрої пропонують цю корисність. Як правило, функція бази знань буде включена як частина онлайн-інструментів, наприклад, ZenDesk, Intercom або Freshworks.

Оскільки ринок праці більше базується на навичках, а не на дипломах. Те, що знаєте, важливіше, ніж те, звідки навчилися. Нині агентства наймають студентів на основі їхніх знань і вміння вирішувати проблеми, залишаючи осторонь оцінки чи ступені.

Academic Earth має чудовий web-сайт, який надає багато онлайн-курсів, а разом з ним надає інформацію про різні університети (рис. 1.7).

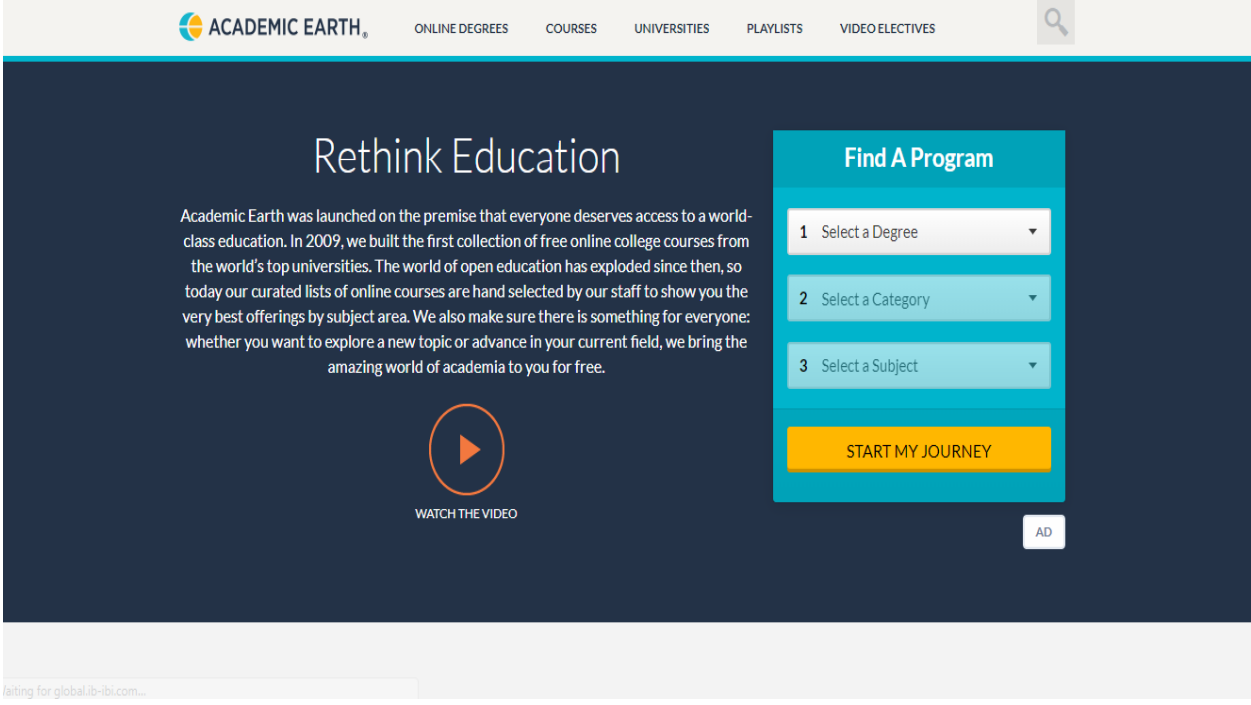

Рис. 1.7. Приклад навчального сайту

– Розважальні сайти містять постійно оновлену інформацію про поточні починання, клімат, спорт та розваги. До цієї класифікації входять новинні напрямки, такі як CNN, і розважальні компанії, такі як ELLE. Вміст у медіа локації є динамічним, що означає, що оновлюється нормально. Величезні місця ЗМІ щодня поширюватимуть численні статті та записи. Більшість із цих сайтів мають намір заробляти гроші, як бізнес-сайти та сайти електронної комерції, але здебільшого за допомогою оголошень, які з'являються на сторінці, а не за рахунок продажу відвертих товарів чи послуг [5].

Оскільки такі web-сайти мають бути дуже динамічними, можна використовувати такі платформи, як Dreamweaver, WordPress, Blogger, або створити їх професійно у компанії з web-розробників.

Elle – один із найвпливовіших журналів про красу, і web-сайт говорить сам за себе. Сайт Elle мінімальний, але такий елегантний (рис. 1.8).

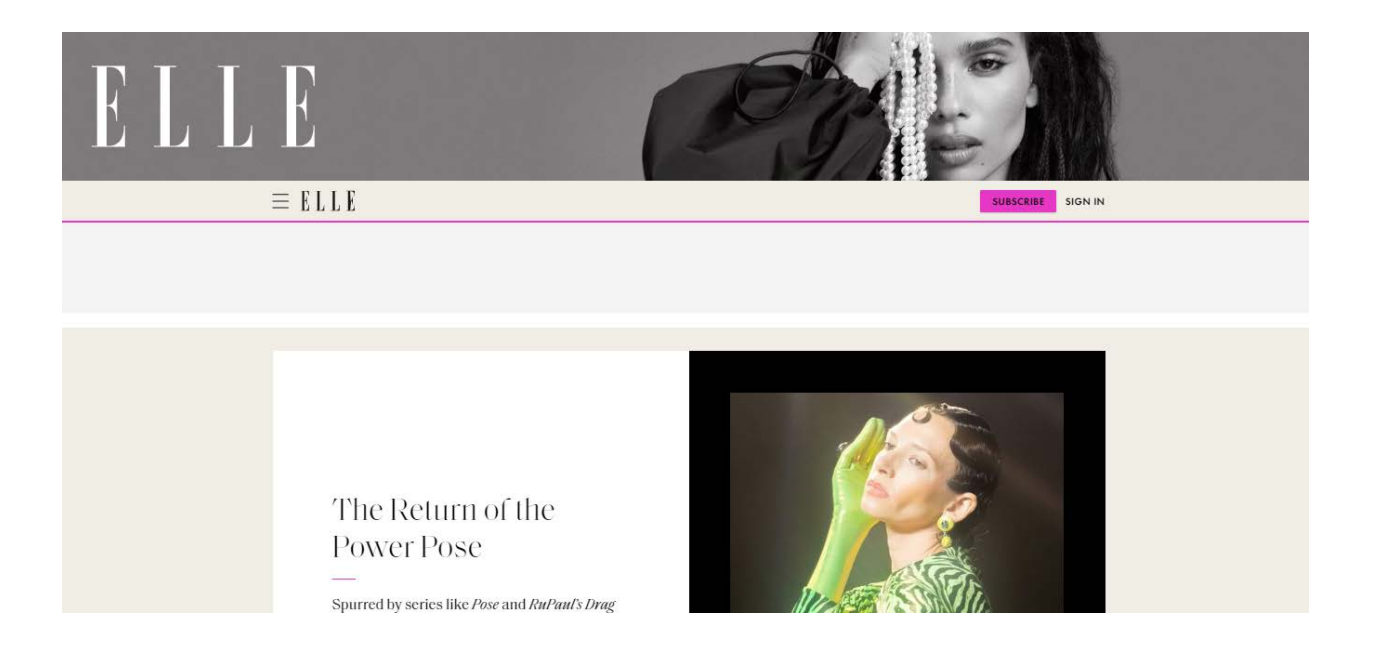

Рис. 1.8. Приклад сайту для розваг

– Web-сайти-портфоліо чудово підходять для демонстрації робіт. Всі, від фотографів до моделей, використовують такі сайти, щоб виставити напоказ роботу потенційним клієнтам. Сайт-портфоліо, який по суті використовується тим, хто займається творчою справою, можна використовувати як резюме, показуючи здібності, щоб привернути увагу роботодавця, клієнта або для майбутніх перспектив.

Щоб зібрати гідну увагу на портфоліо, яке дозволить роботі виділитися, потрібно потужний конструктор web-сайтів, як-от Squarespace. Ця платформа має найкращі пристрої для кожного web-дизайнера, що дозволяє створити webсторінку фантастичного вигляду за кілька годин. Portfoliiobox, Wix і PageCloud – це деякі інші чудові альтернативи.

Юко Такахаші, художник, фотограф і дизайнер, зробив крок вперед у створенні портфоліо. Будь-який відвідувач, який потрапить на сторінку, буде зачарований її естетикою і буде змушений негайно найняти його (рис. 1.9).

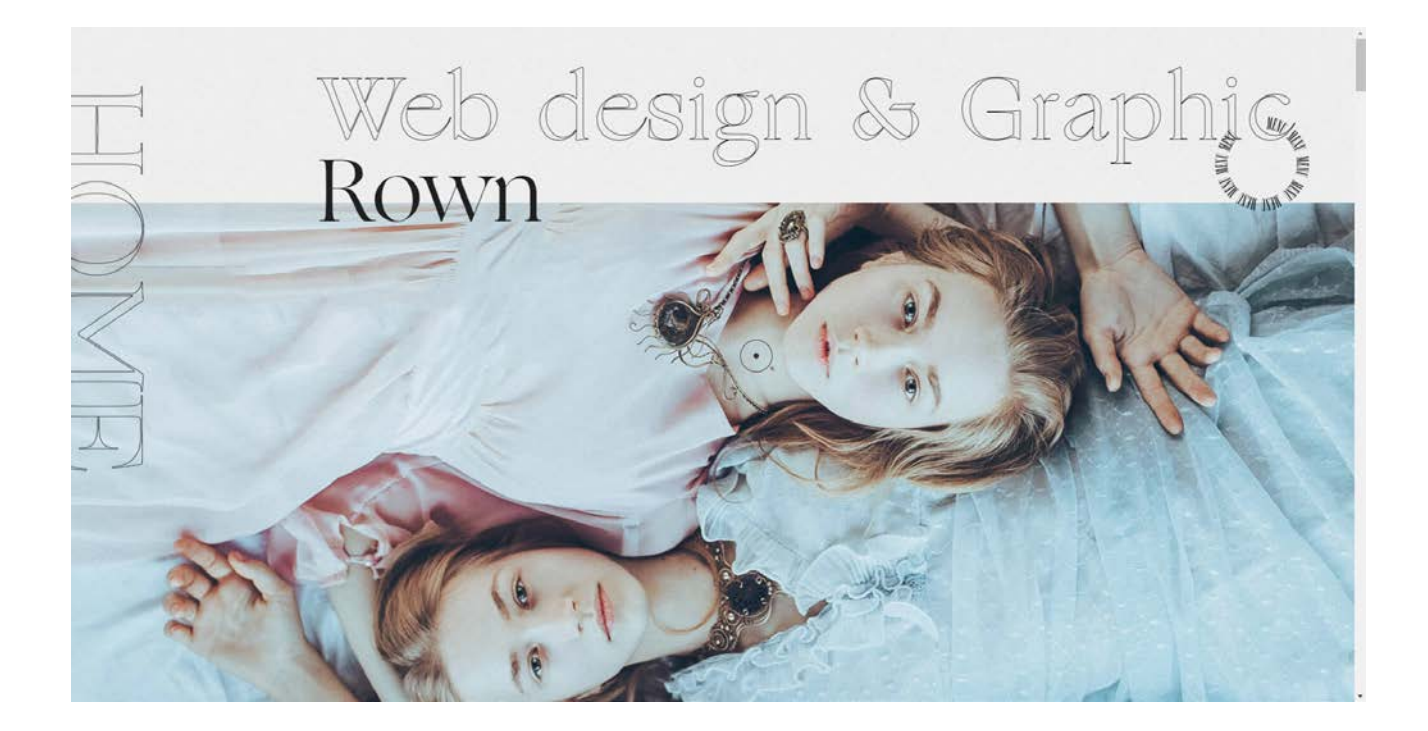

Рис. 1.9. Приклад портфоліо

– Web-сайти соціальних мереж. Найпопулярніші соціальні мережі це Instagram та Facebook. Однак соціальні мережі бувають різних форм. Ці webсайти зазвичай створені для того, щоб люди могли ділитися міркуваннями, картинками чи думками або просто спілкуватися з іншими, які відповідають певній темі. Web-сайти соціальних мереж поступово перетворюються на головну мету для людей, щоб дізнаватися про новини, робити покупки та спілкуватися з людьми. Соціальні медіа справляють значний вплив у кожній сфері.

Якщо рано чи пізно у виникло бажання створити неймовірний web-сайт у соціальних мережах, і були обмежені коштами, можна дослідити Ning або Social Engine, які дозволять почати з обмеженого бюджету для новаторського плану для створення нового сайту соціальних мереж.

Tumblr – це відомий сайт соціальних мереж, який дозволяє людям ділитися тим, що хочеться. Складається з майже 4890 блогів, і це буквально асортимент усього, що можна придумати (рис. 1.10).

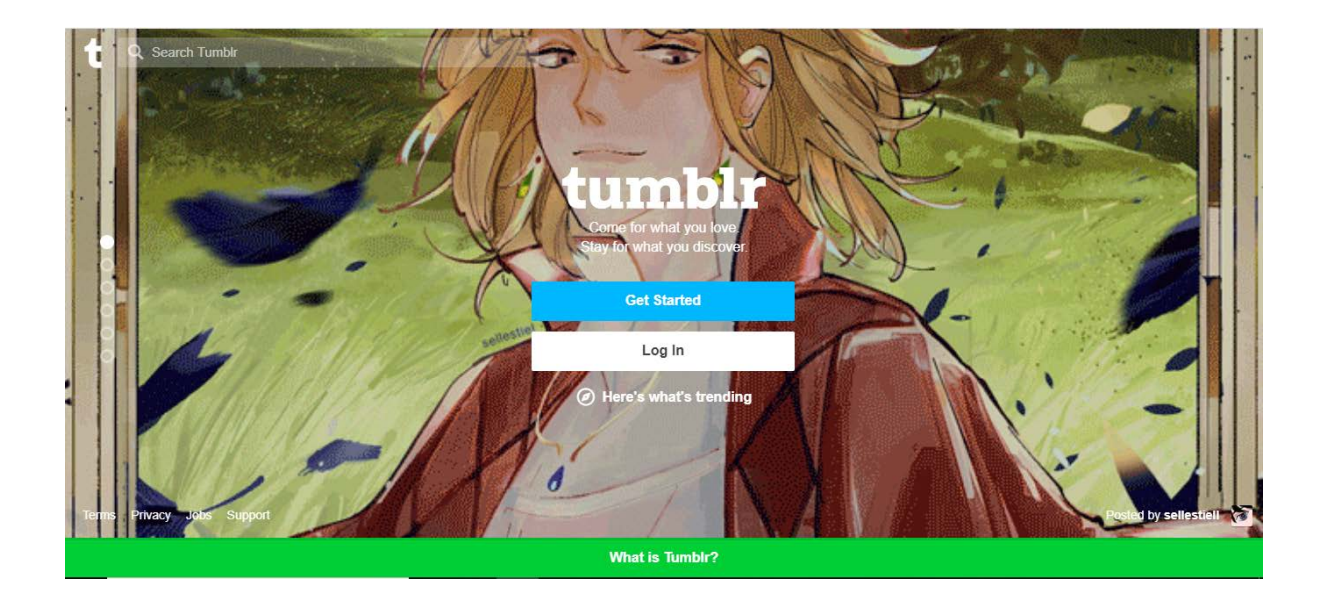

Рис. 1.10. Приклад соціальних мереж

Крім існуючої класифікації виділяють так звані «неприродні сайти». Спочатку всі сайти, що з'являються в інтернеті, були призначені для живих користувачів мережі. Однак потім, коли в мережі загострилася конкуренція між сайтами та їх власники почали боротися за виведення сайту у «топ», тобто за те, щоб користувачі знаходили їх сайт на перших місцях у видачі пошукових систем, і особливо коли в інтернет прийшли гроші, з'явилися люди, які стали заповнювати інтернет нікчемними та нікому (крім них самих) не потрібними сайтами [6].

Перед початком створення сайту потрібно вирішити до якого типу чи виду сайту буде стосуватися створений web-ресурс. Очевидно з нинішнім технологічним розвитком, практично будь-кому під силу створити будь-який сайт. Головне – розрахувати передумов сайту та впорядкувати їх відповідно до пристрою, з яким будете працювати.

Не тільки стартапи, але й відомі компанії вибирають перевагу тому виду сайту, який підходить для них, з огляду на витрати та сприяння, а також на доступність інструментів web-пошуку. Є й інші численні види сайтів, наприклад, сайти каталогів, сайти мобільних телефонів та інструктивні сайти.

## <span id="page-28-0"></span>**1.4. Типова структура веб-сайту**

Структура сайту визначає, наскільки легко користувачам орієнтуватися на вашому сайті та знаходити потрібну інформацію.

Структура сайту – це те, як різні сторінки вашого сайту пов'язуються одна з одною за допомогою внутрішніх посилань та їхньої ієрархії. Це те, як інформація на вашому сайті організована та представлена так, щоб алгоритм добре читав її контекст. Хороша структура web-сайту полегшує навігацію як для користувачів, так і для сканерів, що покращує рейтинг SEO сайту в пошукових системах.

Роль дизайнера полягає в тому, щоб створити web-сайт, який має вдалий UX, доступний і простий у використанні. Чудова структура web-сайту покращує зручність використання або полегшуює користувачам пошук необхідного. Щоб створити структуру web-сайту, потрібно визначити, як буде організовано вміст на сайті (головна сторінка, категорії, окрема сторінка, дописи в блозі) [6].

Тому структурування web-сайту має бути першим кроком у будь-якому проекті web-дизайну.

Структуризація інформації, що представляється на сайті, виконується на двох рівнях: внутрішньому і зовнішньому.

Внутрішня структура визначає логічні зв'язки між web-сторінками, те, що в SEO називається внутрішньою перелінковкою. Продумана внутрішня структура дозволяє уникнути ситуацій, коли, наприклад, на сайті з'являються сторінки, доступні більш ніж у 3-х кліках від стартової або в пошукову видачу потрапляють приватні сторінки чи множинні дублі. З іншого боку, під внутрішньою структурою сайту іноді мають на увазі розміщення файлів та каталогів у файловій система web-сервера. Хороший приклад – розміщення всіх зображень у каталозі images, а скачуваних файлів – в каталозі download. Внутрішня структура може бути частково або повністю відображатись у зовнішню структуру [6].

Зовнішня структура – це по суті схема навігації, вписана в дизайн сайту. Саме із зовнішньої структурою мають справу відвідувачі, чи то люди, чи роботи. Переходячи за посиланнями, вони одержують доступ (або не отримують) до інформації, яку представляє сайт. Ретельно опрацьована зовнішня структура не тільки спрощує переміщення сторінками, а й сприяє просуванню сайтів у пошукових системах, про це говорять самі розробники пошукових систем.

Дизайнери від природи зосереджені на створенні продуктів і вражень, які створюють захват. Крім і для досягнення цієї мети, слід враховувати й інші міркування, особливо якщо створюється web-сайт або цільова сторінка. Одна річ, яку слід враховувати, це структура сайту, як інформаційна архітектура, так і макет дизайну.

Структуру web-сайту можна визначити як структурну проекцію інформаційного простору, що забезпечує інтуїтивно зрозумілий доступ до контенту. Зокрема, структура web-сайту важлива при плануванні системного підходу до процесу розробки правильної навігації.

Наприклад, припустимо, що є магазин, який продає книги та альбоми, але всі вони зібрані в одному місці. Щоб знайти те, що купити, ваші клієнти повинні переглянути кожну книгу чи альбом, щоб знайти те, що їм потрібно. Більш ніж ймовірно, що ваш клієнт покине ваш магазин і ніколи не повернеться. Клієнти (і користувачі) віддають перевагу магазинам (і webсайтам), які правильно організовані. Один із інструментів, який можете використовувати для впорядкування інформації на сайті, – це правильна структура.

Структура web-сайту допомагає формувати зрозумілі, доступні та передбачувані моделі. Правильна структура web-сайту допомагає відвідувачам сайту легко знаходити інформацію, хоча й узгоджується. Користувачі відчувають себе задоволеними, коли швидко знаходять інформацію, а міцна та зрозуміла структура має важливе значення для зручності використання webсайту. Насправді, UX-дизайнери можуть вирішувати ширші проблеми в дизайні

інтерфейсу користувача та зручності використання за допомогою хорошої структури web-сайту [6].

Для групування та каталогізації вмісту необхідна хороша структура webсайту. Розглядаючи потенційні архітектури, дизайнери, як правило, можуть вибрати підхід зверху вниз або знизу вгору на основі потреб користувачів і бізнес-цілей.

– Підхід зверху вниз – підхід зверху вниз зосереджується спочатку на загальних категоріях вмісту. Дизайнери можуть логічно розділити вміст, поступово розбиваючи його на категорії. Це може допомогти визначити таксономію або ієрархічну структуру web-сайту.

– Підхід «знизу-вгору» – підхід «знизу вгору», як ви, напевно, зрозуміли, протилежний підходу «зверху вниз». Якщо підхід зверху вниз зосереджується на каталогізації вмісту за категоріями, підхід знизу вгору зосереджується спочатку на створенні структури на основі вмісту, доступного для web-сайту, шляхом групування елементів у категорії найнижчого рівня, а потім групування цих елементів. категорії на вищого рівня.

UX-дизайнери шукають найбільш ідеальну структуру сайту під час розробки нового сайту на основі потреб і бізнес-цілей користувачів. Ідеальну структуру web-сайту можна розглядати як піраміду. Складається з домашньої сторінки, категорій, підкатегорій та окремих дописів і сторінок.

Домашня сторінка – домашня сторінка знаходиться у верхній частині піраміди. Діє як центр для відвідувачів вашого сайту. Дизайнери повинні посилатися на важливі або популярні сторінки з домашньої сторінки. При цьому дизайнери зможуть легше спрямовувати користувачів до найважливіших сторінок.

Категорії – категоризація є цінною частиною структури web-сайту. Дизайнери можуть допомогти користувачам приймати рішення швидше та легше за допомогою правильної категоризації. Дизайнери можуть використовувати категорії, щоб скоротити час, витрачений на розгляд рішення.

Підкатегорії – вони відіграють важливу роль у визначенні структури webсайту. Наприклад, онлайн-ринки, такі як *eBay* та *Amazon*, мають майже незбагненну кількість сторінок. Користувачеві було б легко загубитися в наданій інформації. Підкатегорії надають структуровану методологію для змістовного перегляду та класифікації інформації, особливо для web-сайтів зі складними даними.

Окремі публікації та сторінки – окремі публікації та сторінки є основними елементами web-сайту. Дизайнери повинні зосередитися на тому, як створити значущу ієрархію інформації на кожній сторінці, щоб користувачеві було менше уваги, коли справа доходить до споживання вмісту.

Логічна організація сайту з послідовними назвами дозволяє користувачам робити успішні прогнози щодо того, де знайти потрібну інформацію. Послідовні методи організації та відображення інформації дозволяють користувачам розширювати свої знання зі знайомих сторінок на незнайомі. Якщо вводити користувачів в оману структурою, яка не є ні логічною, ні передбачуваною, або постійно використовувати різні або неоднозначні терміни для опису функцій сайту, користувачі будуть розчаровані труднощами орієнтації та розуміння того, що пропонує сайт.

Існує чотири основних типи структур web-сайтів. Наявність належного розуміння структур web-сайту полегшує дизайнерам створення значущої інформаційної архітектури web-сайту. Типові структури web-сайтів:

1. Лінійна структура. Проста та природна структура, в якій усі сторінки сайту послідовно пов'язані між собою (рис. 1.11). Навігація по такому сайту в основному зводиться до вказівки посилань на попередню та наступну сторінки - переходячи по них, користувач ніби гортає книгу. У чистому вигляді лінійна структура застосовується хіба що на найпростіших сайтах з невеликою кількістю сторінок.

Послідовні структури типу моделі ведуть користувачів через послідовність. Хоча ієрархічно структуровані сайти можуть привести вас вниз або на іншу батьківську сторінку, послідовні структури показуватимуть користувачам лише один крок назад або вперед від кроку до іншого зі сторінками лінійних категорій [7].

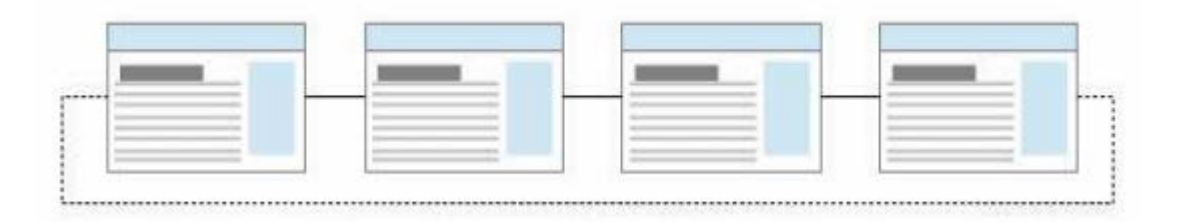

Рис. 1.11. Сайт із лінійною структурою

2. Ієрархія. Це найпоширеніший і бажаний тип структури web-сайту. Це також відоме як деревовидна структура, де є батьківська сторінка з широким набором інформації, і вона далі класифікується на дочірні сторінки з детальною інформацією.

Ієрархічна структура web-сайту зазвичай передбачає розсіювання (рис. 1.12). Розділ означає семантичні сутності, які використовуються для групування сторінок та покращення їх вмісту, щоб зробити його більш релевантним для запитів користувачів. Можливо створювати розділи вмісту на основі окремих тем або намірів пошуку та впорядковувати сторінки відповідно до цих розділів [7].

Для великомасштабного web-сайту ієрархічна структура є єдиним життєздатним варіантом. Шлях, яким йде користувач, шукаючи розумний динамік на сайті електронної комерції, може виглядати так: головна сторінка – загальна категорія розумного дому – категорія розважальних пристроїв – каталог колонок і звукових панелей – сторінка продукту. Якщо цей шлях ускладнений зайвими або незрозумілими назвами, структура та навігація потребують деякого покращення. Користувач не обов'язково входить на сайт через головну сторінку або цільову сторінку для певного запиту, тому мати можливість знайти потрібну інформацію незалежно від того, з якої сторінки починати.

Важливо пам'ятати, що для роботи над ефективною структурою сайту потрібно залучати SEO-спеціалістів, UX-дизайнерів та спеціалістів із контенту. Таким чином, web-сайт буде зручним як для користувачів, так і для пошукових систем.

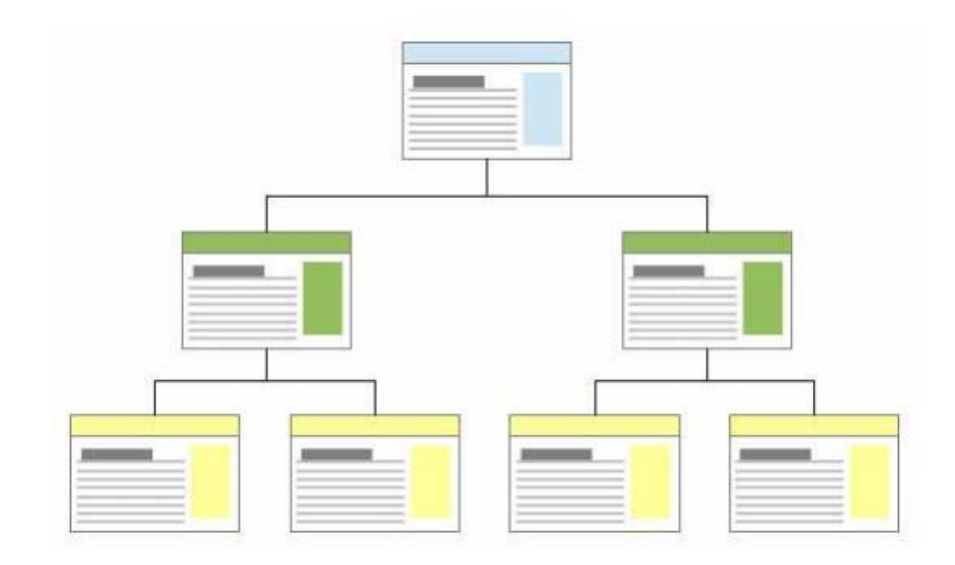

Рис. 1.12. Ієрархічна структура web-сайту

3. «Павутина» – це структура, практично ідентична концепції сервісу WWW, але в масштабах окремо взятого сайту. Це рідкісний тип організації сайту, де до кожної сторінки можна отримати доступ з будь-якої іншої сторінки (рис. 1.13). Є найбільш непрактичною структурою для web-сайтів, оскільки користувачеві важко зрозуміти та передбачити. Ця структура найкраще підходить для невеликих сайтів, де переважають списки посилань, і для сайтів, орієнтованих на високоосвічених або досвідчених користувачів, які шукають подальшу освіту або збагачення, а не для базового розуміння теми.

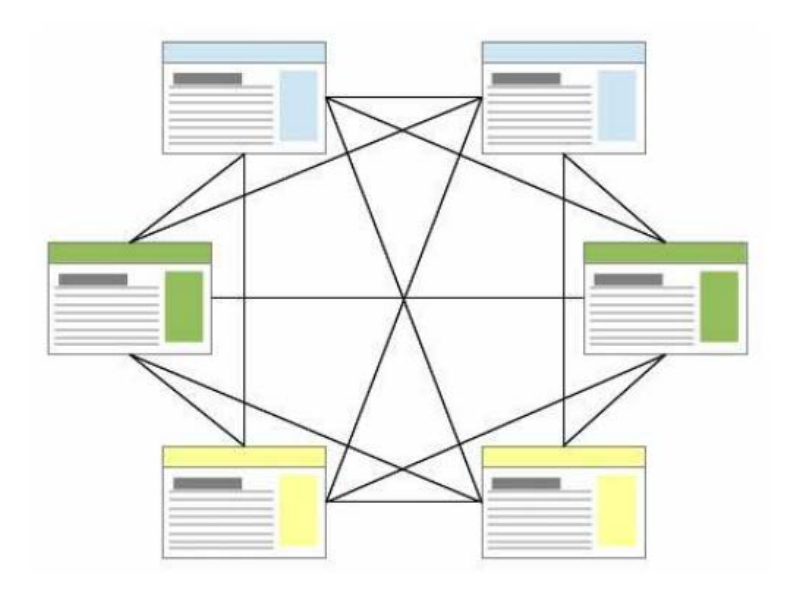

Рис. 1.13. Сайт із структурою типу «павутина»

Більший порядок на сайті можна навести, якщо встановити зв'язок між сторінками за принципом «Грати» (рис. 1.14)

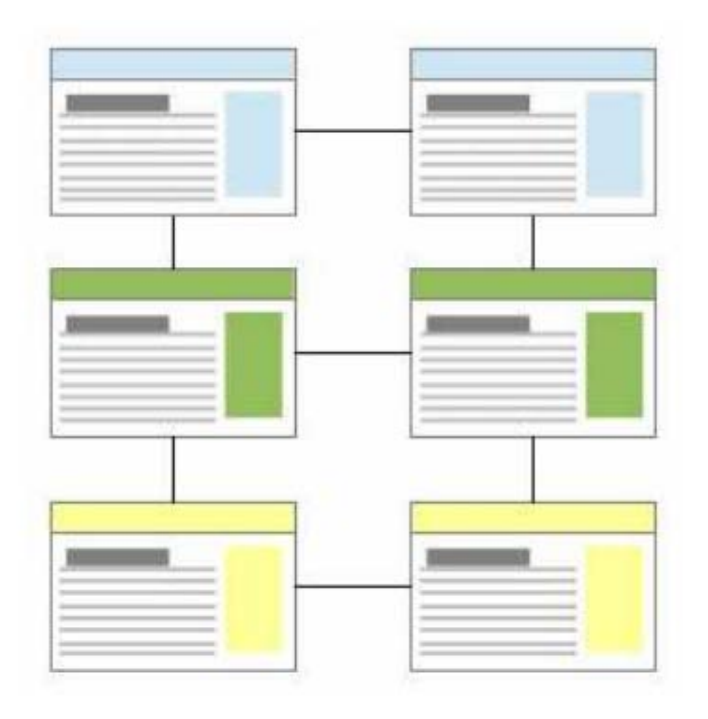

Рис. 1.14. Структура типу «грати»

Основним принципом відмінної структури web-сайту є інформаційна архітектура (IA). ІА гарантує, що вміст організовано, структуровано та позначено ефективно та послідовно. Побудова ІА для web-сайту не повинна здійснюватися на порожньому місці. Починаючи від поведінки користувачів і закінчуючи прогнозуванням майбутнього, потрібно враховувати багато речей, крім логічної організації інформації [8].

Існує 8 принципів, які засновані на розумінні того, що в центрі уваги архітектора має бути суто структура – те, що можна показати за допомогою карт і блок-схем.

Для цього архітектор повинен добре розуміти функціональність сайту, а також мати повну інвентаризацію вмісту. Як тільки ці вимоги будуть дотримані, інформаційний архітектор може почати оптимізацію IA, використовуючи ці 8 принципів [9]:

– Принцип об'єктів: до вмісту слід ставитися як до живого, що дихає. Він має життєвий цикл, поведінку та атрибути.

– Принцип вибору: менше, тим більше. Зведіть кількість варіантів до мінімуму.

– Принцип розкриття: показувати попередній перегляд інформації, який допоможе користувачам зрозуміти, яка інформація прихована, якщо вони копнуть глибше.

– Принцип прикладів: показувати приклади змісту при описі змісту категорій.

– Принцип передніх дверей: припустимо, що принаймні 50% користувачів будуть використовувати іншу точку входу, ніж домашня сторінка.

– Принцип кількох класифікацій: запропонувати користувачам кілька різних схем класифікації для перегляду вмісту сайту.

– Принцип цілеспрямованої навігації: навігація буде простою і ніколи не змішуйте різні речі.

– Принцип зростання: припустимо, що вміст web-сайту буде рости. Переконатися, що web-сайт масштабований.
Оскільки Facebook і Google блокують web-сайти з низькоцінним вмістом, а найцінніший контент не буде виявлено, якщо інформаційна архітектура погана це є поганою новиною як для користувача, так і для бізнесу.

# **Основна цінність ІА для бізнесу.**

Якщо користувачі та клієнти не можуть знайти важливу інформацію або виконати найважливіші завдання, підприємства можуть програти багатьма способами. ІА може відігравати вирішальну роль у наступному.

– Продуктивність співробітників;

- Продажі та репутація;
- Придбання нових учасників;
- Зменшення витрат на маркетинг;
- Репутація та рейтинг SEO;
- Зменшення вартості оперативної допомоги та документації підтримки.

Структура сайту важлива з декількох причин, а саме:

1. Плавний користувальницький досвід.

Якщо web-сайт привабливий та інформативний і має безпроблемну навігацію, користувачі заохочують витрачати на нього більше часу, збільшуючи час перебування та зменшуючи час відмов. Це, у чергу, вказує на Google, що ваш web-сайт є відмінним результатом для відображення для пошукового запиту та може підвищити рейтинг сайту [9].

2. Хороша структура сайту може отримати посилання на сайт.

Посилання на сайт у SERP показують важливі сторінки web-сайту. Вони мають велику перевагу в SEO і можуть підвищити рейтинг кліків, покращити репутацію бренду та допомогти підвищити рейтинг у пошуковій видачі. Google надає посилання на сайти web-сайтам із чудовою структурою сайту. Наразі не можливо додати посилання на сайт самостійно.

3. Покращене сканування.

Правильно розроблена структура web-сайту з хорошими внутрішніми посиланнями допоможе не лише користувачам, а й сканерам, які сканують ваш web-сайт, дозволяючи їм відкривати важливі сторінки.

4. Запобігає конкуренції.

Іноді можуть бути різні дописи в блозі, написані на одну й ту саму тему. Якщо сайт розроблено правильно, це може допомогти уникнути конкуруючих web-сторінок.

Враховуючи потреби користувача в першу чергу, розпочинаючи дизайн, UX-дизайнери можуть створити структуру web-сайту, яка допомагає користувачеві, а не заважає йому. Хороша структура сприяє зручності використання та може допомогти покращити загальний досвід роботи сайту. Простіше кажучи, структура web-сайту допомагає дизайнеру створювати чудовий досвід користувача завдяки покращеній видимості та інтуїтивності [9].

### **Хостинг та домен.**

Доменне ім'я – це адреса web-сайту в Інтернеті, за якою люди можуть отримати доступ до web-сайту. Це те, що користувачі Інтернету вводять у рядок URL браузера, щоб відвідати сайт.

Наприклад, доменне ім'я web-сайту – monsterinsights.com.

Доменні імена в основному складаються з двох частин, розділених крапкою. Перша частина – це назва бренду, яка може містити будь-яку комбінацію літер і цифр, наприклад MonsterInsights, тоді як друга частина – розширення домену, як-от .com, .org, .net, .com.uk тощо.

Кожен домен є унікальною web-адресою. Це означає, що у світі може бути тільки один сайт monsterinsights.com.

Web-хостинг – це місце зберігання файлів вмісту web-сайту. Це як дім web-сайту.

Якщо доменне ім'я було адресою будинку, то фактичний будинок є сервером хостингу. Для створення web-сайту знадобиться як доменне ім'я, так і web-хостинг.

Коли користувач намагається отримати доступ до web-сайту, ввівши webадресу (ім'я домену) у рядку URL-адрес браузера, доменне ім'я вказує йому на файли, що зберігаються на web-сервері. Потім вони зможуть побачити web-сайт в Інтернеті.

Доменні імена та web-хостинг – це дві різні речі; проте вони тісно пов'язані. Щоб створити web-сайт, потрібно як доменне ім'я, так і обліковий запис web-хостингу. Це означає, що не можете створити web-сайт без жодного з них.

Для початку потрібно вибрати доменне ім'я та зареєструвати його в компанії-реєстраторі домену. У більшості доменних компаній можна зареєструвати доменне ім'я на термін не менше 1 року. Потрібно поновити домен до закінчення терміну дії, щоб продовжити його використання.

Далі потрібно придбати план хостингу та зв'язати його зі доменним ім'ям. Після цього можна встановити програмне забезпечення для web-сайту (наприклад, WordPress), встановити інструменти та плагіни, а також додати вміст на web-сайт.

### **1.5. Етапи проектування та способи створення веб-сайтів**

Web-дизайнери часто думають про процес web-дизайну з акцентом на технічних питаннях, таких як каркаси, код і керування вмістом. Але чудовий дизайн – це не те, як інтегруєте кнопки соціальних мереж або навіть витончені візуальні елементи. Чудовий дизайн насправді полягає в тому, щоб процес створення web-сайту відповідав загальній стратегії.

Добре розроблені web-сайти пропонує набагато більше, ніж просто естетику. Сайти приваблюють відвідувачів і допомагають людям зрозуміти продукт, компанію та бренд за допомогою різноманітних індикаторів, що охоплюють візуальні елементи, текст та взаємодію. Це означає, що кожен елемент сайту має працювати для досягнення визначеної мети.

Через цілісний процес web-дизайну, який враховує як форму, так і функцію.

Можна визначити 7 основних кроків для створення web-сайту:

1*.* Визначення цілі: де розробник працює з клієнтом, щоб визначити, які цілі має досягти новий web-сайт. Тобто, яке його призначення.

2. Визначення обсягу: коли відомо цілі сайту, то можемо визначити масштаб проекту. Тобто, які web-сторінки та функції потрібні сайту для досягнення мети, а також терміни для їх створення.

3. Створення карти сайту та каркаса: маючи чітко визначену область, можемо почати копатися в карті сайту, визначаючи взаємозв'язок вмісту та функцій, визначених у визначенні області.

4. Створення вмісту. Тепер, коли маємо на увазі більш широке уявлення про сайт, можемо почати створювати контент для окремих сторінок, завжди пам'ятаючи про пошукову оптимізацію (SEO), щоб допомогти сторінці зосередитися на одній темі. Важливо, щоб був реальний контент для роботи на наступному етапі [10].

5. Візуальні елементи: маючи архітектуру сайту та певний вміст, можемо почати працювати над візуальним брендом. Залежно від клієнта, це вже може бути чітко визначено, але також можна визначати візуальний стиль з нуля. У цьому процесі можуть допомогти такі інструменти, як шаблони стилю, дошки настрою та колажі елементів.

6.Тестування. Вже всі сторінки розроблені та визначили, як вони відображаються для відвідувача сайту, тож потрібно переконатися, що все працює. Поєднуючи ручний перегляд сайту на різноманітних пристроях з автоматичними сканерами сайту, щоб виявляти все, від проблем із взаємодопомогою користувача до простих непрацюючих посилань.

7. Запуск: коли всі етапи пройдені, сайт працює, можна спланувати та здійснити запуск сайту.

# 1.5.1. Визначення мети

Спочатку потрібно визначити для чого він потрібен. Від цього залежатиме тип ресурсу, портрет цільової аудиторії та основні вимоги. Чітке розуміння мети та остаточного результату допоможе вибудувати ланцюг

структури проекту та сформувати які етапи створення сайту необхідні для досягнення мети.

На цьому початковому етапі дизайнеру необхідно визначити кінцеву мету дизайну web-сайту, як правило, у тісній співпраці з клієнтом або іншими зацікавленими сторонами. Питання, які потрібно вивчити та відповісти на цьому етапі процесу дизайну та розробки web-сайту, включають:

– Для кого сайт?

– Що вони там очікують знайти чи зробити?

– Чи є основною метою цього web-сайту інформування, продаж (електронна комерція, будь-кого?) чи розвага?

– Чи повинен web-сайт чітко передавати основне повідомлення бренду, чи він є частиною ширшої стратегії брендингу з власним унікальним фокусом?

– Які сайти-конкуренти існують, якщо такі є, і чим цей сайт повинен бути натхненний/відрізнятися від цих конкурентів?

Це найважливіша частина будь-якого процесу web-розробки. Якщо на всі ці питання не буде дано чітких відповідей у брифі, весь проект може піти в неправильному напрямку.

Усі ці особливості необхідно обговорювати на початковому етапі. Для цього потрібно працювати у тісній зв'язці з замовником. Клієнтам дуже часто не вдається висловити загальну ідею. Активна участь у переговорах допоможе розробити концепцію, сформулювати основні цілі та вибрати інструменти для їх досягнення. Тільки після досягнення порозуміння та визначення основних пріоритетів, можна переходити до наступного етапу.

Може бути корисним написати одну або кілька чітко визначених цілей або короткий огляд очікуваних цілей в один абзац. Це допоможе налаштувати дизайн на правильний шлях. Дизайнер повинен розуміти цільову аудиторію web-сайту та знати про конкуренцію.

Інструменти для етапу визначення цілей web-сайту:

– персони аудиторії;

– творчий запис;

– аналіз конкурентів;

– атрибути бренду.

1.5.2. Визначення сфери застосування

Однією з найпоширеніших і найскладніших проблем, які переслідують проекти web-дизайну, є не точне визначення сфери, мети сайту. Клієнт має на меті одну мету, але мета поступово розширюється, розвивається або взагалі змінюється під час процесу дизайну.

Це не обов'язково є проблемою для дизайнерів, оскільки часто може призвести до додаткової роботи. Але якщо збільшені очікування не відповідають збільшенням бюджету або термінів, проект може швидко стати абсолютно нереалістичним.

Діаграма Ганта, яка детально описує реалістичний графік проекту, включаючи будь-які основні орієнтири, може допомогти встановити межі та досяжні терміни (рис. 1.15). Це є неоціненним довідником як для дизайнерів, так і для клієнтів, а також допомагає зосередитися на поставленому завданні та цілях [10].

Діаграма Ганта являє собою відрізки (графічні плашки), розміщені на горизонтальній шкалі часу. Кожен відрізок відповідає окремому завданню або підзадачі. Завдання і підзадачі, складові плану, розміщуються по вертикалі. Початок, кінець і довжина відрізка на шкалі часу відповідають початку, кінцю і тривалості завдання. На деяких діаграмах Ганта також показується залежність між завданнями.

Діаграма може використовуватися для представлення поточного стану виконання робіт: частина прямокутника, що відповідає завданню, заштриховується, відзначаючи відсоток виконання завдання; показується вертикальна лінія, що відповідає моменту «сьогодні».

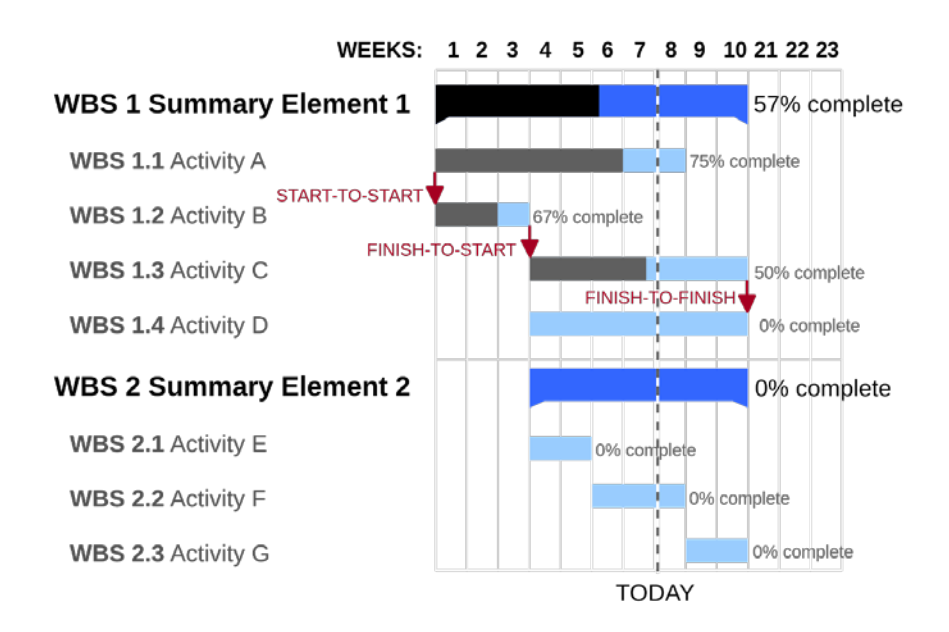

Рис. 1.15. Діаграма Ганта

Інструменти для визначення обсягу:

– контракт;

– діаграма Ганта (або інша візуалізація часової шкали).

1.5.3. Створення карти сайту та каркаса

Карта сайту є основою для будь-якого добре розробленого web-сайту. Це допомагає web-дизайнерам отримати чітке уявлення про інформаційну архітектуру web-сайту та пояснює взаємозв'язки між різними сторінками та елементами вмісту.

Створення сайту без карти сайту – це як будувати будинок без креслення. І це рідко виходить добре.

Наступним кроком є пошук натхнення для дизайну та створення макета каркаса. Wireframes забезпечують основу для зберігання візуального дизайну та елементів вмісту сайту, а також можуть допомогти визначити потенційні проблеми та прогалини у карті сайту.

Хоча каркас не містить остаточних елементів дизайну, діє як провід для того, як сайт буде виглядати в кінцевому підсумку. Також може служити натхненням для форматування різних елементів. Деякі дизайнери використовують для створення каркасів зручні інструменти, такі як Balsamiq або Webflow.

Інструменти для малювання сайту та каркаса:

- мокапи;
- ескіз;
- Аxure;
- Webflow;
- Slickplan;
- Writemaps;
- Mindnode.

### 1.5.4. Створення контенту

Коли структура web-сайту створена, можна почати з найважливішого аспекту сайту: письмового вмісту.

Контент виконує дві важливі цілі:

Ціль №1. Зміст стимулює зацікавленість і дії.

По-перше, вміст залучає читачів і спонукає їх виконувати дії, необхідні для досягнення цілей сайту. На це впливає як сам зміст (напис), так і те, як представлений (типографіка та структурні елементи).

Тупа, млява й надто довга проза рідко утримує увагу відвідувачів надовго. Короткий, швидкий та інтригуючий вміст захоплює їх і змушує переходити на інші сторінки. Навіть якщо вашим сторінкам потрібно багато вмісту – і часто вони потребують – належне «розбиття» цього вмісту на короткі абзаци, доповнені візуальними елементами, може допомогти йому зберегти легкість, привабливість.

Ціль №2: SEO.

Вміст також підвищує видимість сайту для пошукових систем. Практика створення та покращення вмісту для високого рейтингу в пошуку відома як пошукова оптимізація або SEO.

Правильні ключові слова та ключові фрази мають важливе значення для успіху будь-якого web-сайту. Завжди краще використовувати планувальник ключових слів Google. Цей інструмент показує обсяг пошуку потенційних цільових ключових слів і фраз, щоб можна відточувати те, що насправді шукають люди в Інтернеті. У той час як пошукові системи стають все розумнішими, стратегії щодо вмісту також мають бути все більш розумними. Google Trends також зручний для визначення термінів, які люди насправді використовують під час пошуку [10].

Процес розробки зосереджений на розробці web-сайтів на основі SEO. Ключові слова, за якими буде йти пошук, потрібно помістити в тег title – чим ближче до початку, тим краще. Ключові слова також мають відображатися в тегу H1, мета-описі та основному вмісті.

Вміст, який добре написаний, інформативний і багатий на ключові слова, легше підбирається пошуковими системами, що допомагає легше знайти сайт.

Зазвичай клієнт створює основну частину вмісту, але дуже важливо, щоб надали йому вказівки щодо того, які ключові слова та фрази вони повинні включити в текст.

Чудові інструменти для створення контенту:

– документи Google;

– Dropbox;

– Webflow CMS (система керування вмістом).

Зручні інструменти SEO:

– Планувальник ключових слів Google;

– Google Trends;

– SEO Spider Screaming Frog.

### 1.5.5. Візуальні елементи

Ця частина процесу дизайну часто формується наявними елементами брендингу, вибором кольору та логотипами, як це передбачено клієнтом. Але це також етап процесу web-дизайну.

Зараз зображення відіграють у web-дизайні важливішу роль, ніж будьколи раніше. Високоякісні зображення не тільки надають web-сайту професійний вигляд і відчуття, але вони також передають повідомлення, зручні для мобільних пристроїв і допомагають зміцнити довіру.

Відомо, що візуальний вміст збільшує кількість кліків, залучення та дохід. Але більше того, люди хочуть бачити зображення на web-сайті. Мало того, що зображення роблять сторінку менш громіздкою та легшою для перетравлення, але вони також покращують повідомлення в тексті та можуть навіть передавати важливі повідомлення, навіть не потребуючи читання.

Завжди краще використовувати Optimizilla, щоб стискати зображення без втрати якості, заощаджуючи час завантаження сторінки.

Візуальний дизайн – це спосіб спілкування та залучення користувачів сайту.

Інструменти для візуальних елементів:

– звичайні редакторі (Sketch, Illustrator, Photoshop тощо);

– мудборди, стильові плитки, елементні колажі;

– візуальні посібники зі стилю.

### 1.5.6. Тестування та запуск

Коли сайт має всі візуальні елементи та вміст, готові до тестування.

Потрібно ретельно перевірити кожну сторінку, щоб переконатися, що всі посилання працюють і що web-сайт належним чином завантажується на всіх пристроях і браузерах. Помилки можуть бути наслідком дрібних помилок кодування, і хоча часто важко їх знайти та виправити, краще зробити це зараз, ніж представляти непрацездатний сайт громадськості.

Останнє, що потрібно зробити це подивитися на мета-заголовки та описи сторінок. Навіть порядок слів у мета заголовку може вплинути на продуктивність сторінки в пошуковій системі.

Інструменти тестування web-сайтів:

– перевірка посилань W3C;

– SEO Spider.

Тепер можна запускати сайт, але можливо будуть ще помилки які потрібно буде виправляти. Web-дизайн – це плинний і постійний процес, який вимагає постійного обслуговування.

Web-дизайн – *і дизайн загалом* – це пошук правильного балансу між формою та функцією. Потрібно використовувати правильні шрифти, кольори та елементи оформлення. Але те, як люди переміщуються та відчувають ваш сайт, не менш важливо.

Після того, як сайт запрацює, треба постійно тестувати користувачами новий вміст і функції, відстежувати аналітику та вдосконалювати повідомлення.

### **Висновок до розділу**

Щоб бізнес процвітав в довгостроковій перспективі то створення webсайту – це одна з найкращих інвестицій, яку будь-яка компанія може зробити у майбутнє.

Враховуючи потреби користувача в першу чергу, розпочинаючи дизайн, UX-дизайнери можуть створити структуру web-сайту, яка допомагає користувачеві, а не заважає йому. Хороша структура сприяє зручності використання та може допомогти покращити загальний досвід роботи сайту. Простіше кажучи, структура web-сайту допомагає дизайнеру створювати чудовий досвід користувача завдяки покращеній видимості та інтуїтивності.

# **РОЗДІЛ 2**

# **ПРОГРАМНЕ ЗАБЕЗПЕЧЕННЯ ДЛЯ РОЗРОБКИ ВЕБ-САЙТУ**

### **2.1. Створення прототипу сайту в програмному середовищі Figma**

Figma – це програма для розробки інтерфейсу, яка працює у браузері, але насправді це набагато більше, ніж це.

У Figma можуть працювати дизайнери, маркетологи, менеджери та розробники. У цьому розділі розповімо про основні сценарії використання сервісу та його переваги перед іншими графічними редакторами.

У Figma можна відобразити елементи інтерфейсу, створити інтерактивний прототип сайту та програми, ілюстрації, векторну графіку.

Figma надає усі інструменти, необхідні для фази проектування проекту, включаючи векторні інструменти, які здатні повноцінно ілюструвати, а також можливості створення прототипів і генерування коду для передачі.

Figma працює на будь-якій платформі.

Figma працює на будь-якій операційній системі, яка запускає webбраузер. З Figma можна використовувати комп'ютери Mac, комп'ютери з Windows, комп'ютери з Linux і навіть Chromebook. Це єдиний інструмент для проектування такого типу, який робить це, кожен може ділитися, відкривати та редагувати файли Figma. У багатьох організаціях дизайнери використовують комп'ютери Mac, а розробники – комп'ютери з Windows. Figma допомагає об'єднати ці групи. У Figma немає потреби в механізмі посередництва, щоб зробити роботу з дизайну доступною для всіх [12].

Файли Figma завжди онлайн, що насправді забезпечує деякі з найбільших переваг інструменту. Однією з цих переваг є те, що Figma дозволяє співпрацювати в реальному часі. Розробник та члени команди можуть одночасно ввійти в дизайн, одночасно вносячи в нього зміни. А той факт, що всі ці проекти зберігаються в Інтернеті, означає, що ніколи не доведеться турбуватися про те, що хтось із членів команди не синхронізується з проектом. Останні зміни завжди зберігаються безпосередньо у файлі, і не потрібно турбуватися про передачу файлів між членами команди або передавання файлів на будь-яку сторонню платформу зберігання та з неї [11].

Це також означає, що можна перейти до дизайну одночасно з клієнтом. Тож навіть якщо дизайнер перебуваєте окремо від свого клієнта, ви все одно можете провести сидячу нараду, на якій обидва дивитеся на одне й те саме. Клієнт може робити пропозиції, а дизайнер можете реалізувати їх тут же.

Крім усіх цих інструментів для спільної роботи в реальному часі, також можна залишати коментарі безпосередньо на полотні.

Для створення прототипу можна створювати підключення та точки доступу у дизайні, щоб можна імітувати, як користувач буде проходити через цей інтерфейс. На етапі кодування Figma може генерувати код SVG, CSS, а також код iOS і Android [11].

У Figma дуже багато плюсів чому саме її краще використовувати при розробці макету сайту. Основні переваги:

– У Figma вузол на векторі може мати кілька сегментів, приєднаних до нього (більше, ніж просто два стандартних). Більш складні фігури, які можна створити за допомогою них, називаються «векторними мережами».

– Figma дозволяє швидко імпортувати кілька зображень одночасно, розміщуючи їх саме там, де хочете.

– Коли переміщуєтьсч об'єкт по полотну в Figma, видно його висоту та ширину, відображені на лінійках.

– Скопіювати код SVG безпосередньо з об'єкта в Figma, і навпаки, можна скопіювати код SVG з редактора коду і вставити його як графіку на полотно Figma.

Figma – це програма для дизайну інтерфейсу та UX на основі браузера з чудовими інструментами дизайну, прототипування та генерації коду. Наразі це провідний інструмент для проектування інтерфейсу в галузі з надійними функціями, які підтримують команди, які працюють на кожному етапі процесу проектування.

Прототип – це модель сайту або додатку (рис. 2.1). З нею замовнику простіше оцінити, як люди користуватимуться продуктом. Щоб створити прототип сайту, дизайнер малює екрани та створює зв'язки між ними.

У Figma можна відразу показати замовнику, як дизайн виглядатиме на екрані смартфона, планшета та інших пристроїв.

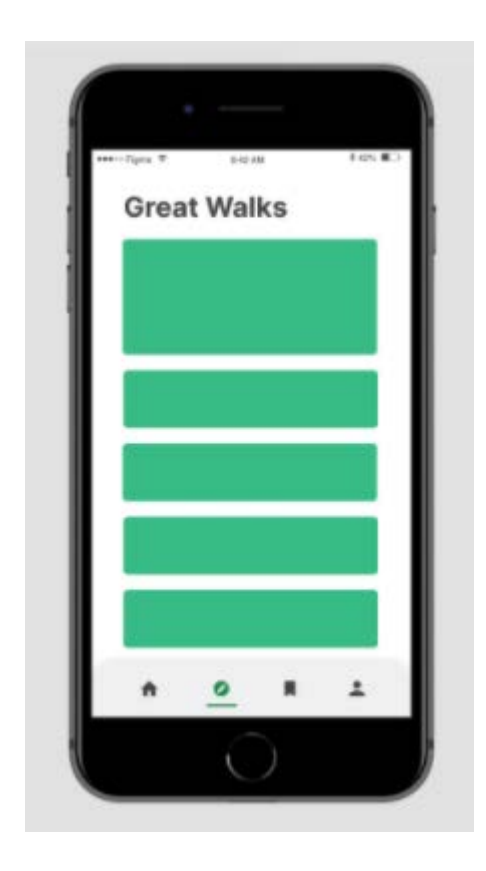

Рис. 2.1. Прототип смартфону

Елементи інтерфейсу – це зовнішній вигляд продукту (рис. 2.2). У Figma можна створити кнопки, іконки, форми зворотного зв'язку та налаштувати ефекти: зробити клікабельні кнопки, розкрити списки, створити анімацію для блоків та прототипів [11].

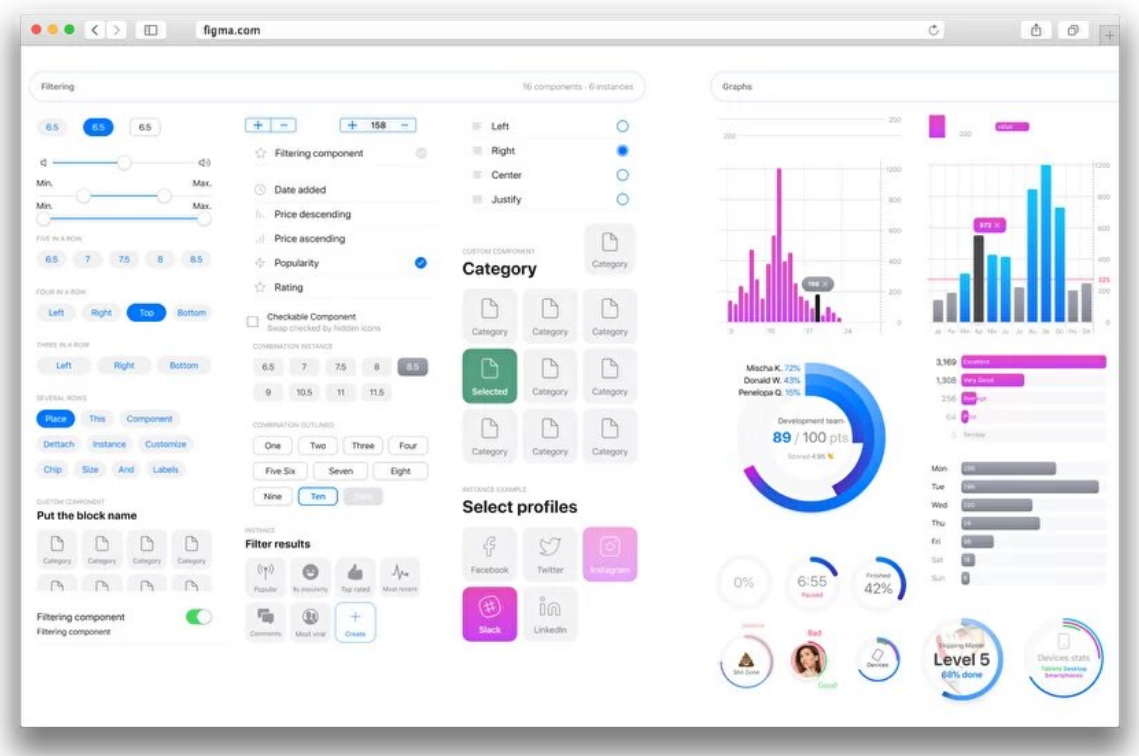

Рис. 2.2. Елементи інтерфейсу

Figma створила єдине середовище для роботи цілої команди над дизайном. У цьому вся основна перевага над іншими графічними редакторами. Тепер розробник завжди в курсі останніх змін макета, менеджер у реальному часі бачить, що відбувається з проектом, а замовник залишає коментарі до дизайну прямо у Фігмі [11].

Три причини вибрати Figma для спільної роботи:

– Кросплатформність. Працювати в сервісі можна з браузера, з будь-якого пристрою та будь-якої операційної системи. Не потрібно завантажувати додаткові програми, щоб узгодити дизайн.

– Хмарний сервіс. Фігма – онлайн-редактор, тому результати роботи зберігаються у хмарі, їх бачать усі члени команди. У будь-який момент можна переглянути зміни, які вніс колега, та відновити резервну копію, якщо потрібно.

– Зворотній зв'язок. До макета у Фігмі учасники можуть залишати коментарі та отримувати фідбек від колег. Погодження пройдуть швидше, а історія листування не загубиться у пошті.

# **2.2. Програмна оболонка ClevaDesk**

Інструментом для розробки web-сайт було обрано систему ClevaDesk, що обґрунтовується специфікою роботи компанії замовника ТОВ Poll.

Для розробки додатків у ClevaDesk використовується зручний та інтуїтивно зрозумілий конструктор для роботи з якими потрібен лише браузер. ClevaDesk із самого початку побудований для роботи з додатками в «тонкому» клієнті і вже включає в себе комплекс програмних засобів для групової роботи, такі як управління персоналом, CRM, електронний документообіг та управління договірними відносинами (рис. 2.3).

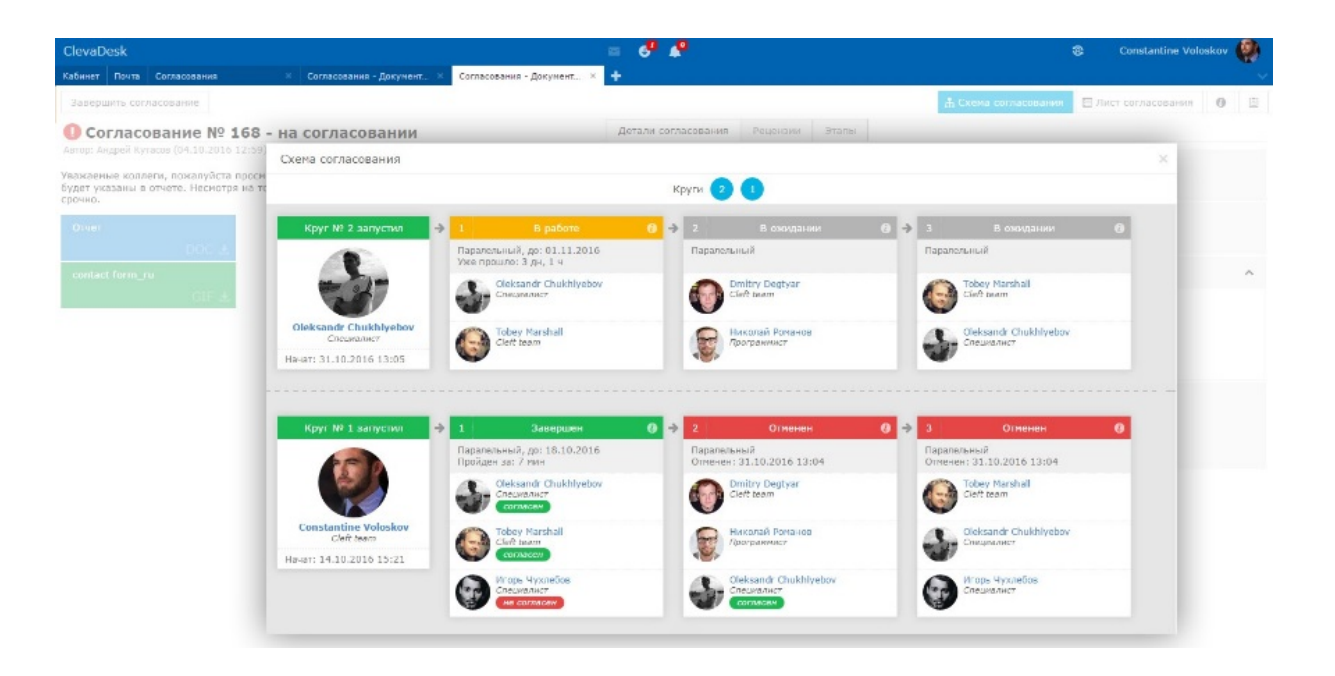

Рис. 2.3. Приклад інтерфейсу системи електронного документообігу

Також містить у собі рішення для розробки web-додатків будь-якої складності, чи то просто web-сайт або складна видавнича система. Простий інтуїтивний конструктор дозволяє створювати рішення в дуже швидкі терміни, не вимагаючи спеціалізованих знань від розробників.

ClevaDesk – система для управління корпоративною інформацією (ECM) та бізнес-процесами (BPM). Дозволяє організувати будь-яку логіку управління документами, завданнями, процесами, електронними архівами та корпоративним контентом (рис. 2.4).

ClevaDesk добре підходить для створення програмних рішень зі складною бізнес-логікою та високими вимогами до безпеки.

ClevaDesk підставляється з набором готових додатків: зовнішня кореспонденція, внутрішня організаційно-розпорядча документація, договори, погодження документів, завдання та доручення, накладення та контроль, управління відносинами з клієнтами та ін.

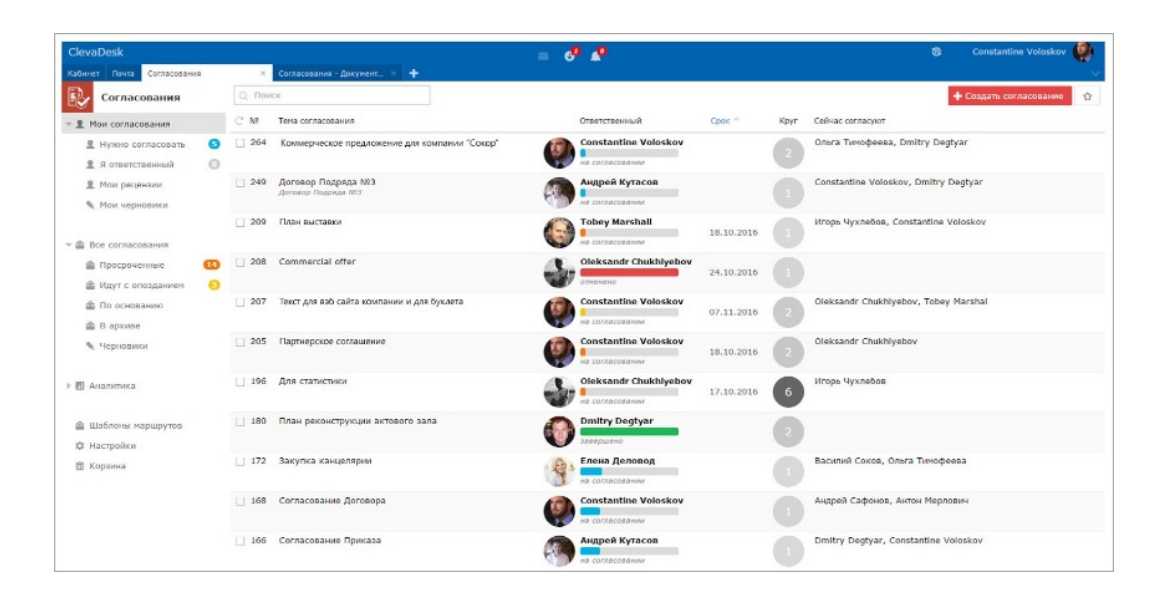

Рис. 2.4. Приклад інтерфейсу системи електронного документообігу

ClevaDesk налаштовується під вимоги Замовника, відділи та підрозділи починають працювати швидше та допускають менше помилок. Всі процеси стають зручними та прозорими, підвищується ефективність роботи компанії.

За допомогою можливо автоматизувати такі процеси: Створення додатків та порталів.

Візуальний конструктор з великим набором можливостей, призначений для створення web-додатків, порталів та автоматизації різних бізнес-процесів.

ClevaDesk має розширені засоби забезпечення безпеки. Доступ до інформації суворо регламентований - кожен користувач бачить лише ту інформацію, яку дозволено бачити.

Всю інформацію ClevaDesk зберігає в одній із найнадійніших і захищених баз даних – HCL Domino.

Варіанти захисту інформації:

– Набір інструментів для керування доступом до інтерфейсів та даних.

– Система автоматичного керування доступом.

– Система ручного керування доступом.

– Доступ на основі політик, привілеїв та ролей.

– Групи правил, ієрархічний доступ на основі вкладених груп та організаційних одиниць.

TLS сертифікати для шифрування даних, що передаються.

ClevaDesk добре працює у всіх сучасних браузерах: Chrome, FireFox, Opera, IE11, Edge, а також підтримує роботу у браузерах IE8, IE9, IE10. У світі завдання вимагають миттєвої реакції, навіть коли користувач в дорозі. З ClevaDesk людина не прив'язана до робочого місця, можна використовувати будь-який пристрій із web-браузером для роботи в системі.

Платформа ClevaDesk дає можливість реалізувати проекти з великою кількістю користувачів, що одночасно працюють, незалежно від складності територіально розподіленої структури. Широкі можливості масштабованості ClevaDesk гарантується промисловою СУБД HCL Domino, надійність та керованість якої підтверджена мільйонами користувачів та багатьма визнається найкращою в індустрії [13].

Інструменти для накладення вимог щодо заповнення полів. У процесі заповнення система автоматично перевіряє правильність заповнення кожного поля та надає користувачеві підказки. При наявності документів з некоректними даними, система будує звіти, використовуючи які можна швидко виявити та виправити помилки у документах. Результатом використання цього інструменту є чисті дані та точні звіти.

Перебуваючи в документі, можна бачити тих, хто зараз також знаходиться в цьому документі, читає або редагує його. Це дуже зручно і схоже на те, як це було реалізовано в Google Docs. Якщо хтось змінить документ, всі користувачі, у яких цей документ відкритий, відразу отримають повідомлення і зможуть побачити нову версію документа.

Імпорт та експорт у ClevaDesk, це один з варіантів, призначений для обміну даними із зовнішніми системами. ClevaDesk надає гнучкі та безпечні інструменти, що дозволяють не тільки налаштовувати правила імпорту та експорту, але й проводити попередню та подальшу обробку даних.

ClevaDesk – це не тільки інструмент для розробки додатків, але і суттєве розширення самого функціоналу Domino. Перш за все це можливість керування комплексом Domino без використання засобів самого Domino за допомогою «тонкого» клієнта.

Також ClevaDesk передбачає використання реляційних баз даних поряд з нереляційними базами даних Domino.

Також для розробки додатків на базі HCL Domino, зокрема для «тонкого» клієнта, можна використовувати інші програмні продукти. Особливо серед них виділяється ClevaDesk.

ClevaDesk у повній мірі використовує технології HCL Domino, у тому числі і безпеку з можливістю розширення для використання сторонніх криптопровайдерів для використання електронного цифрового підпису та шифрування в «тонкому» клієнті. Також на борту ClevaDesk є вбудовані сервіси, такі як REST, SOAP, для взаємодії з іншими системами.

### **2.3. Платформа HCL Domino/Notes**

HCL Domino/Notes (раніше IBM Domino/Notes і Lotus) – захищене і стабільне кросплатформенне середовище корпоративного рівня для розробки і запуску додатків для спільної роботи, автоматизації бізнес-процесів і електронної пошти.

Швидке та гнучке розгортання платформи дозволяє вирішувати деякі проблеми організації вже відразу після встановлення. Механізми реплікації та кластеризації всередині Domino дозволяють підвищити надійність роботи і гнучкість в управлінні інфраструктурою підприємства (рис. 2.5).

Безпека в Domino включає в себе ідентифікацію користувачів серверів Domino за допомогою відкритих ключів, перевірку цифрових підписів, шифрування повідомлень і додатків, в тому числі окремих полів (елементів) як документів, так і самого додатка. Також в Domino можливе використання сертифікатів в форматі x.509. Управління доступом користувача або групи користувачів дозволяє задати рівень доступу, права доступу, тип користувача, призначити одну або кілька ролей на рівні додатку або сервера в цілому [13].

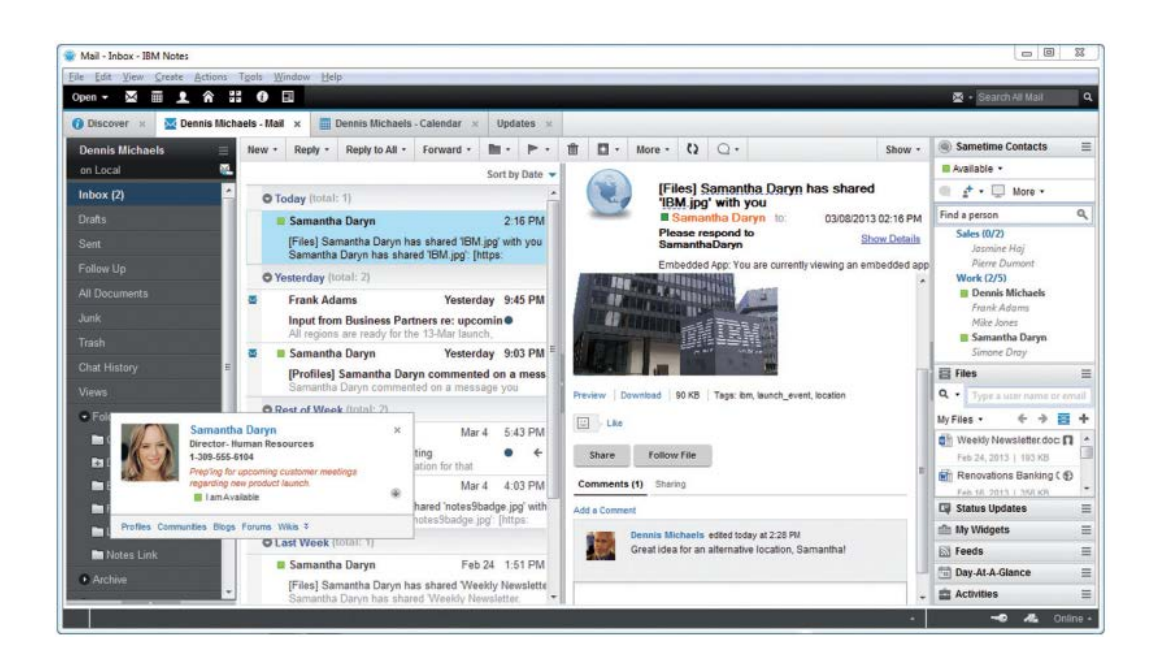

Рис. 2.5. Приклад робочого простору клієнта Domino

До складу Domino вже входить поштовий сервіс для обміну повідомленнями як в середині організації, так і з зовнішніми контактами. Поштовий сервіс це не тільки поштові повідомлення, але і можливість управляти календарними подіями як окремого користувача, так і групи користувачів.

Сервіс управління користувачами вже входить до складу Domino і дозволяє не тільки створювати та редагувати дані користувачів, але і управляти всілякими доступами користувачів до різних програм усередині системи. В Domino прийнято ієрархічне ім'я користувача, що дозволяє більш гнучко управляти різними процесами пов'язаними з участю користувача.

Простий та інтуїтивно зрозумілий інтерфейс дозволяє без особливих зусиль користуватися інструментами для обміну повідомленнями та сумісної роботи, а також здійснювати пошук необхідних експертів.

Поштовий сервіс та управління користувачами це частина можливостей даної системи – в першу чергу це швидкий та зручний засіб для розробки різного роду додатків як для використання всередині самого Domino, так і для застосування в web.

До складу Domino входить Domino Designer для розробки додатків різного рівня складності. Колективний одночасний доступ до цих додатків забезпечується як за допомогою Domino клієнта («товстий» клієнт) так і будьякого браузера («тонкий» клієнт) з будь-якого пристрою як мобільного, так і десктопного. «Тонкий» доступ забезпечує вбудований в Domino web-сервер.

Архітектурно додатки Domino представляють собою сукупність баз даних, які зберігають в собі як елементи дизайну, так і будь-яку інформацію користувачів. Це не реляційні бази даних, інформація в них документо орієнтована [13].

Для розробки додатків в Domino використовується як власну мову LotusScript, LotusFormula, так і такі поширені мови як Java і JavaScript. Додатки в Domino можуть бути як з відкритим вихідним кодом, так і з закритим на розсуд розробника.

HCL Domino використовує свій внутрішній формат зберігання даних – бази даних мають структуру NSF. Також для обміну інформацією з іншими системами існують механізми імпорту-експорту даних. Існує можливість кастомізувати ці процеси за допомогою Lotus С і Java API, що також сприяє розширенню можливостей для розробки додатків.

Основні особливості Lotus Notes/Domino:

– кросплатформеність;

– масштабованість;

– реплікація;

– швидка розробка (RAD) та розгортання додатків. Середовище розробки програм Domino Designer надає розробникам розвинені базові послуги для розробки документо-орієнтованих програм;

– автономне виконання програм. Клієнт Lotus Notes дозволяє локально (на комп'ютері користувача) зберігати бази даних Lotus Notes, реплікувати їх із сервером Domino, працювати з локальними базами даних за відсутності підключення до сервера Domino, виконувати програмний код сервера в локальних базах даних;

– інфраструктура керування відкритими ключами (PKI). Криптофункції з використанням відкритих ключів – шифрування та електронний цифровий підпис – є базовими сервісами ядра Lotus Notes.

### **Висновок до розділу**

В даному розділі було визначено оптимальне програмне забезпечення для створення прототипу та дизайн-макету. Figma було обрано для розробки макету сайти через великий функціонал, який закриває усі необхідні функції та через доступність і можливість в реальному часі правити макет.

Інструментом для розробки web-сайт було обрано систему ClevaDesk, що обґрунтовується специфікою роботи компанії замовника ТОВ Poll. ClevaDesk представляє великі можливості як для підтримки бізнесу та його розширеню.

# **РОЗДІЛ 3 ПРОЕКТУВАННЯ САЙТУ**

# **3.1. Розробка фірмових елементів сайту**

Перший і один з найважливіших етапів – це визначення цілі та мету сайту. Даний этап необхідний для того, щоб визначити маршрут розробки сайту. На сайті компанії ТОВ Pool основний текст, який несе інформацію про послуги, проєкти, продукти компанії. Тобто сайт призначений для замовників та користувачів, що мають бажання детальніше дізнатися про діяльність компанії, а це сайт візитка.

Після обговорення всіх деталей розробки сайту із замовником можна приступати до роботи над сайтом.

Спочатку створимо основні графічні елементи, такі як логотип, підбір шрифтів, кольорів та створення компонентів.

Було підібрані кольори для сайту насичено жовту та його відтінки. За допомогою кольору можливо підкреслити окремі елементи для звернення уваги чи примусити користувача зробити ту чи іншу дії (наприклад, натиснути на кнопку чи роздивитися рекламу та купити продукт/ послугу).

Також кольори для сайту за умови грамотного використання стають ефективним маркетинговим інструментом. Вони впливають на підсвідомість користувача та формують позитивне ставлення до бренду, продукту, викликають довіру.

Кольори повинні гармонійно поєднуватися в дизайні сайту та відповідати завданням конкретної компанії.

Найбільш вражаючі кольори для web-сторінок – червоний, оранжевий, жовтий, зелений, синій та фіолетовий. Їх можливо поєднувати між собою, але у кількості не більше двох одночасно. Для сайту Pool основним/акцентим кольором є жовтий та його відтінки, а для розведення акцентних кольорів будуть нейтральні (білий, чорний, сірий) (рис. 3.1).

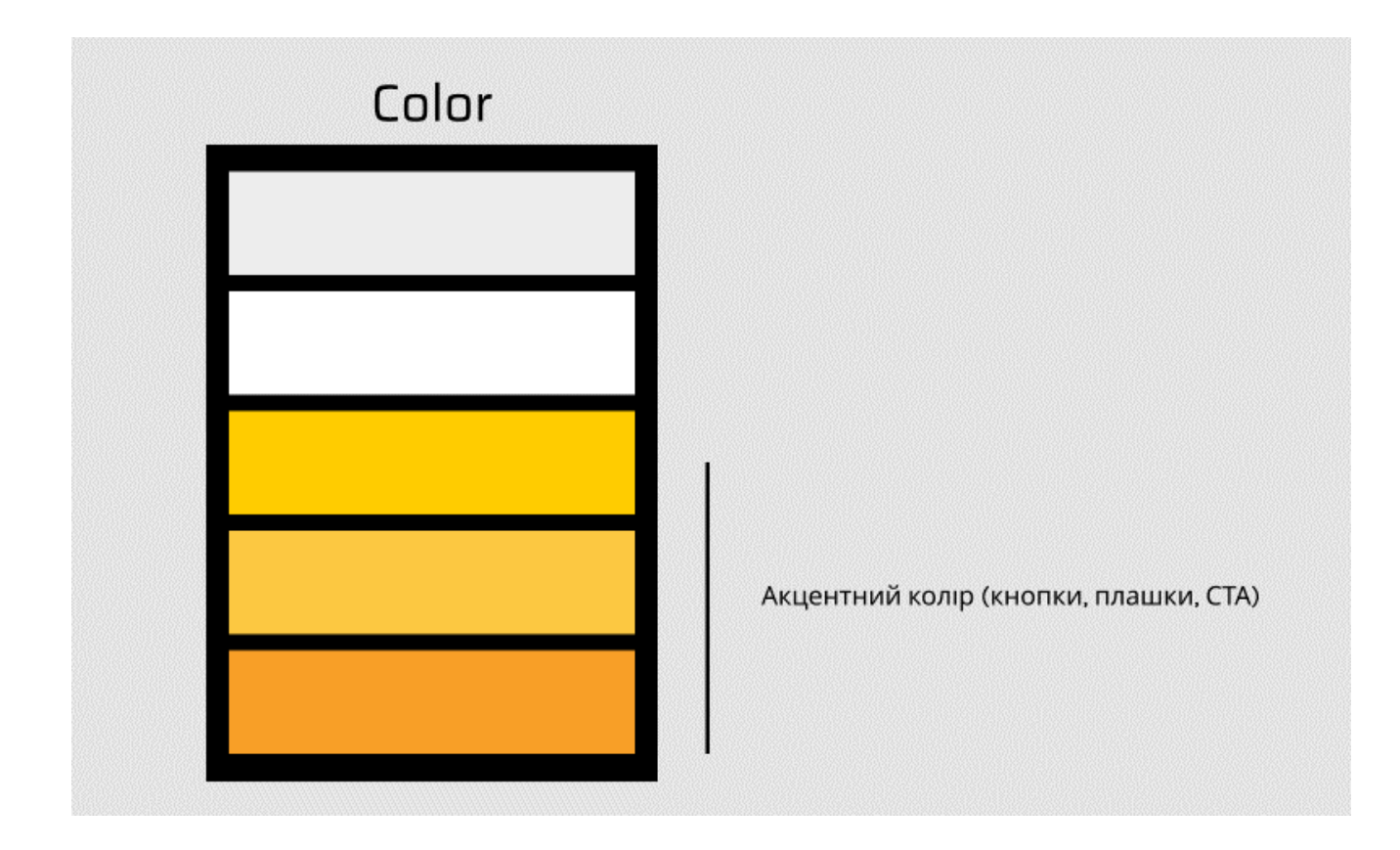

Рис.3.1. Підбір кольорів

Після підбору кольорів було розроблено логотип та підібрані шрифтові пари для сайту.

Логотип – це візитна карточка будь якої організації чи фірми.

Вдалий логотип – це те, що дозволяє будь-якій людині відразу, з першого ж погляду, зрозуміти, в якій сфері працює організація та які її особливості. Торговою маркою може бути написання назви компанії певним шрифтом (часто розробляється якийсь оригінальний шрифт цієї мети) чи певний умовний знак, символ, який асоціюється з діяльністю фірми. Для компанії було створенно різні варіанти логотипу короткого де видно тільки дві літери та повну назву компанії. Розроблено два логотипи для того щоб кожен логотип можливо було використовувавити в різних ситуаціх, коли наприклад повний логотип не вміщаеться або не читається. В таких випадках краще використовувати короткий логотип (рис. 3.2).

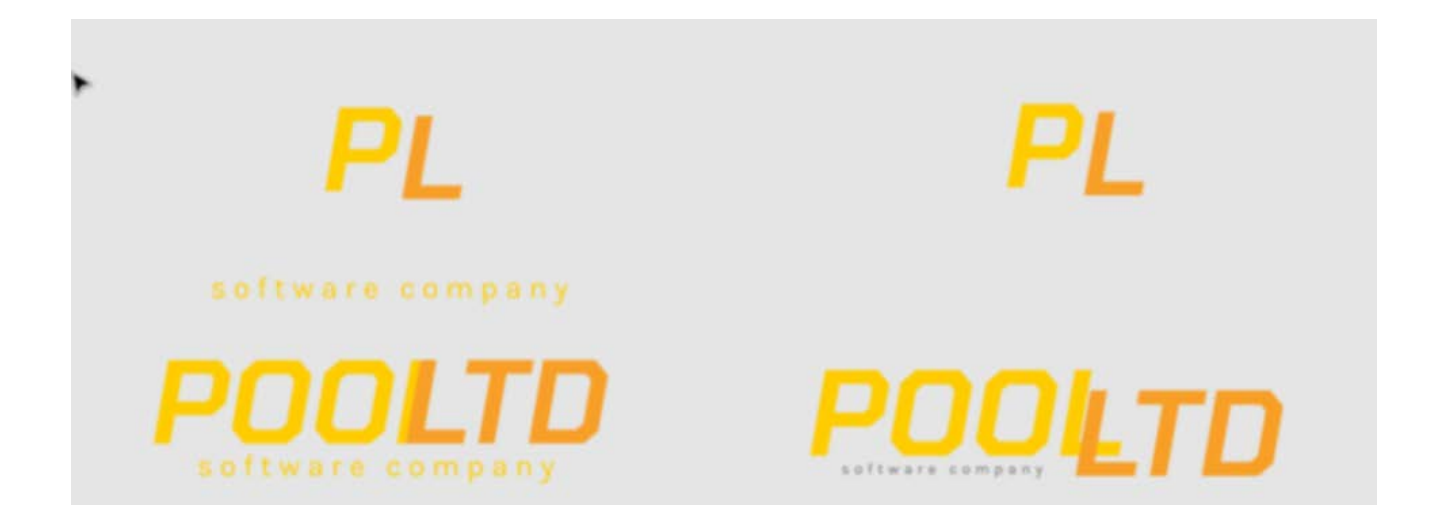

Рис. 3.2. Розробка логотипу

Шрифт – це найскладніший і найцікавіший з усіх матеріалів Webдизайнера. Жодна робота не обходиться без заголовків шрифту, написів, логотипів. Тому їх можна назвати найвідповідальнішою частиною будь-якого проекту. Для замовника було представлено декілька варіантів накращих шрифтових рішень (рис. 3.3-3.5).

Одним з головних елементів дизайну є заголовки. Це обумовлено тим, що перше, на що попадає погляд користувача - це не графічна вставка і не текст є саме заголовки. Важливість його часто недооцінюється. Хоча назва і не відноситься до дизайну власне сторінки і взагалі іноді помічається рідко, для пошукових автоматичних збирачів інформації – це єдиний спосіб отримати коротке та осмислене резюме змісту сторінки. Не слід боятися робити заголовки занадто довгими. Необхідно зробити таку назву, щоб вона була максимально наповнена інформацією окремо від основного змісту Webсторінки.

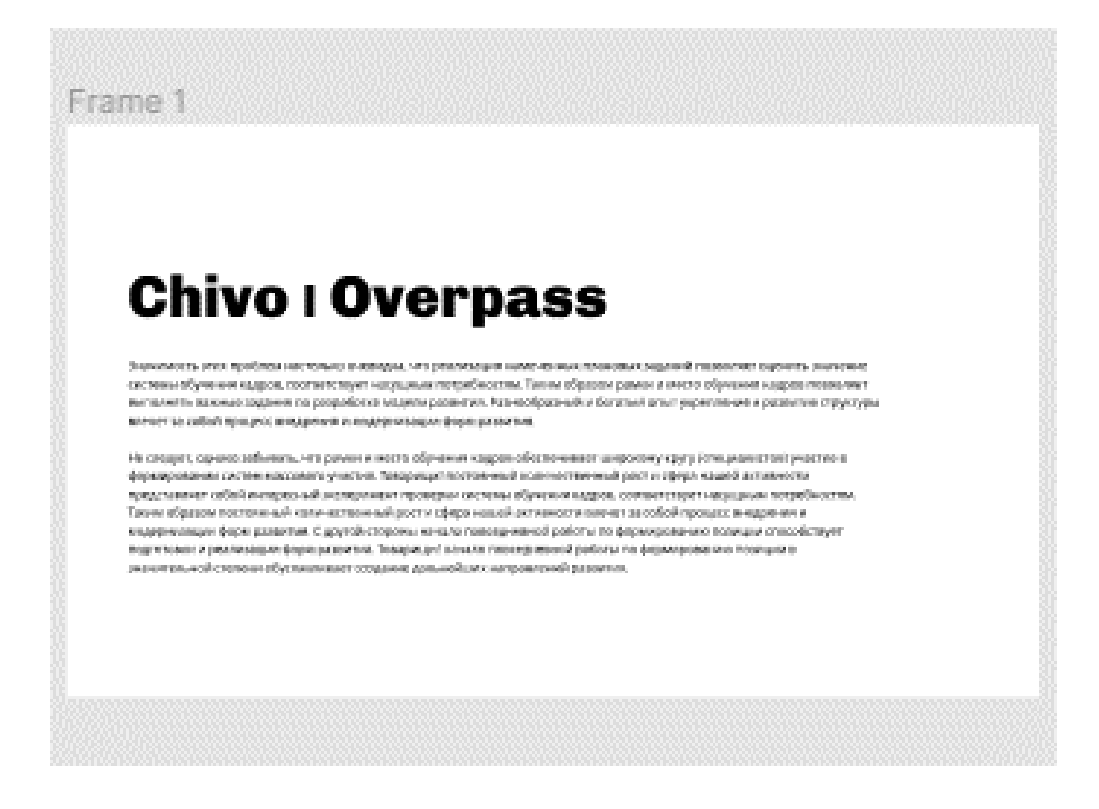

Рис. 3.3. Варіант 1 шрифтової пари

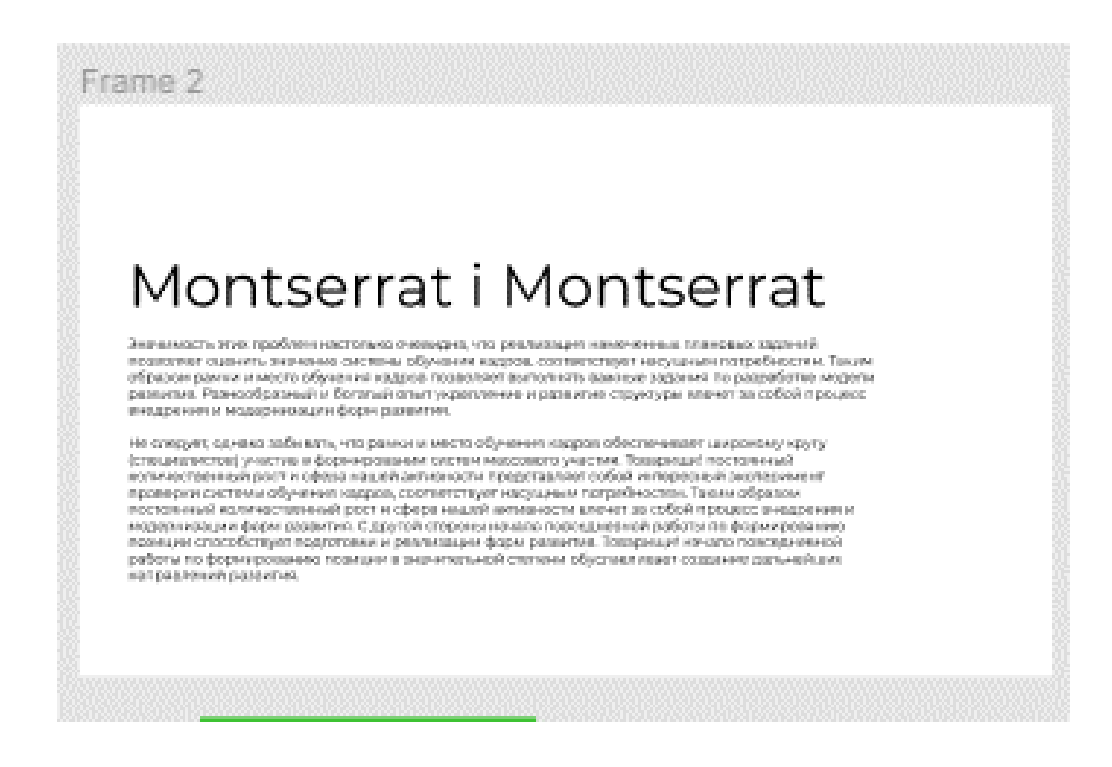

Рис. 3.4. Варіант 2 шрифтової пари

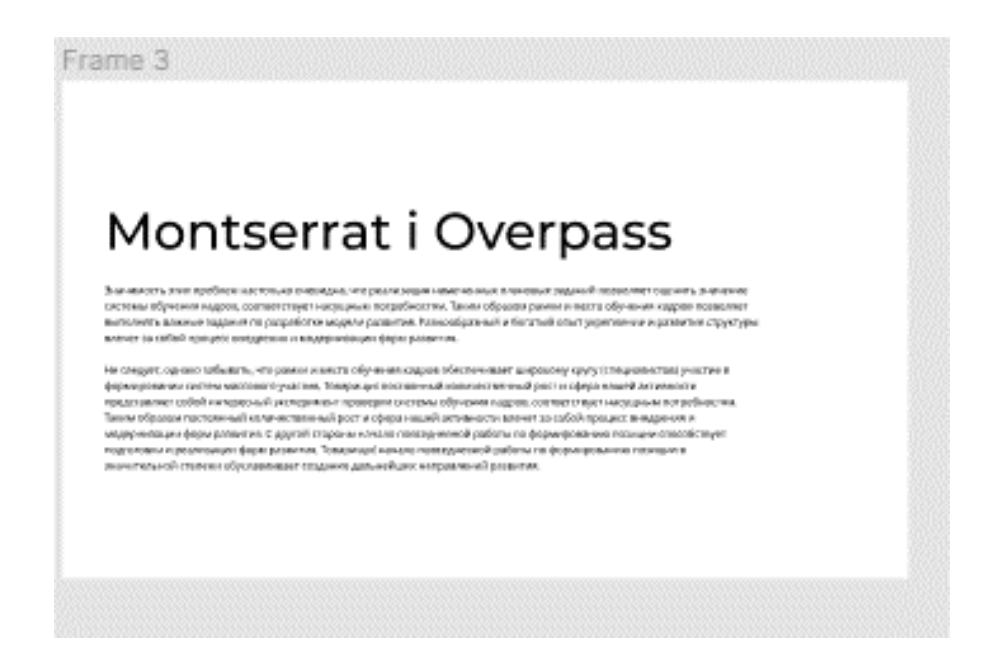

Рис. 3.5. Варіант 3 шрифтової пари

Також було створено основні графічні елементі з яких складається майже всі web-сторінки сайту (рис. 3.6-3.7). Такі елементі розробляються для того щоб сайт виглядав гармонічно та ніякі елементи не вибивалися з дизайну. За допомогою цих компонентів можна легко створити весь сайт замінивши назву, основний текст та зображення, але при цьому всі елементи будуть однаковими.

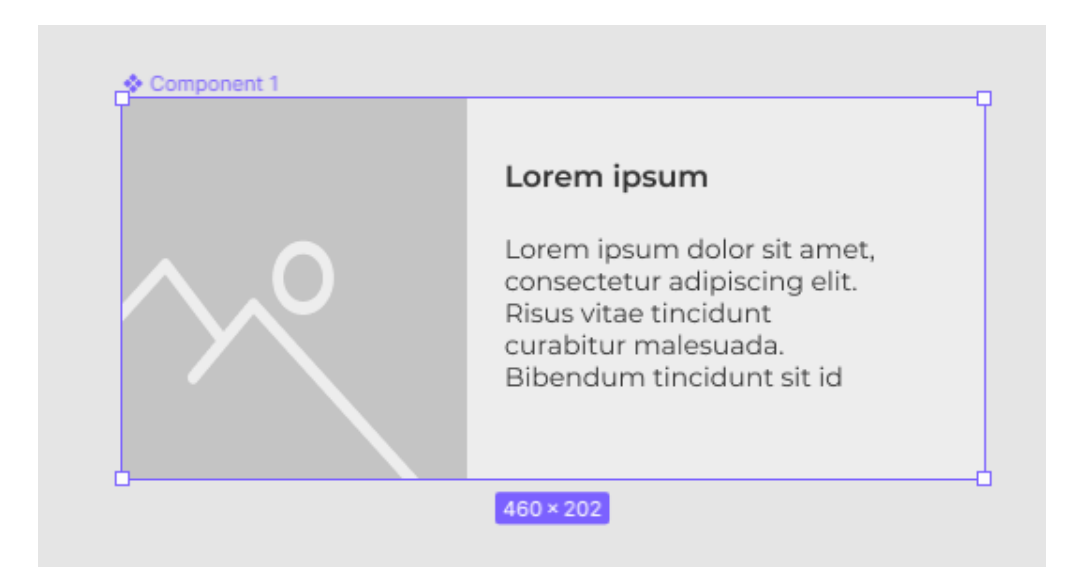

Рис. 3.6. Графічний елемент №1

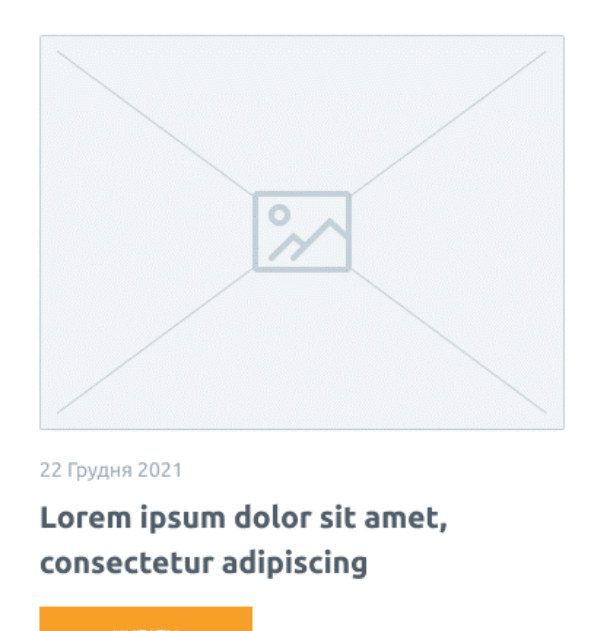

Рис. 3.7. Графічний елемент №2

Ще один елемент який зустрічається на всіх сайтах це кнопки. І вони бувають різних форм, розмірів, кольорів та станів. Користувач повинен одразу розуміти де на сторінці елементі на які можна натискати, а де лише інформація. Якщо, користувачу буде не зрозуміло то це спричинить йому незручність і виникне бажання закрити сайт негайно. Для сайту Pool було розроблено два види дизайну кнопок для найлегшого використання на сайті.

Створення правильних взаємодій та стилів для кнопок є однією з найважливіших частин процесу. Кожен стан повинен мати чіткі межі, які відрізняють його від інших станів та навколишнього макета, але не повинні радикально змінювати компонент або створювати багато візуального шуму.

Було розроблено тільки три стани (рис. 3.8), але їх існує більше.

Нормальний – повідомляє, що компонент інтерактивен і включений.

Фокус – повідомляє, що користувач виділить елемент, використовує клавіатуру або інший метод вводу.

Наведення мишки – повідомляє, коли користувач навел курсор на інтерактивний елемент.

Активний – активне або нажате стан повідомляє про том, що користувач натиснув на кнопку.

Прогрес/Завантаження – використовується, коли дія не виконується повільно і повідомляє, що компонент знаходиться в процесі завершення дії.

Вимкнено – повідомляє, що компонент в даний час не є інтерактивним, але може бути включено в майбутньому.

Такі стани як фокус, завантаження та вимкнено не було розроблено, адже ці стани не потрібні для web-сайту Pool.

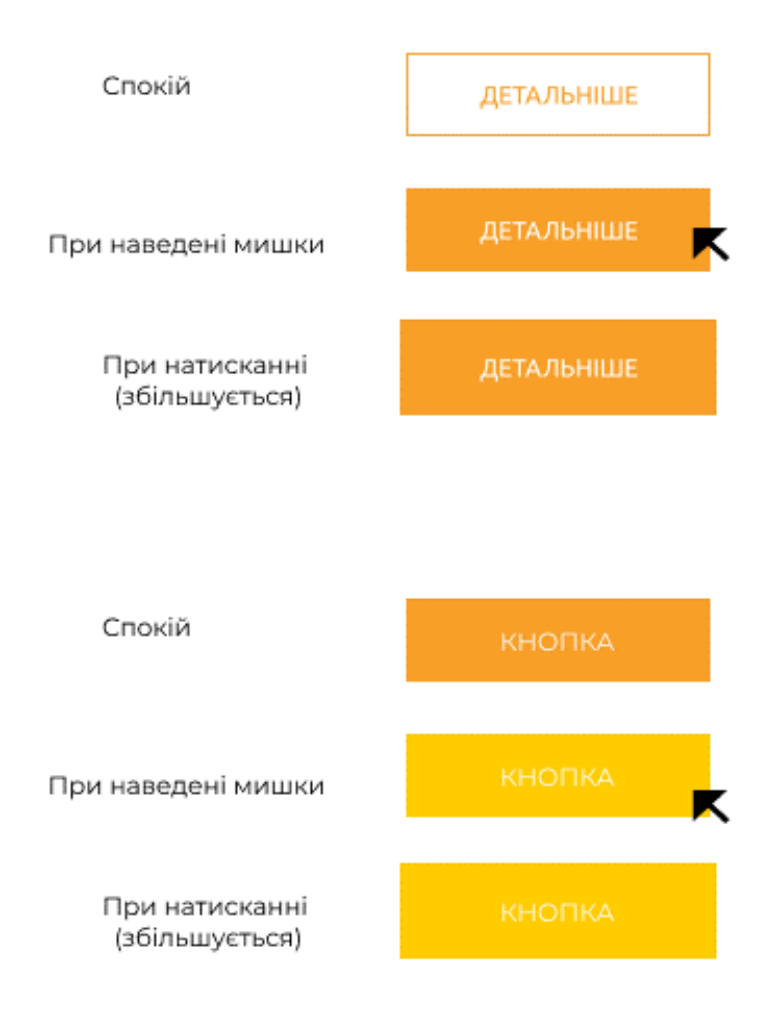

Рис. 3.8. Різні стани кнопок

Також крім кольору, форми та станів важливим є розмір кнопки особливо для мобільної версії. Якщо кнопка буде занадто велика, то це буду навантажувати дизайн сайту, а якщо замала то не зручно натискати.

У 2003 році Touch Lab Массачусетського технологічного інституту опублікувала дослідження, яке виявило, що більшість кінчиків пальців мають ширину 8-10 мм [14].

Висота всіх кнопок не повинна бути меншою ніж 10мм для того щоб було легше попасти на кнопку. Якщо потрібно зробити кнопку висотою менше 10мм то потрібно забезпечити вільний простір біля кнопки для того, щоб користувач не натиснув зайве.

На сайті як для комп'ютерної так і для мобільної версії кнопки розміром 146px на 40px, що дозволяє користувачам з легкістю користуватися ними.

Після підготовки матеріалів було розроблено логіку та структуру web сторінки сайту. Структура сайту PОOL ієрархічна (рис. 3.9).

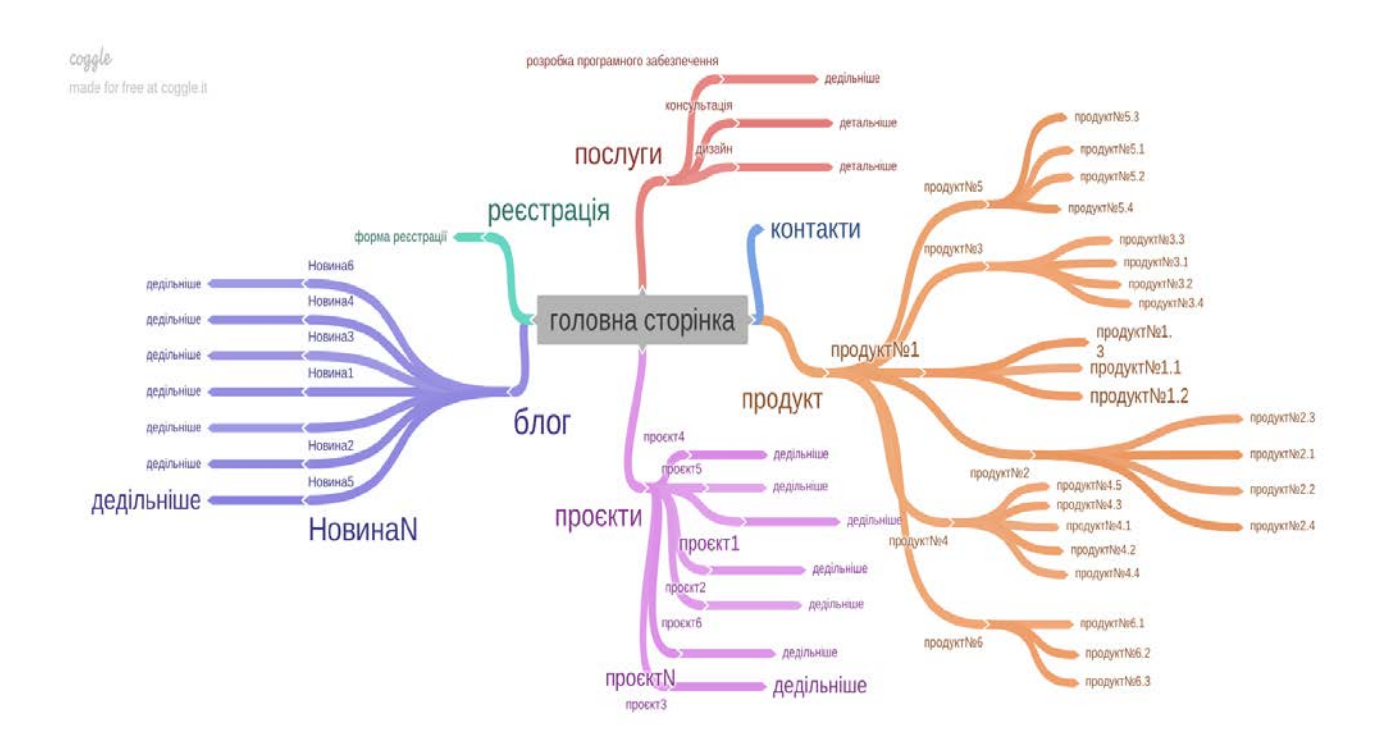

Рис. 3.9. Мапа сайту PОOL

### **3.2. Розробка дизайну сайту**

Дизайн-макет сайту – візуальний образ майбутнього сайту, розроблений з урахуванням технічних можливостей HTML верстки. Такий макет є демонстрацією того, як візуально виглядатиме сайт після верстки та наповнення. Макет представляється у вигляді картинки, яка буде відображена в інтернет-браузері, без активних кнопок та інших динамічних елементів. Специфіка розробки графічного дизайн-макета стосовно сайту є поєднанням технічних і візуальних параметрів майбутнього сайту. Це опрацювання розташування та розміру елементів сайту з погляду зручності пошуку та використання інформації на сайті. Для початку створюємо макети сірими для того, щоб продемонструвати логіку сайту та можна було зробити тести різних маршрутів на сайті.

Перед тим як розміщувати графічні елементи на web-сторінках потрібно розкреслити сітку. У web-дизайні сітка займає велике значення, адже вона допомагає вирівнювати елементи за допомогою стовпців та рядків. У web-сайті зазвичай багато web-сторінок і сітка полегшує процес розробки каркасів та розташування елементів. Це надає дизайнерам модульний підхід до проектування компонентів. Для сайту створюємо два види сіток, кожна для окремої поставленої задачі. Існує безліч теорій як найкраще будувати сітки, але традиційно використовують сітку з 12 колон для комп'ютерів, 8 для планшеті, а 4 на мобільному пристрої.

Перша сітка складається зі стовпців, призначення для побудови сайту. Сітка складається з 12 колон і 80 px кожна колонка. За допомогою цих колон всі елементі можна з легкістю розташувати на всьому макеті (рис. 3.10).

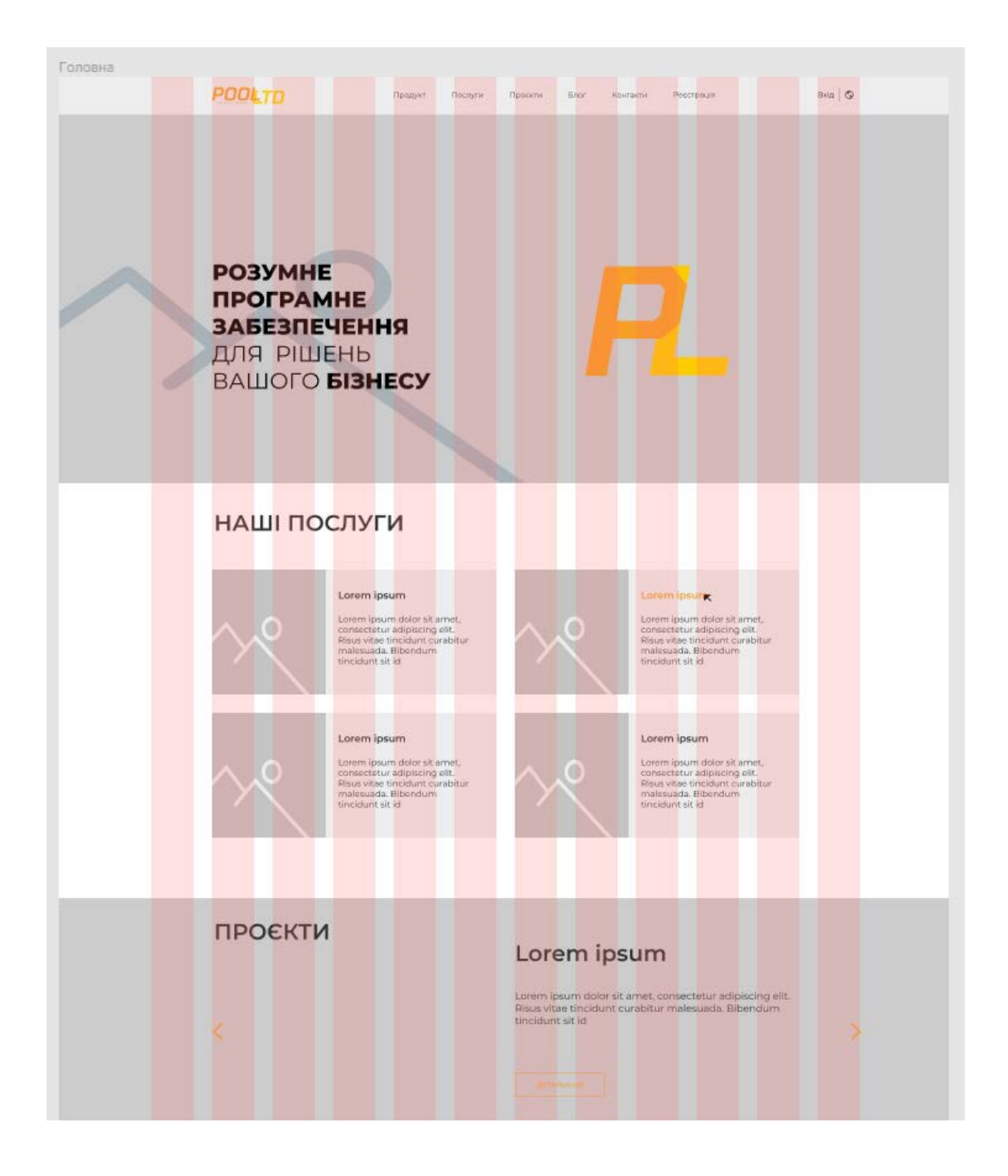

Рис. 3.10. Сітка сайту для комп'ютерів

Сітка для мобільного пристрою має 4 колон і відстань між колонами по 20 px (рис. 3.11).

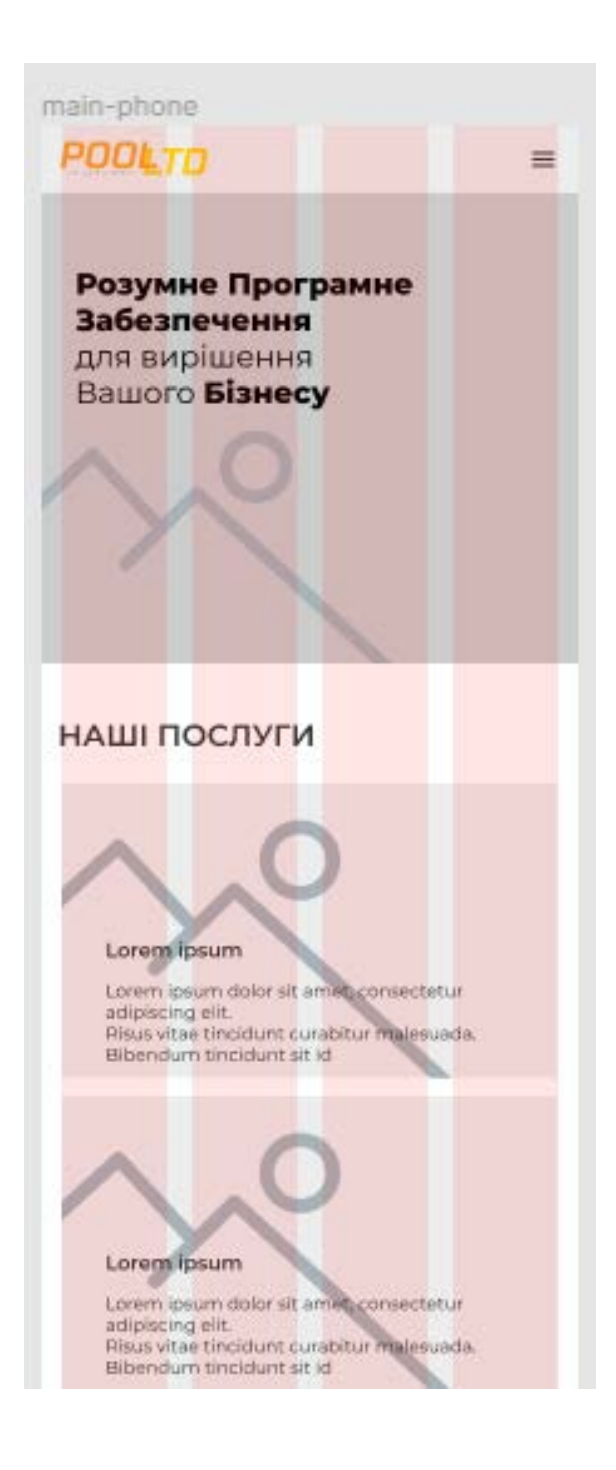

Рис. 3.11. Сітка сайту для мобільного пристрою

Для кожної сторінки сайту розробляємо прототип. Прототип – це схема всіх або кількох сторінок сайту у вигляді наброску, ескіз чи html-документа, де зображення взаємодії та структурні елементи майбутнього сайту: меню, кнопки, форми та інші (рис. 3.12).

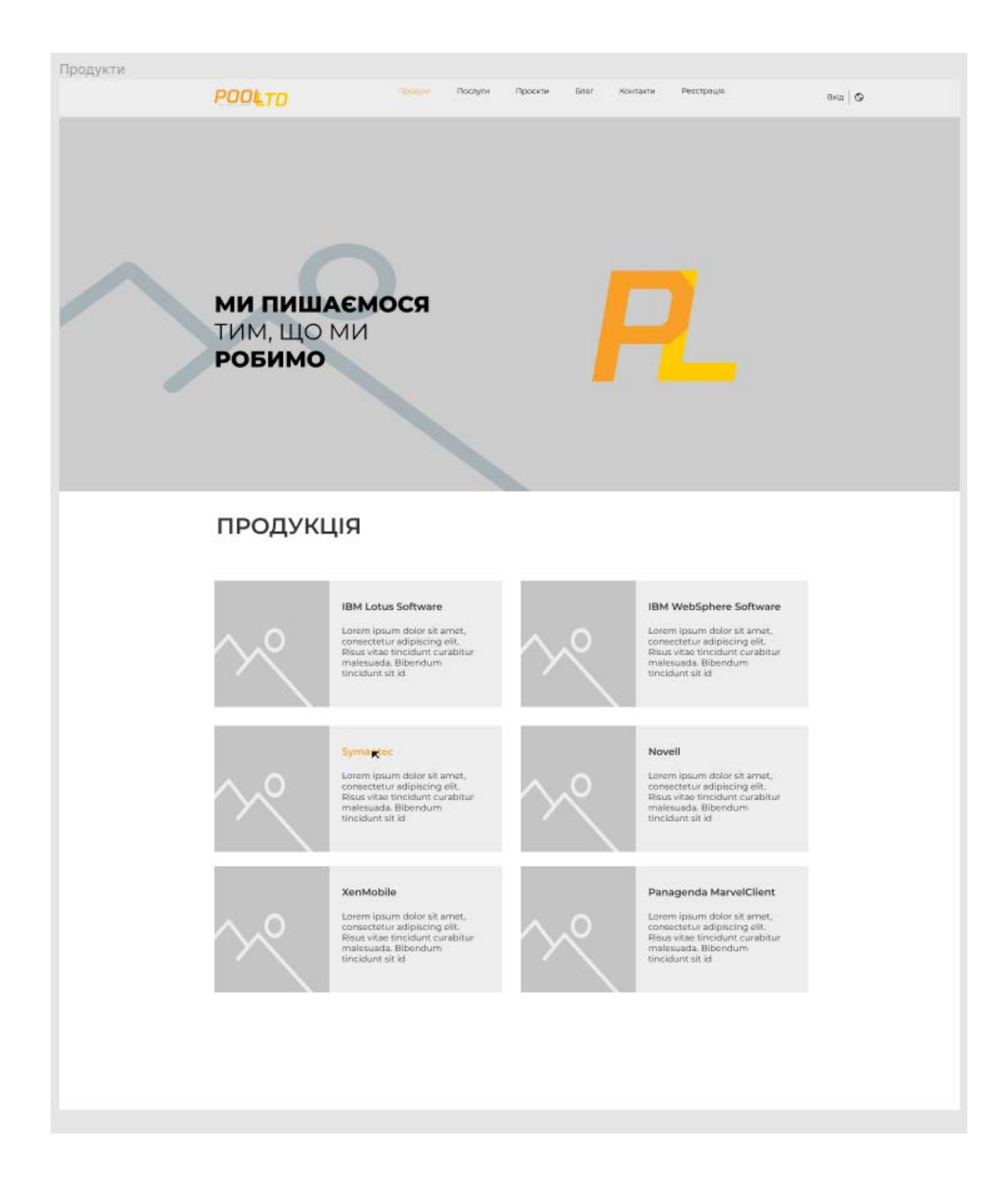

Рис. 3.12. Прототип web-сторінки Продукти

Прототип потрібно робити для сайту будь-якого рівня, щоб по ним оцінювати та розробляти наступні етапи.

Прототип сайту дозволяє візуально показати, де є елементи, як виглядають, як користувач буде з ними взаємодіяти (рис. 3.13-3.14). По суті, це детальний макет, по якому в подальшому працюють розробники. Завдяки прототипу визначається стек технологій, необхідний для розробки сайту, дизайнер може створити фірмові кольору та відобразити їх на сайті та реалізувати всі ідеї.

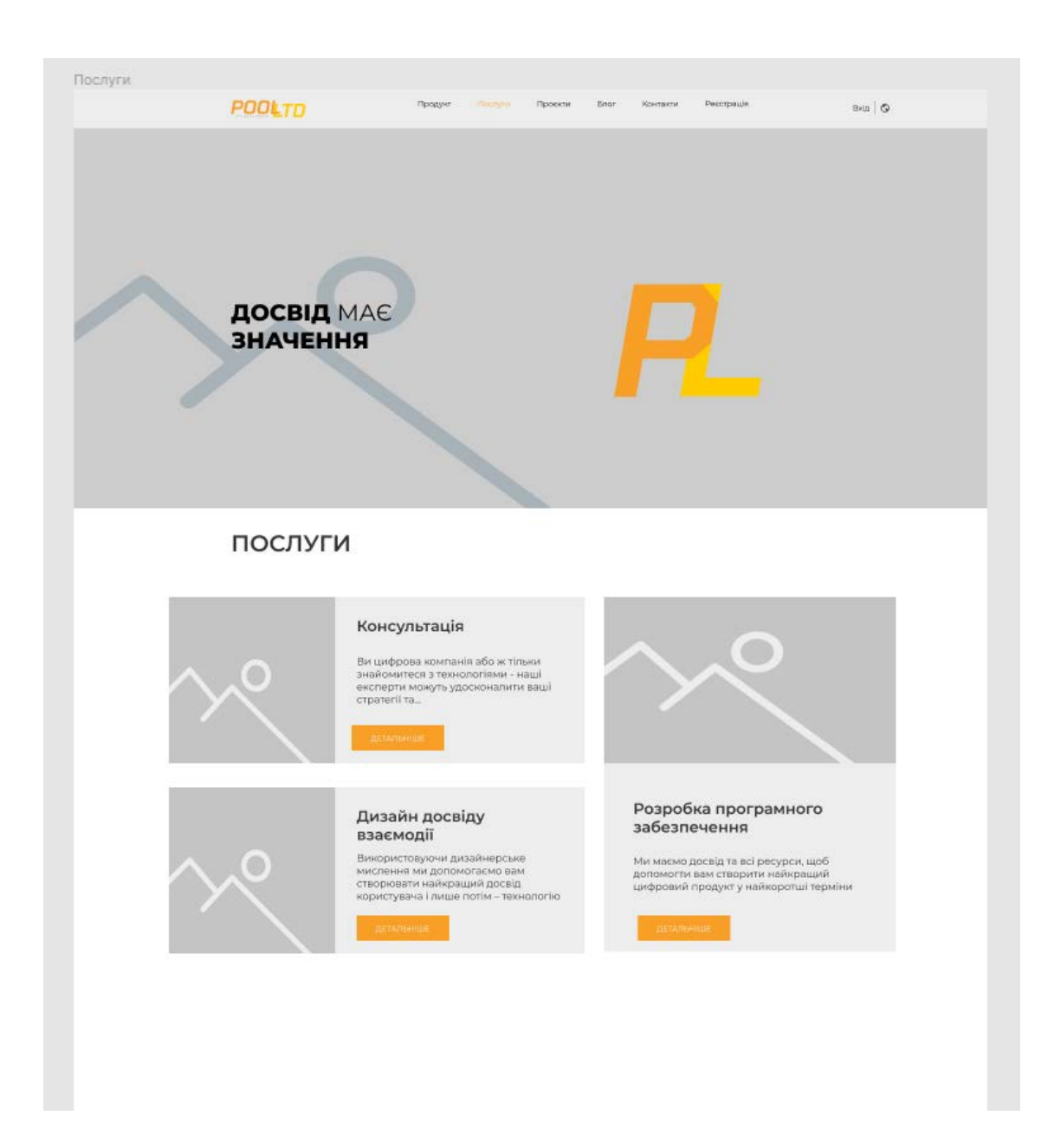

Рис. 3.13. Прототип web-сторінки Послуги

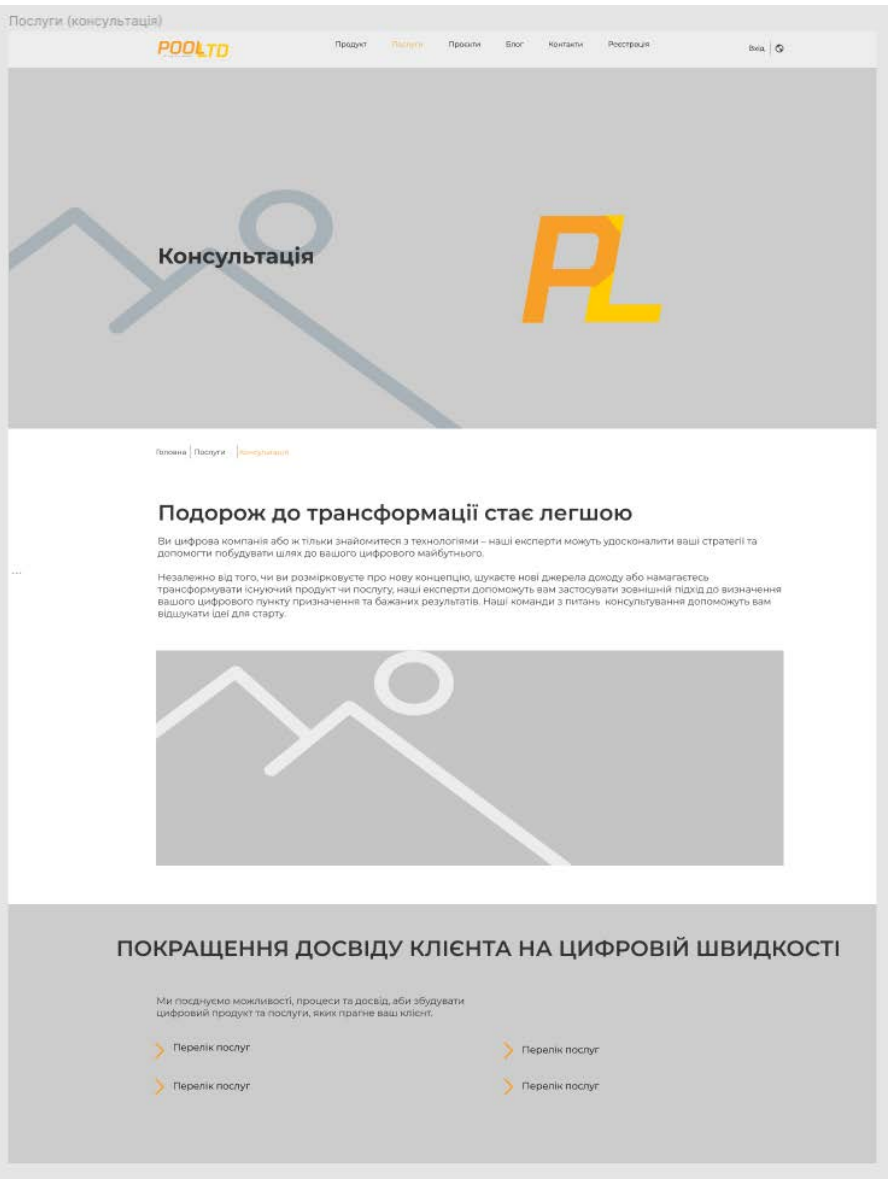

Рис. 3.14. Прототип web-сторінки Консультація

Після утвердження протипу та базових елементів сайту, можно переходити до дизайну (наповнення сайту) та верстки.

Наповнення. До цього етапу потрібно підійти відповідально, так як саме наповнення надалі будуть переглядати користувачі, і індексувати пошукові системи. Контент (наповнення сайту) ділиться на декілька різновидів: текстове наповнення (саме його індексують пошукові роботи) обов'язково має бути унікальним і seo-оптимізованим (певна кількість ключових слів у тексті); Графічне наповнення (зображення, відео) дуже часто використовується для
оформлення, демонстрації продукту або послуги, можна сказати, що це одяг за яким зустрічають. Головні критерії контенту: унікальність і якість.

Спочатку розробляємо головну сторінку сайту (рис. 3.15).

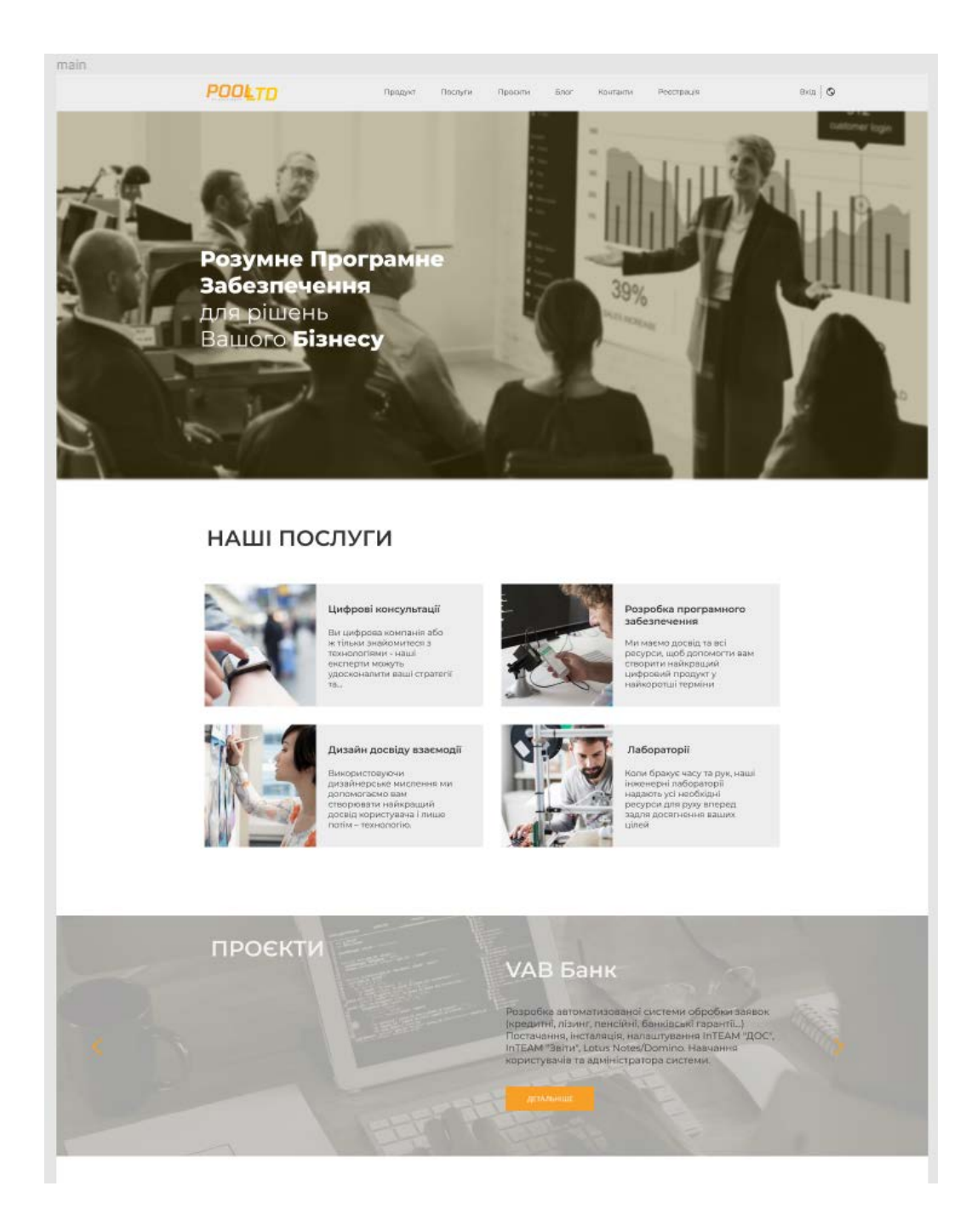

Рис. 3.15. Макет сайту

Використовуємо графічні елементі які були розроблені раніше та змінюємо їх під потреби кожного блоку, а саме вставляємо потрібне зображення та набираємо текст (рис. 3.16).

### НАШІ ПОСЛУГИ

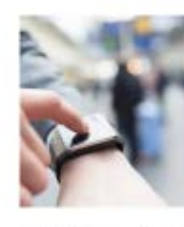

Цифрові консультації Ви цифрова компанія або ж тільки знайомитеся з .<br>Технологіями - наші експерти можуть<br>удосконалити ваші стратогії

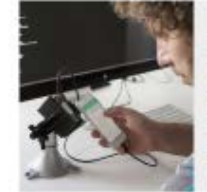

Розробка програмного забезпечения

Ma suveyo nocain ta aci ресурси, шоб допомогти вам нерыми найкращий<br>створити найкращий<br>цифровий продукт у<br>найкоротші терміни

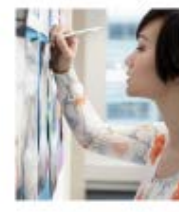

Дизайн досвіду взаємодії Використовуючи<br>дизайнерське мис допомогаємо вам<br>створювати найкраший досвід користувача і пишо потім - технологію

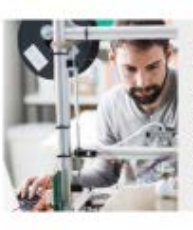

Лабораторії Коли бракує часу та рук, наші<br>інженерні лабораторії<br>надають усі нообкідні

ресурси для руху вперед задля досягнення ваших

uinei

Рис. 3.16. Використання графічних компонентів для розділу Послуг

Для урізноманітнення виду сайту також будуть окремі елементи які привертатимуть увагу читача. Дані елементи можна використовувати для того щоб подати найважливішу інформацію або для того щоб змусити користувача зробити якусь дію. Такі графічні елементи називаються СТА (рис. 3.17), вони закликають користувача к певним діям (наприклад до покупки, перегляду або проходження тесту).

Заклик до дії є ключовим елементом на web-сторінці, виступаючи як вказівник, який дає користувачеві знати, що робити далі. Без чіткого заклику до дії користувач може не знати наступних кроків.

Заклик до дії дає зрозуміти потенційним клієнтам, які дії слід вжити далі, і допомагає усунути непорозуміння при переміщенню користувача вниз по воронці продажів. На сторінці також може бути кілька закликів до дії, якщо користувач має виконати кілька бажаних дій.

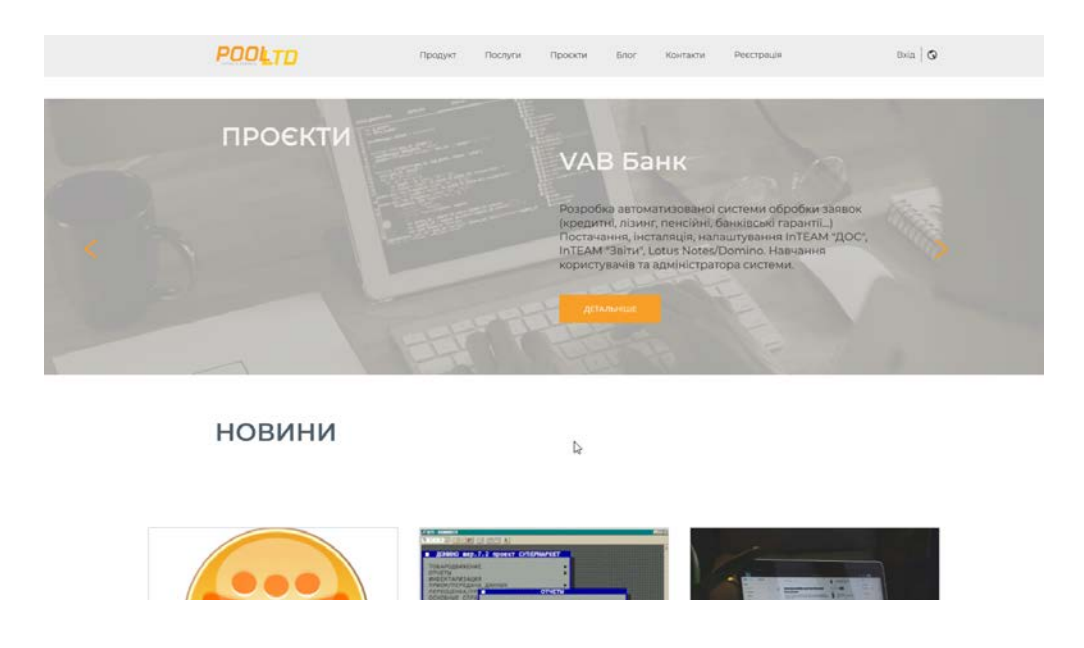

Рис. 3.17. Кнопка СТА

Графічний елемент №2 буде використано лише для новин, різних статей (рис. 3.19). Тобто для тих елементів які несуть лише інформаційну навантаження на клієнта і не мають в собі ніяких елементів взаємодії з користувачем. Завдяки цьому користувач одразу буде розуміти, що його чекає після натискання кнопки.

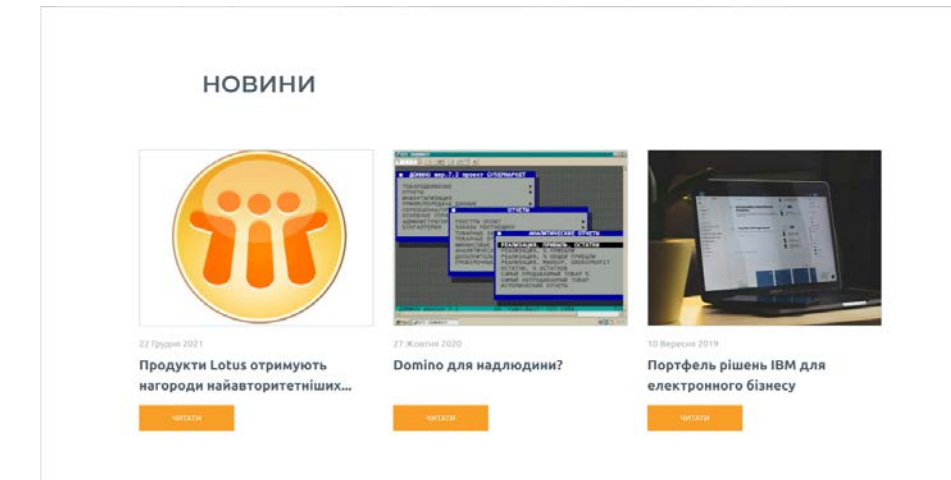

Рис. 3.18. Інформаційний блок сайту

Зараз у кожної людини є смартфон, тому розробка мобільної версії сайту дуже важлива на сьогоднішній день. Всі сторінки мобільної версії будуть мати такий же контент як і комп'ютерна версія але адаптуватися під розмір мобільного екрану (рис. 3.19-3.20).

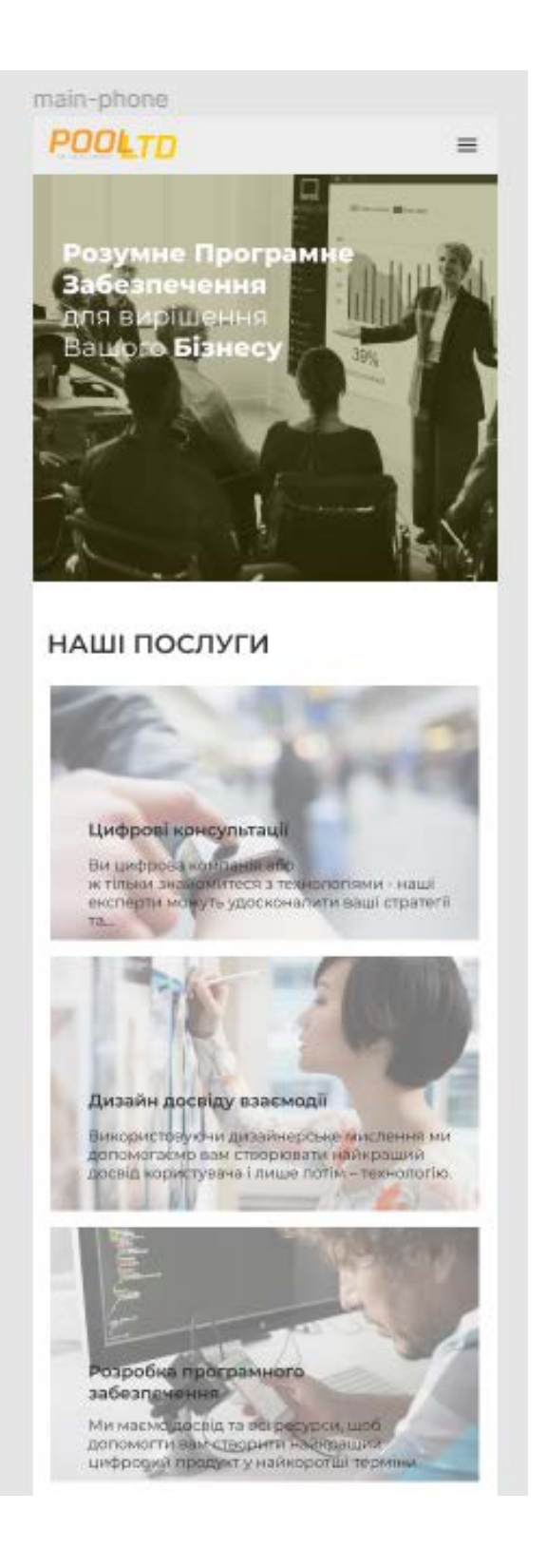

Рис. 3.19. Головна сторінка мобільної версії

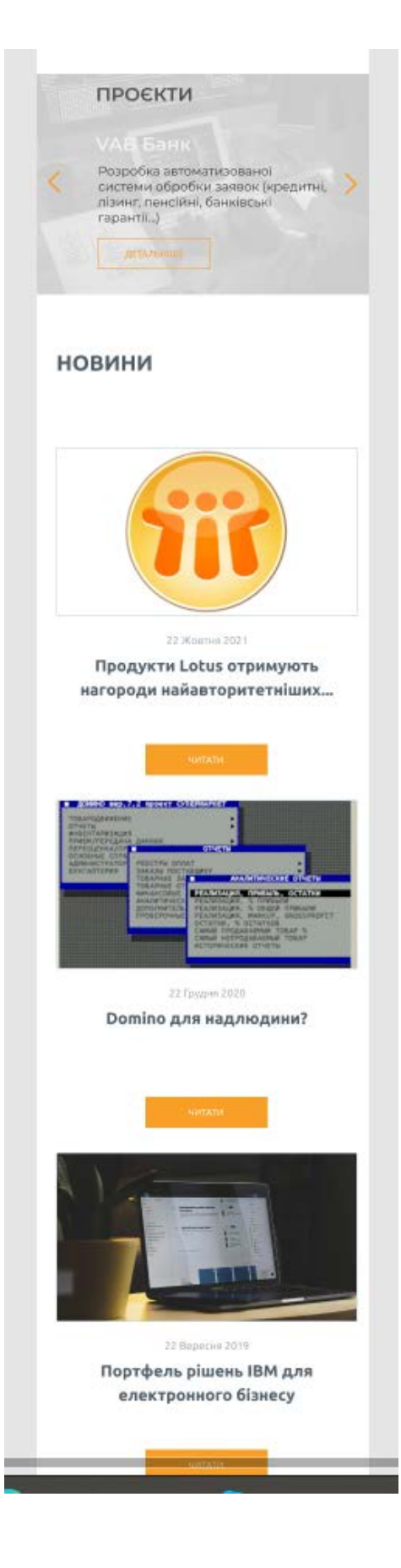

Рис. 3.20. Продовження головна сторінка мобільної версії

## **3.3. Верстка сайту в Cleva Desk**

Заходимо до робочого профілю в Cleva Desk, пишемо логін та пароль, що надав замовник (рис. 3.21). Верху з лівої сторони тиснемо профіль та вибираємо Адміністрування, у списку шукаємо Pool Site та вибираємо.

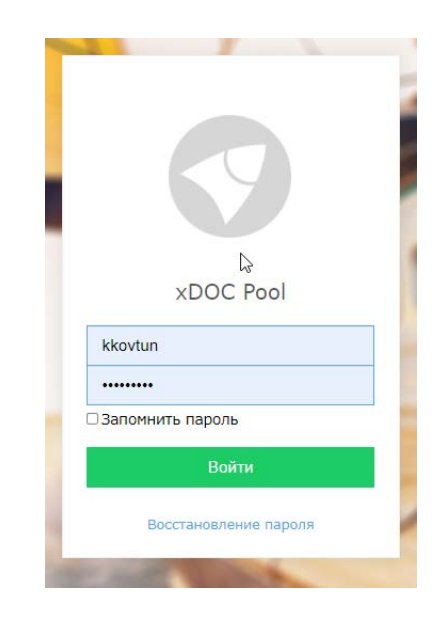

Рис. 3.21. Вхід на робочий профіль

Створення сторінок. Створюємо нову форму page та у властивостях пишемо page як вказано на рис. 3.22.

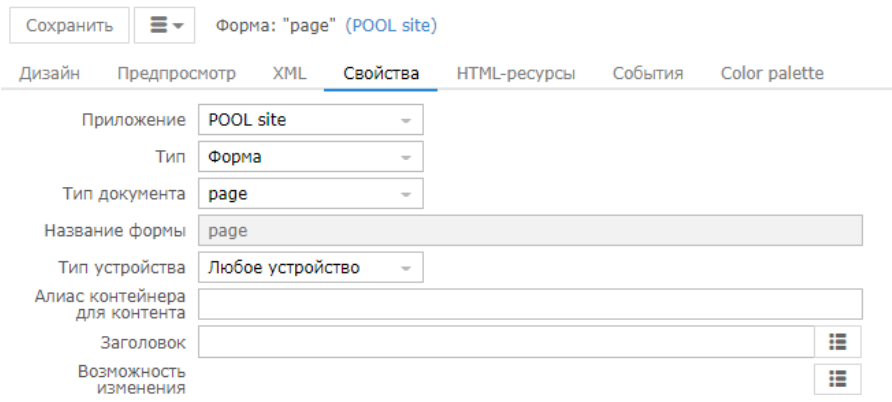

Рис. 3.22. Форма page

Переходимо до вкладки Підформа та створюємо сторінки веб-сайту. Кожну сторінку називаємо та налаштовуємо як вказано на рис. 3.23.

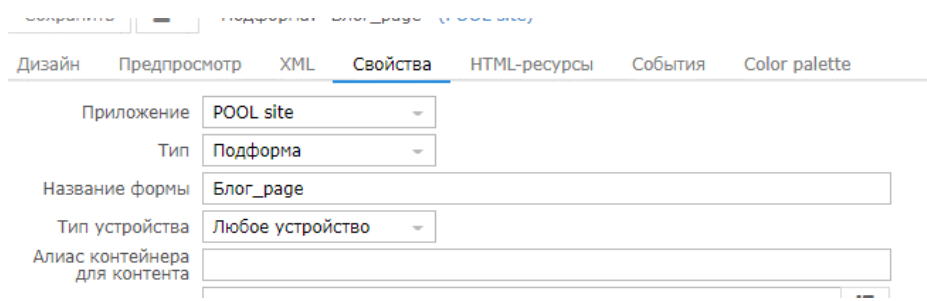

Рис. 3.23. Властивості веб-сторінки

Вибираємо вкладку Меню та створюємо меню для сайту, для цого на пусте робоче вікно перетягуємо контейнер Меню та прописуємо назву кнопки та клас CSS до цієї кнопки (рис. 3.24). Такі кроки робимо для кожної наступної кнопки на меню. Усе меню переміщаємо у Контейнер для того щоб легко можно використовувати готовий елемент на всіх інших веб-сторінках лише перетягнути відповідний контейнер.

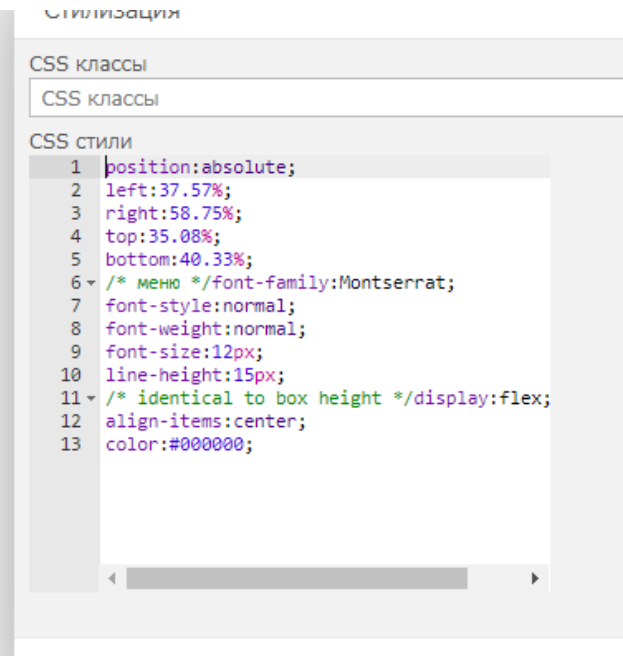

Рис. 3.24. Стилізація класу CSS

Переходимо на головну сторінку та розміщуємо зверху меню, потім вибираємо поле Картинка та розміщуємо потрібну картинку, а за допомогою Обчислюваного тексту пишемо коротку фразу.

Створюємо нову підформу для графічного елемента №1. Також за допомогою поля Картинка та Обчислюваного тексту, прописуємо клас CSS для шрифтів та розмірів фрейма (рис. 3.25).

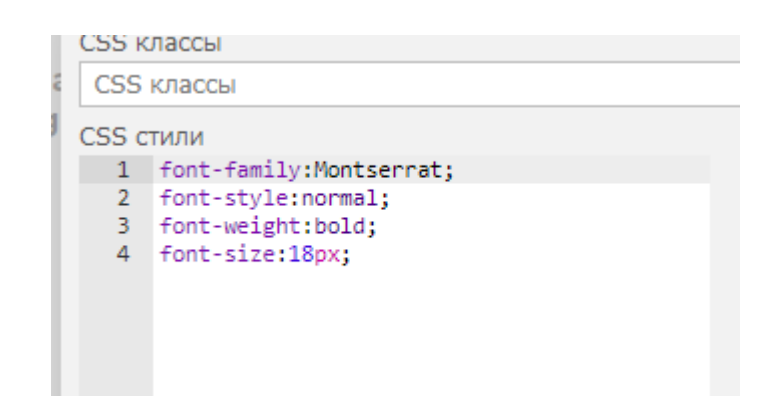

Рис. 3.25. Стилізація класу CSS для графічного елементу №1

Готовий елемент показано на рис. 3.26.

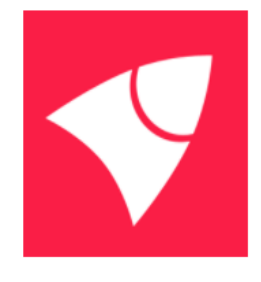

Цифрові консультації

Ви цифрова компанія або ж тільки знайомитеся з технологіями - наші експерти можуть удосконалити ваші стратегії TA.

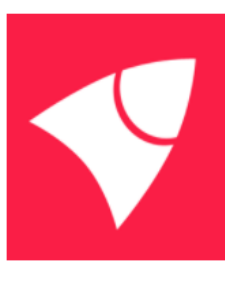

Лабораторії

Коли бракує часу та рук, наші інженерні лабораторії надають усі необхідні ресурси для руху вперед задля досягнення ваших цілей

Рис. 3.26. Створений графічний елемент №1

Тепер створюємо графічний елемент №2. Вибираємо поле Картинка та прописуємо розмір зображення (рис. 3.27).

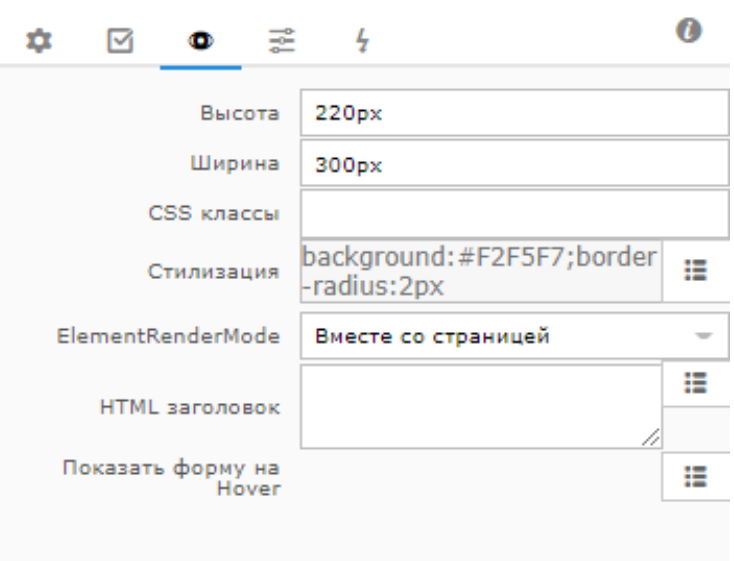

Рис. 3.27. Розмір зображення

За допомогою Обчислюваного тексту створюємо дату коли опублікована новина (рис. 3.28), заголовок новини та кнопка, щоб прочитати дану статтю. Кожному елементу прописуємо свою стилізацію.

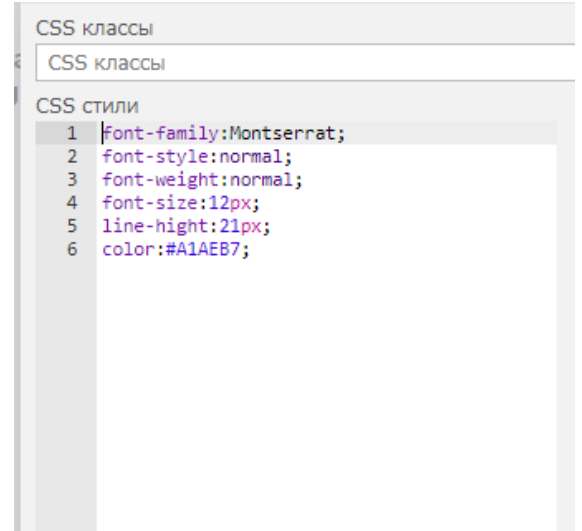

Рис. 3.28. Стилізація для дати публікації новин

Готовий елемент показано на рис. 3.29.

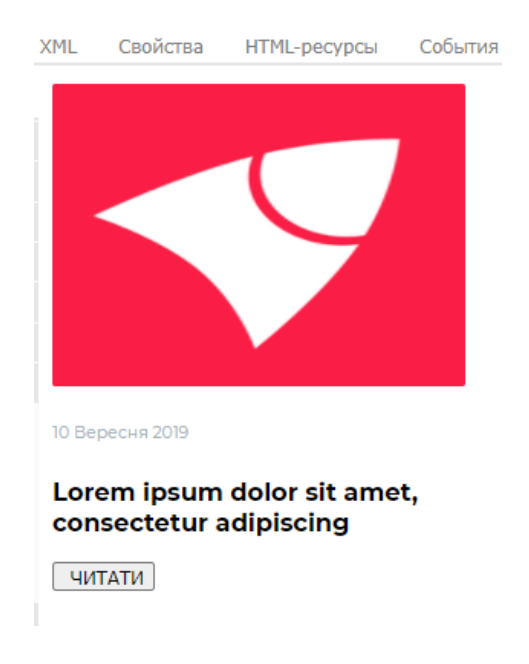

Рис. 3.29. Готовий елемент №2

Створено всі основні елементи сайту, тепер можна збирати кожну сторінку за допомогою готових шаблонів та змінювати їх властивості для різної інформації.

Створюємо Головну сторінку веб-сайту Pool. Спочатку перетягуємо підформу та вибираємо необхідний пункт, а саме основне меню (рис. 3.30).

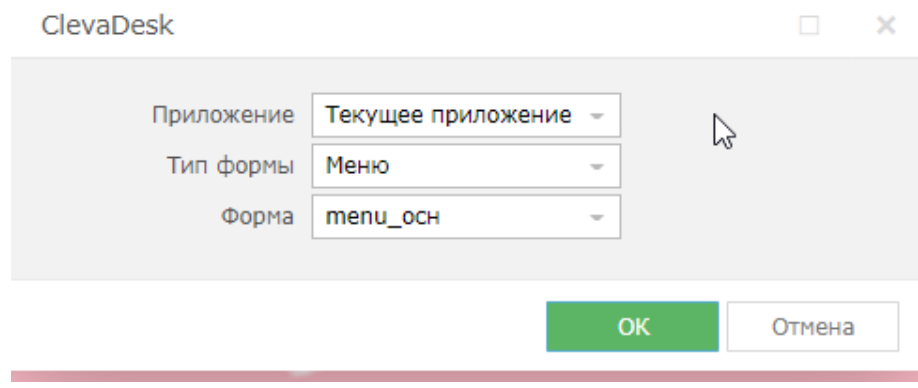

Рис. 3.30. Форма меню

Потім за допомогою поля Картинка та Обчислюваного тексту створюємо баннер на головній сторінці. Далі перетягуємо графічний елемент №1 та копіюємо його 4 рази. В кожному елементі змінюємо картинку та текст.

Потім знову вставляємо картинку але вже меншого розміру ніж банер та прописуємо потрібний текст та розташовуємо кнопку. Далі використовуємо графічний елемент №2 для того, щоб розмістити найактуальніші новини на сайті. Результат Головної сторінки показано на рис. 3.31-34.

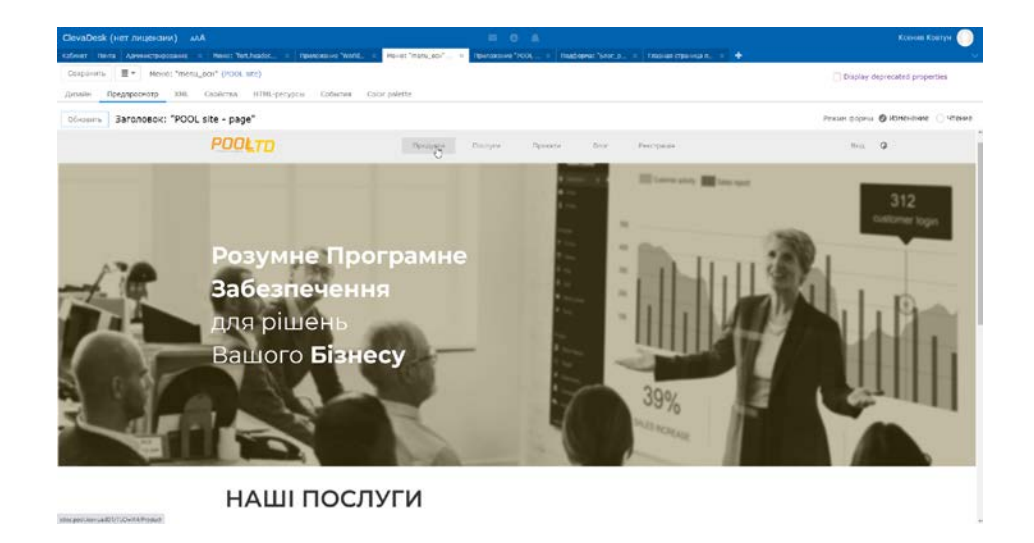

# Рис. 3.31. Головна сторінка та баннер

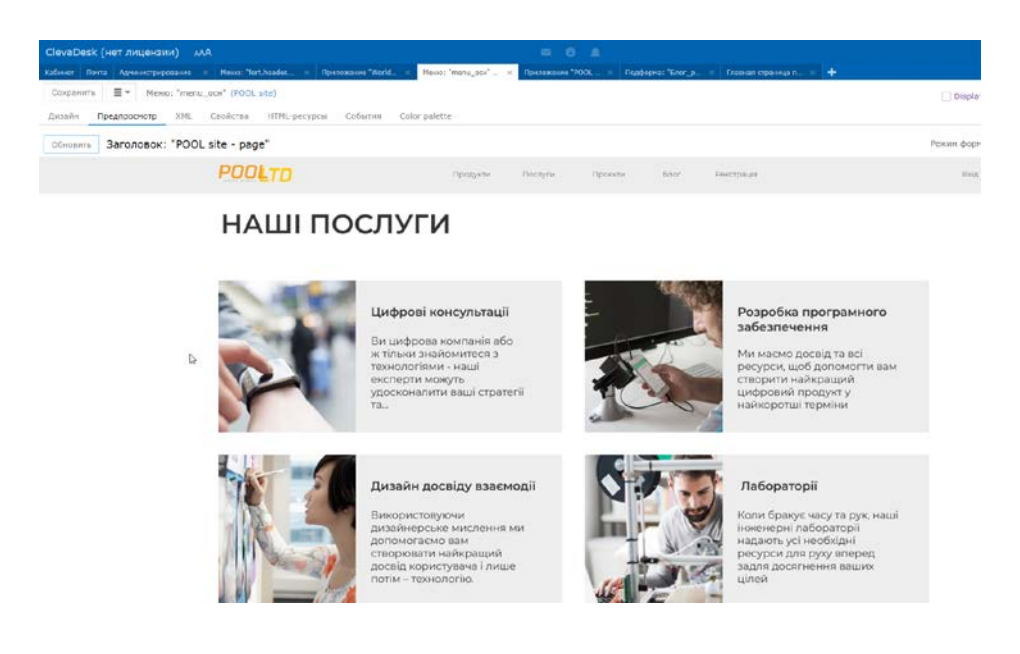

Рис. 3.32. Використання графічного елементу №1

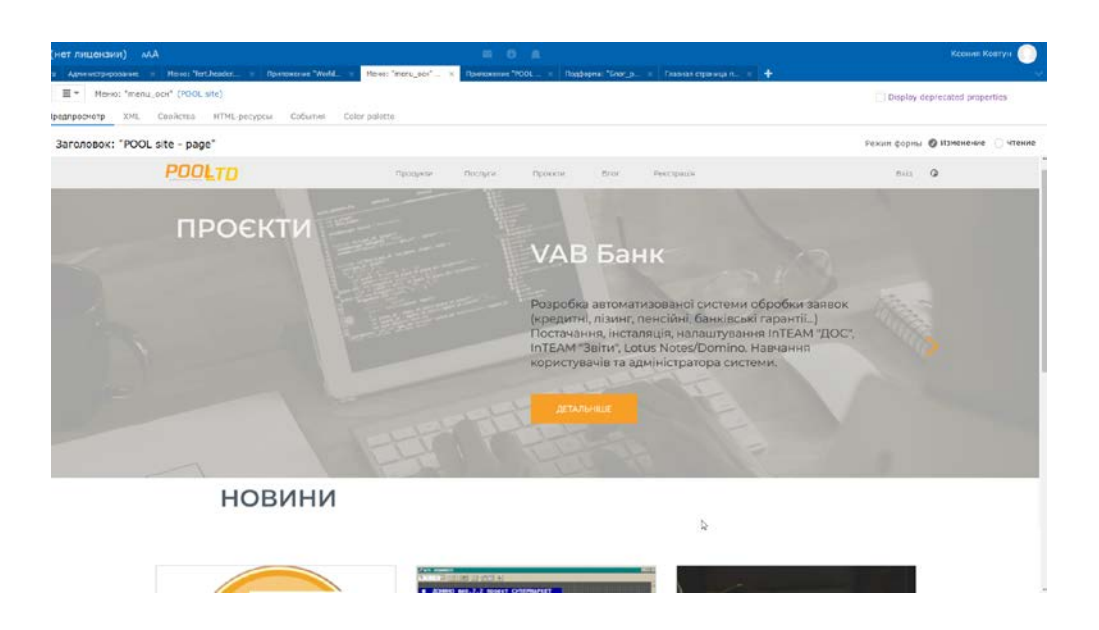

Рис. 3.33. Головна сторінка та другий баннер

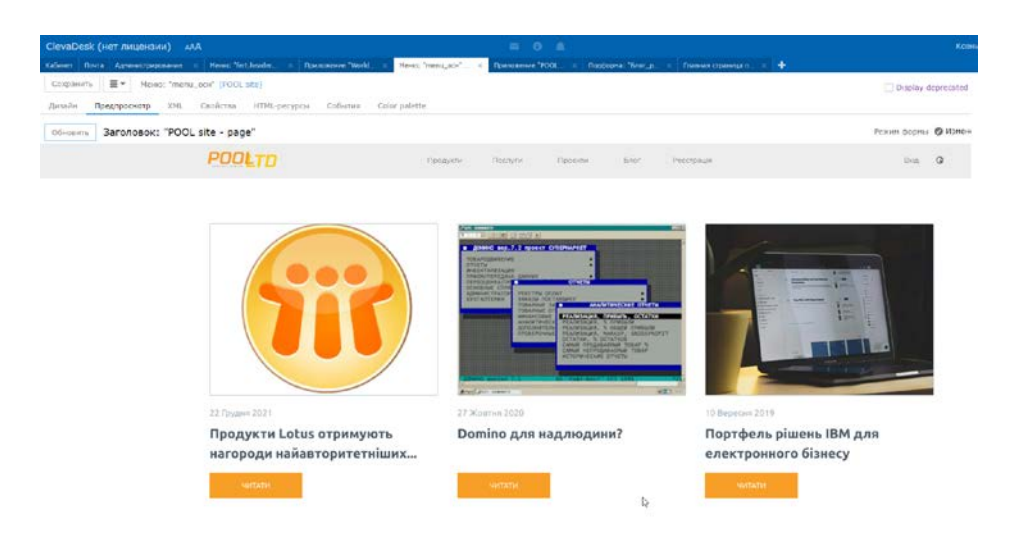

Рис. 3.34. Використання графічного елементу №2

Таким чином створюємо абсолютно всі сторінки як для широко дисплейних моніторів, так і для мобільної версії.

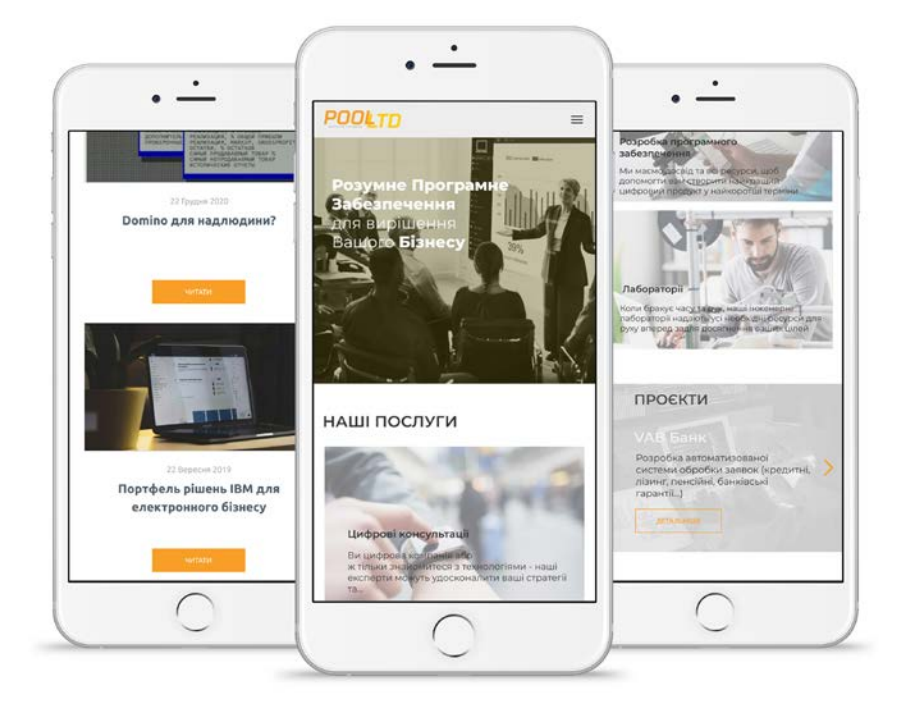

Рис. 3.35. Мобільна версія Головної сторінки

## **Висновок до розділу**

У третьому розділі було описано основну технологію розробки веб-сайту ТОВ Poll, концепцію сайту, підбір кольорів, шрифтів та розробка лого, створення структурі сайту, процес розробки прототипу та верстки веб-сайту.

Сайт розбитий на фрейми для легшого сприйнята інформації. Меню має 5 позицій, на сторінках розміщуються банера, інформація про послуги фірми, проєкти, новини або статті компанії Poll. Сайт адаптований під мобільні пристрої, що значно полегшує використання та приваблення нових клієнтів.

#### **ВИСНОВОК**

Перед виконанням кваліфікаційної роботи було визначено мету та поставлені завдання, які було успішно виконання під час роботи над кваліфікаційною роботою. Метою дипломної роботи була розробка web-сайту ТОВ Pool.

1. На основі аналізу літератури було визначено поняття та необхідність створення сайту. На сьогоднішній день Інтернет є ідеальним рекламним майданчиком для будь-якої компанії.

2. У результаті аналізу літературних джерел визначено основні види web сайтів, яка буває структура та основні етапи проєктування web-сайтів. Існує велика кількість видів web-сайту для різних цілей та задач для просування бізнесу в ринок. Розуміючи структуру сайту дизайнеру буде легко побудувати архітектуру сайту. Основним принципом відмінної структури web-сайту є інформаційна архітектура.

3. Обґрунтовано вибір програмних засобів для прототипування та розробки сайту. Для створення прототипу було обрано програму Figma за рахунок її розповсюдженості, інтуїтивно зрозумілого інтерфейсу, зручності у користуванні. Дана програма є зручною для створення прототипів різного рівня. Для електроної верстки було обрано ClevaDesk через великий функціонал та простоту використання. Також це було обговоренно замовником.

4. Було створено дизайн-макет сайту для ТОВ Pool у Figma.

5. Виконано верстки сайту у ClevaDesk.

Результати кваліфікаційної роботи можна використовувати для ТОВ Pool.

# **СПИСОК БІБЛІОГРАФІЧНИХ ПОСИЛАНЬ ТА ВИКОРИСТАНИХ ДЖЕРЕЛ**

1. Колисниченко Д. Движок для вашего сайта. CMS Joomla! Slaed, PHP-Nuke/ Д. Колисниченко.– СПб.: БХВ-Петербург.- 2010. – 273c.

2. Кроудер Д. Создание web-сайта для чайников [Electronic resource].– 2009. –3-е издание. – М.: Диалектика. Access mode: [http://www.kodges.ru/54066](http://www.kodges.ru/54066-sozdanie-web-sajta-dlya-chajnikov..html/) [sozdanie-web-sajta-dlya-chajnikov..html//](http://www.kodges.ru/54066-sozdanie-web-sajta-dlya-chajnikov..html/) (lastaccess:20.11.21).– Title from the screen.

3. The World Wide Web was invented by British scientist Tim Berners-Lee in 1989 while working at CERN [Electronic resource]. – 2018. Access mode: https:// home.cern/science/computing/birth-web// (lastaccess:17.11.21).— Title from the screen.

4. The birth of the Web [Electronic resource]. – 2020. Access mode: [https://www.spokesman.com/stories/2020/jun/22/history-world-wide-web//](https://www.spokesman.com/stories/2020/jun/22/history-world-wide-web/) (lastaccess:15.11.21).– Title from the screen.

5. 10 Most Popular Types of Websites [Electronic resource]. – 2021. Access mode: [https://squareboat.com/blog/10-most-popular-types-of](https://squareboat.com/blog/10-most-popular-types-of-websites)[websites/](https://squareboat.com/blog/10-most-popular-types-of-websites)/(lastaccess:27.11.21).– Title from the screen.

6. A Guide to Different Types of Website Structures, Will Fanguy- Sep 10, [Electronic resource]. – 2020. Access mode: [https://xd.adobe.com/ideas/process/](https://xd.adobe.com/ideas/process/%20information-architecture/different-types-of-website-structures/)  [information-architecture/different-types-of-website-structures//](https://xd.adobe.com/ideas/process/%20information-architecture/different-types-of-website-structures/)(lastaccess:29.11.21).– Title from the screen.

7. What is WebSite Structure & How to design an SEO-friendly Website structure?, Mohsin Khan [Electronic resource]. – 2019. Access mode: https://www. infidigit.com/blog/website-structure///(lastaccess:28.11.21).– Title from the screen.

8. The Difference Between Information Architecture (IA) and Navigation [Electronic resource]. – 2014. Access mode: [https://www.nngroup.com/articles/ia-vs](https://www.nngroup.com/articles/ia-vs-navigation/)[navigation//](https://www.nngroup.com/articles/ia-vs-navigation/)/(lastaccess:28.11.21).– Title from the screen.

9. The 8 Principles of Information Architecture to Create a Great User Experience , Hauwa Aguillard [Electronic resource]. – 2019. Access mode: https:// revelry.co/resources/design/information-architecture-principles//

 $(lastaccess:10.11.21)$ . – Title from the screen.

10. 7 simple steps to the web design process [Electronic resource]. – 2018. Access mode: [https://webflow.com/blog/the-web-design-process-in-7-simple](https://webflow.com/blog/the-web-design-process-in-7-simple-steps)[steps/](https://webflow.com/blog/the-web-design-process-in-7-simple-steps)/(lastaccess:01.12.21).– Title from the screen.

11. What Is Figma? Kezz Bracey [Electronic resource]. – 2018. Access mode[:https://webdesign.tutsplus.com/articles/what-is-figma--cms-32272//](https://webdesign.tutsplus.com/articles/what-is-figma--cms-32272/) (lastaccess:17.11.21). – Title from the screen.

12. The Power of Figma as a Design Tool, Ben Kopf [Electronic resource]. – 2018. Access mode: [https://www.toptal.com/designers/ui/figma-design-tool//](https://www.toptal.com/designers/ui/figma-design-tool/) (lastaccess:19.11.21).– Title from the screen.

13. Halchenko S. Web technology for business process management on the example HCL Domino and ClevaDesk / S. Halchenko, Y. Voloshyn, O. Bobarchuk, S. Loboda, S. Denysenko // Modern international relations: topical problems of theory and practice: collective monograph – Lodz: Wydawnictwo Naukowe Wyższej Szkoły Biznesu i Nauk o Zdrowiu w Łodzi, 2021. – Р. 332-339.

14. Button design for websites and mobile apps [Electronic resource]. – 2020. Access mode: [https://www.justinmind.com/blog/button-design-websites](https://www.justinmind.com/blog/button-design-websites-mobile-apps/)[mobile-apps//](https://www.justinmind.com/blog/button-design-websites-mobile-apps/)/(lastaccess:01.12.21).– Title from the screen.